#### **Introduction**

Thank you for purchasing the Hitachi WJ200 series inverter.

Please read this Quick Reference Guide (QRG) and Instruction manual, and understand perfectly how to handle properly and the safety cautions of the product before operation, for safety and proper usage.

Note that this QRG is intended for each product and should be delivered to the end user of the inverter.

#### **Safety precautions**

Be sure to read this QRG and appended documents thoroughly before installing, operating the inverter.

Maintenance and service items in this QRG are only caution related items. Read the Instruction manual carefully before starting the maintenance and service. (Instruction manual can be downloaded from our website.)

In the Instruction Manual, safety instructions are classified into two levels, namely WARNING and CAUTION.

WARNING

**:** Indicates that incorrect handling may cause hazardous situations, which may result in serious personal injury or death.

CAUTION

**:** Indicates that incorrect handling may cause hazardous situations, which may result in moderate or slight personal injury or physical damage alone.

Note that even a  $\left[\triangle \right]$  CAUTION  $\left| \right|$  level situation may lead to a serious consequence according to circumstances. Be sure to follow every safety instruction, which contains important safety information. Also focus on and observe the items and instructions described under "Notes" in the text. A CAUTION

# **CAUTION**

Many of the drawings in the Instruction Manual show the inverter with covers and/or parts blocking your view being removed.

Do not operate the inverter in the status shown in those drawings. If you have removed the covers and/or parts, be sure to reinstall them in their original positions before starting operation, and follow all instructions in the Instruction Manual when operating the inverter.

#### 1. Installation

#### Install the inverter on a non-flammable surface, e.g., metal. Otherwise, you run the risk of fire. Do not place flammable materials near the installed inverter. Otherwise, you run the risk of fire. - When carrying the inverter, do not hold its top cover. Otherwise, you run the risk of injury and damage by dropping the inverter. - Prevent foreign matter (e.g., cut pieces of wire, sputtering welding materials, iron chips, wire, and dust) from entering the inverter. Otherwise, you run the risk of fire. Install the inverter on a structure able to bear the weight specified in this document. Otherwise, you run the risk of injury due to the inverter falling. Install the inverter on a vertical wall that is free of vibrations. Otherwise, you run the risk of injury due to the inverter falling. - Do not install and operate the inverter if it is damaged or its parts are missing. Otherwise, you run the risk of injury. Install the inverter in a well-ventilated indoor site not exposed to direct sunlight. Avoid places where the inverter is exposed to high temperature, high humidity, condensation, dust, explosive gases, corrosive gases, flammable gases, grinding fluid mist, or salt water. Otherwise, you run the risk of fire. The inverter is precision equipment. Do not allow it to fall or be subject to high impacts, step on it, or place a heavy load on it. Doing so may cause the inverter to fail. **CAUTION**

2. Wiring

#### 3. Operation Make sure that the voltage of AC power supply matches the rated voltage of your inverter. Otherwise, you run the risk of injury or fire. Do not input single-phase power into the 3-phase inverter. Otherwise, you run the risk of fire. Do not connect AC power supply to any of the output terminals (U, V, and W). Otherwise, you run the risk of injury or fire. Connect an earth-leakage breaker to the power input circuit. Otherwise, you run the risk of fire. Use only the power cables, earth-leakage breaker, and magnetic contactors that have the specified capacity (ratings). Otherwise, you run the risk of fire. Do not use the magnetic contactor installed on the primary and secondary sides of the inverter to stop its operation. - Tighten each screw to the specified torque. No screws must be left loose. Otherwise, you run the risk of fire Before operating slide switch in the inverter, be sure to turn off the power supply. Otherwise, you run the risk of electric shock and injury. Please make sure that earth or ground screw is tightened properly and completely. First, check the screws of output terminal (U, V and W) are properly tightened, and then tighten the screws of input terminal (R,S and T) **CAUTION** - Be sure to ground the inverter. Otherwise, you run the risk of electric shock or fire. - Commit wiring work to a qualified electrician. Otherwise, you run the risk of electric shock or fire. - Before wiring, make sure that the power supply is off. Otherwise, you run the risk of electric shock or fire. Perform wiring only after installing the inverter. Otherwise, you run the risk of electric shock or injury. - The inverter must be powered OFF before you change any of the slide switch settings. Otherwise, you run the risk of electric shock or injury. **WARNING**

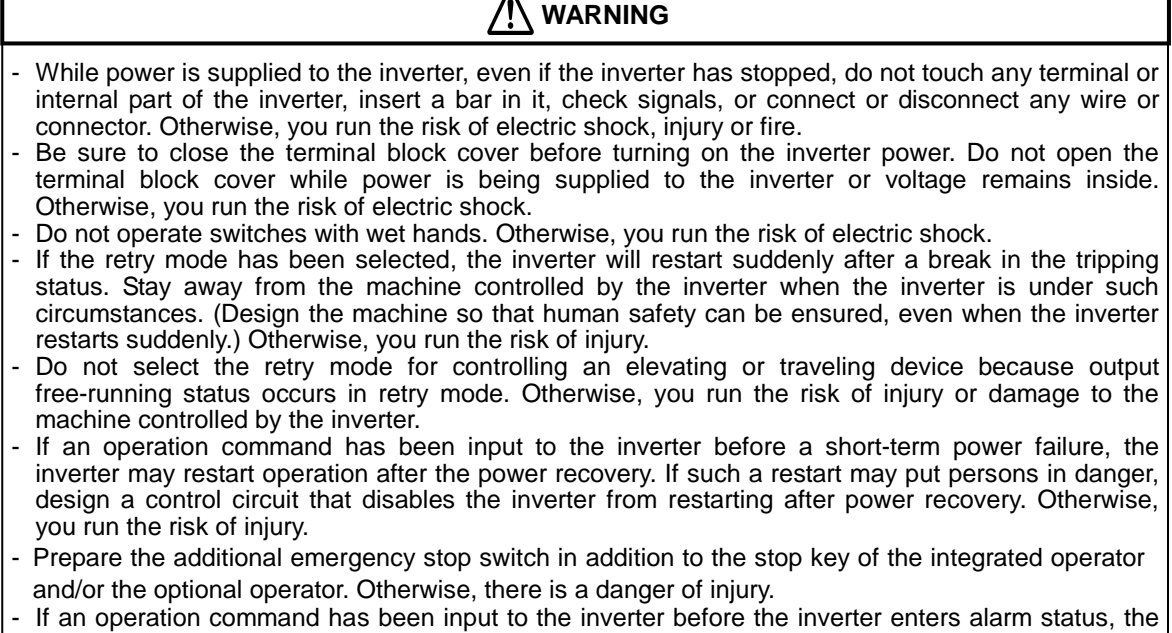

inverter will restart suddenly when the alarm status is reset. Before resetting the alarm status, make sure that no operation command has been input.

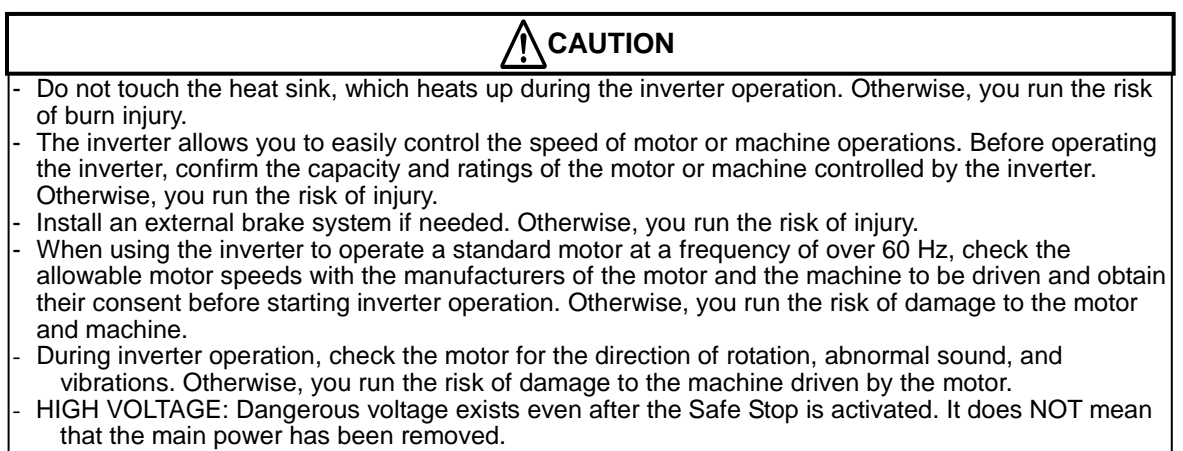

#### 4. Maintenance, inspection, and parts replacement

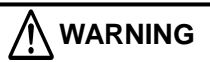

- Before inspecting the inverter, be sure to turn off the power supply and wait for 10 minutes or more. Otherwise, you run the risk of electric shock. (Before inspection, confirm that the Charge lamp on the inverter is off.)
- Commit only a designated person to maintenance, inspection, and the replacement of parts. (Be sure to remove wristwatches and metal accessories, e.g., bracelets, before maintenance and inspection work and to use insulated tools for the work.) Otherwise, you run the risk of electric shock and injury.
- Do not rely upon the STO feature to disconnect the power from the motor circuit. It is required isolate the supply before any maintenance is carried out on the motor circuit. See Functional Safety for detail.

#### 5. Others

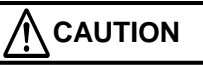

- Do not discard the inverter with household waste. Contact an industrial waste management company in your area who can treat industrial waste without polluting the environment.

# **WARNING**

- Never modify the inverter. Otherwise, you run the risk of electric shock and injury.

#### 6. When using Safe Stop Function

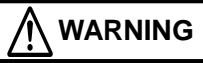

- When using Safe Stop function, make sure to check whether the safe stop function properly works when installation (before starting operation). Please carefully refer to Functional Safety for detail.

## **UL Cautions, Warnings and Instructions**

### **Warnings and Cautions for Troubleshooting and Maintenance**

(Standard to comply with : UL508C,CSA C22.2 No.14-05) Warning Markings GENERAL:

These devices are open type Power Conversion Equipment. They are intended to be used in an enclosure. Insulated gate bipolar transistor (IGBT) incorporating microprocessor technology. They are operated from a single or three-phase source of supply, and intended to control three-phase induction motors by means of a variable frequency output. The units are intended for general-purpose industrial applications.

#### MARKING REQUIREMENTS:

Ratings - Industrial control equipment shall be plainly marked with the Listee's name, trademark, File number, or other descriptive marking by which the organization responsible for the product may be identified;

- a) "Maximum surrounding air temperature rating of 50 ºC."
- b) "Solid State motor overload protection reacts with max. 150 % of FLA".
- c) "Install device in pollution degree 2 environment."

d) "Suitable for use on a circuit capable of delivering not more than 100,000 rms Symmetrical Amperes, 240 or 480 Volts Maximum."

e) "When Protected by CC, G, J or R Class Fuses." or "When Protected By A Circuit Breaker Having An Interrupting Rating Not Less Than 100,000 rms Symmetrical Amperes, 240 or 480 Volts Maximum."

f) "Integral solid state short circuit protection does not provide branch circuit protection. Branch circuit protection must be provided in accordance with the National Electrical Code and any additional local codes."

g) "Motor over temperature protection is not provided by the drive."

# **Terminal symbols and Screw size**

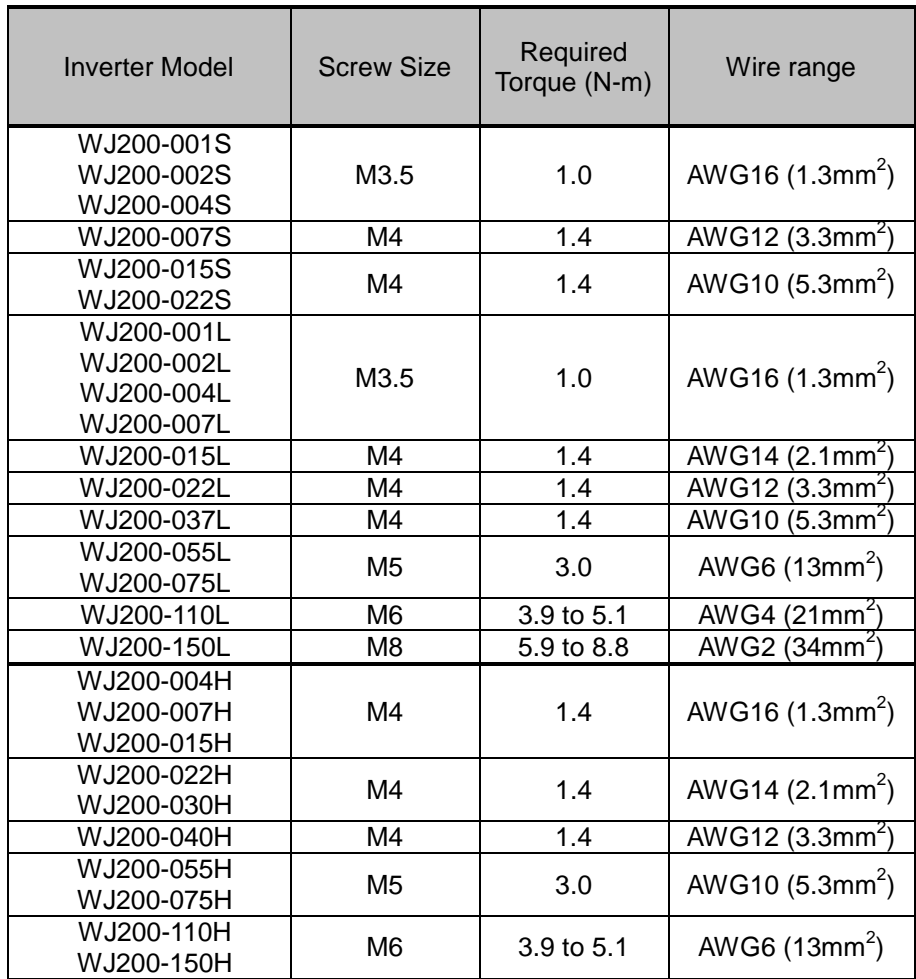

#### **Fuse Sizes**

Distribution fuse size marking is included in the manual to indicate that the unit shall be connected with a Listed Cartridge Nonrenewable fuse, rated 600 Vac with the current ratings as shown in the table below or Type E Combination Motor Controller marking is included in the manual to indicate that the unit shall be connected with, LS Industrial System Co.,Ltd,Type E Combination Motor Controller MMS Series with the ratings as shown in the table below:

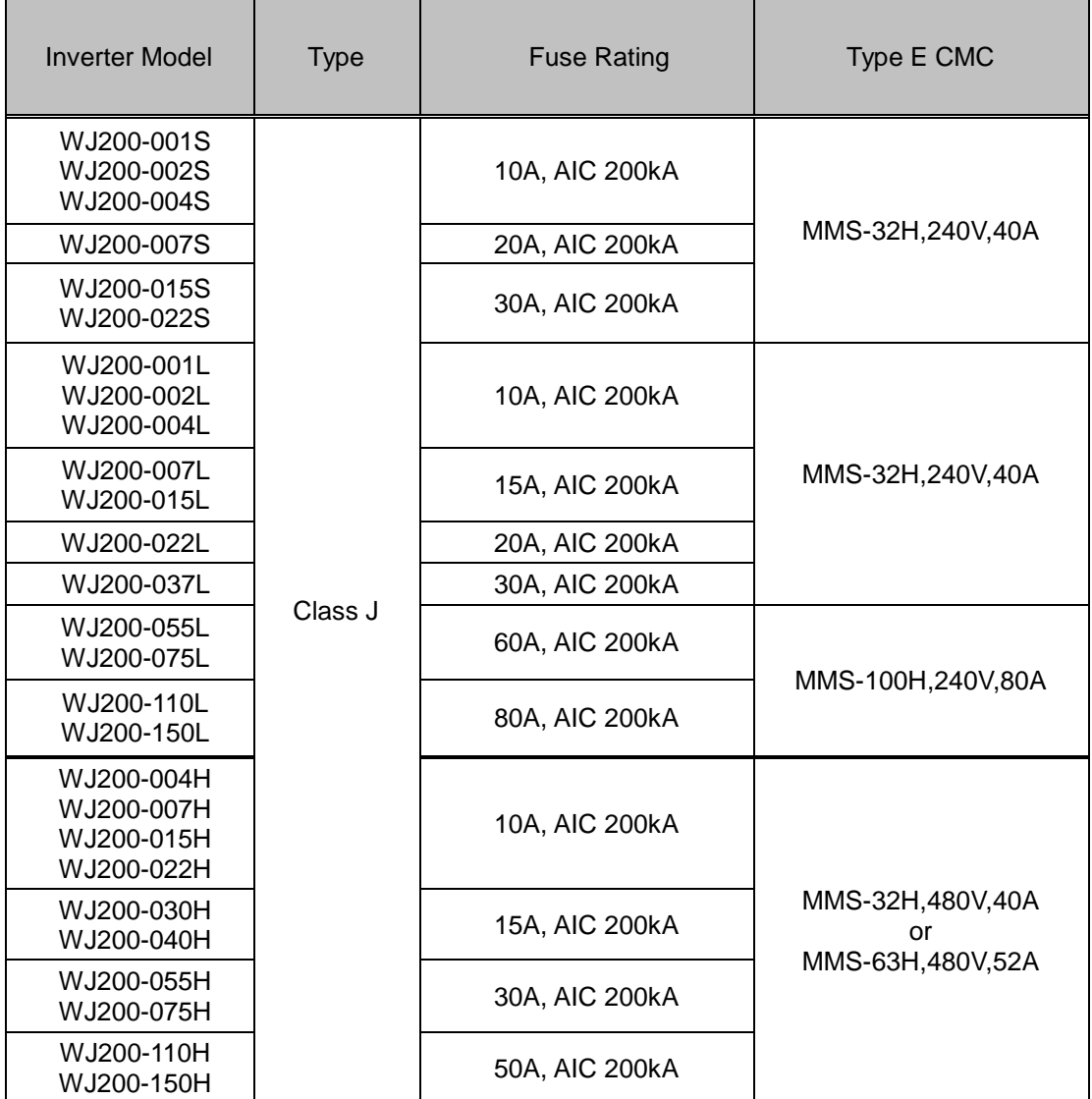

### **Inverter Specification Label**

The Hitachi WJ200 inverters have product labels located on the right side of the housing, as pictured below. Be sure to verify that the specifications on the labels match your power source, and application safety requirements.

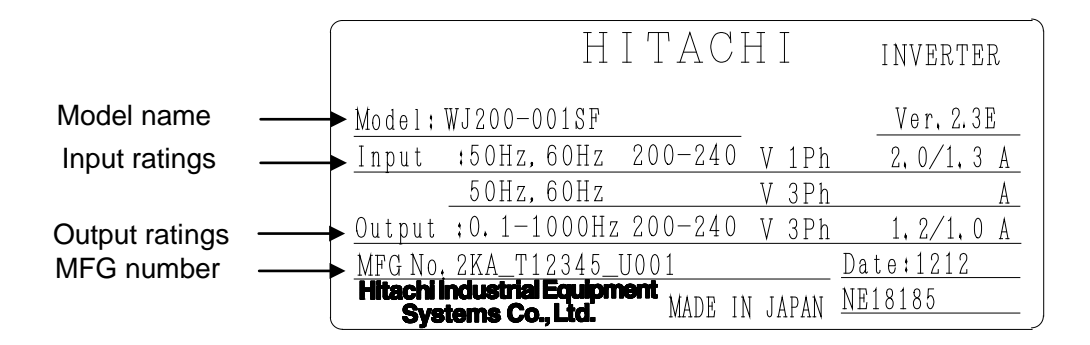

#### **Inverter Specification Label**

The model number for a specific inverter contains useful information about its operating characteristics. Refer to the model number legend below:

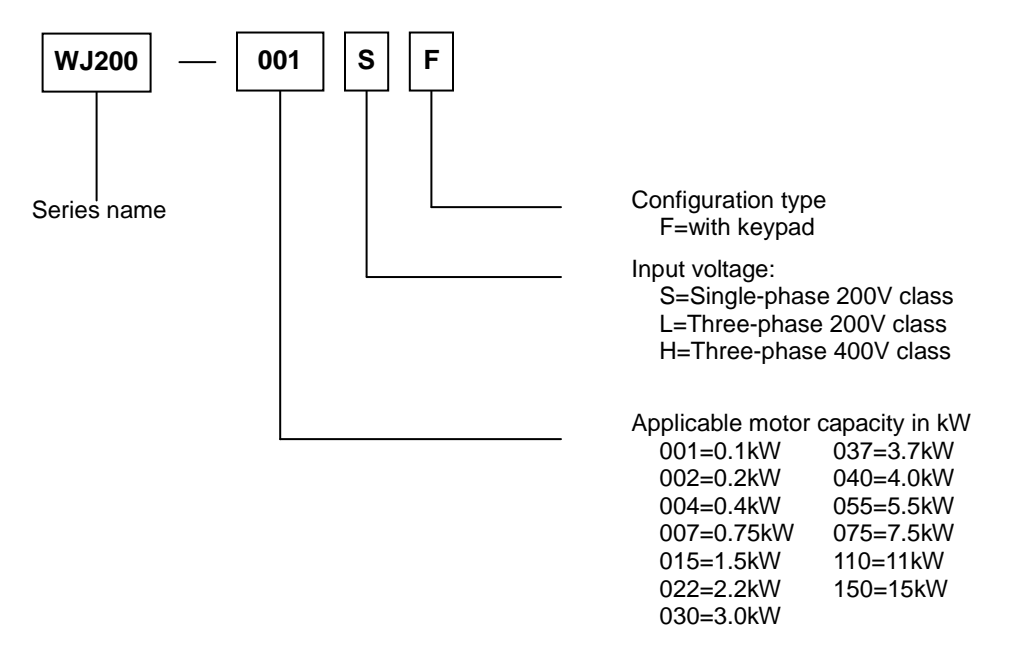

# **WJ200 Inverter Specifications**

### **Model-specific tables for 200V and 400V class inverters**

The following tables are specific to WJ200 inverters for the 200V and 400V class model groups. Note that "General Specifications" on the following three pages apply to both voltage class groups. Footnotes for all specification tables follow the table below.

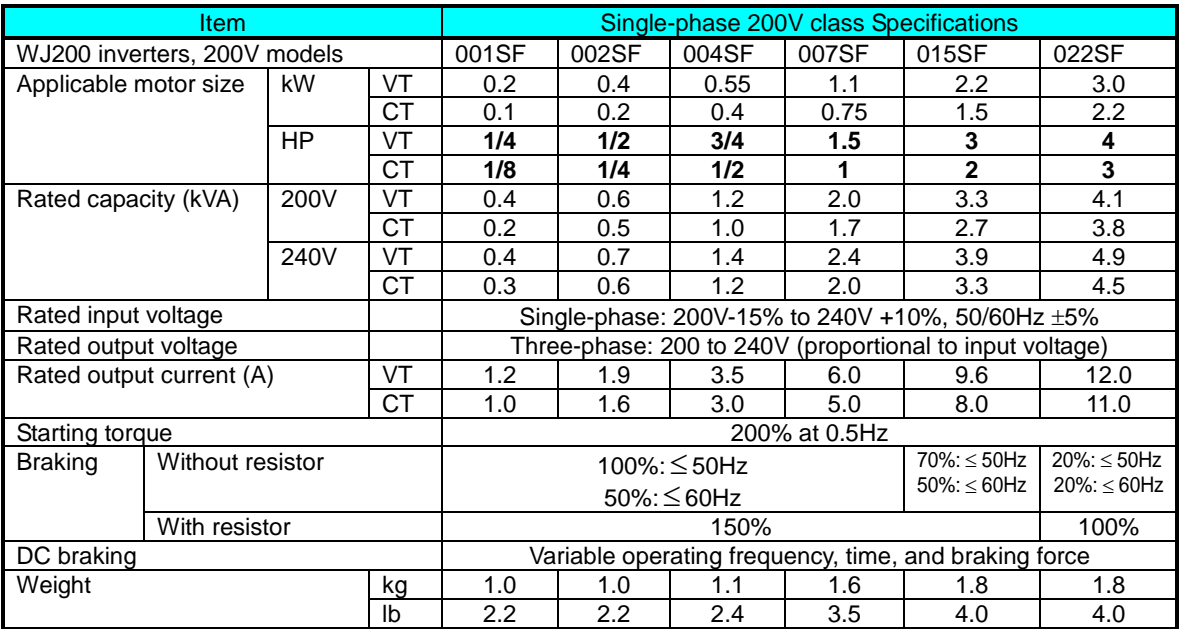

WJ200 Inverter Specifications, continued…

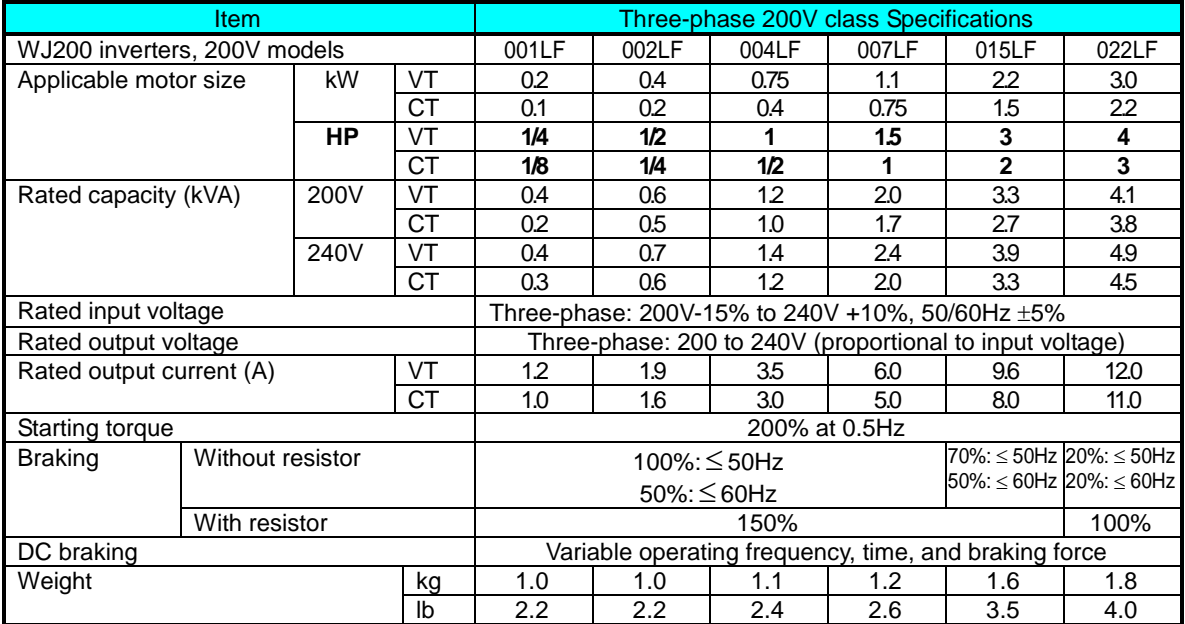

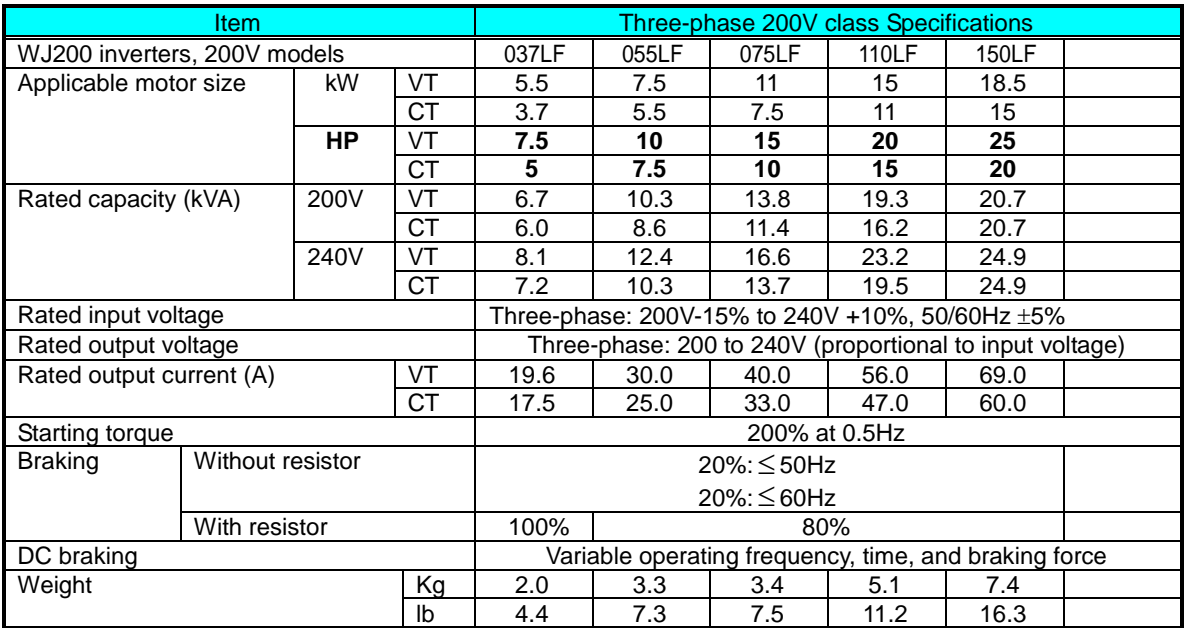

WJ200 Inverter Specifications, continued…

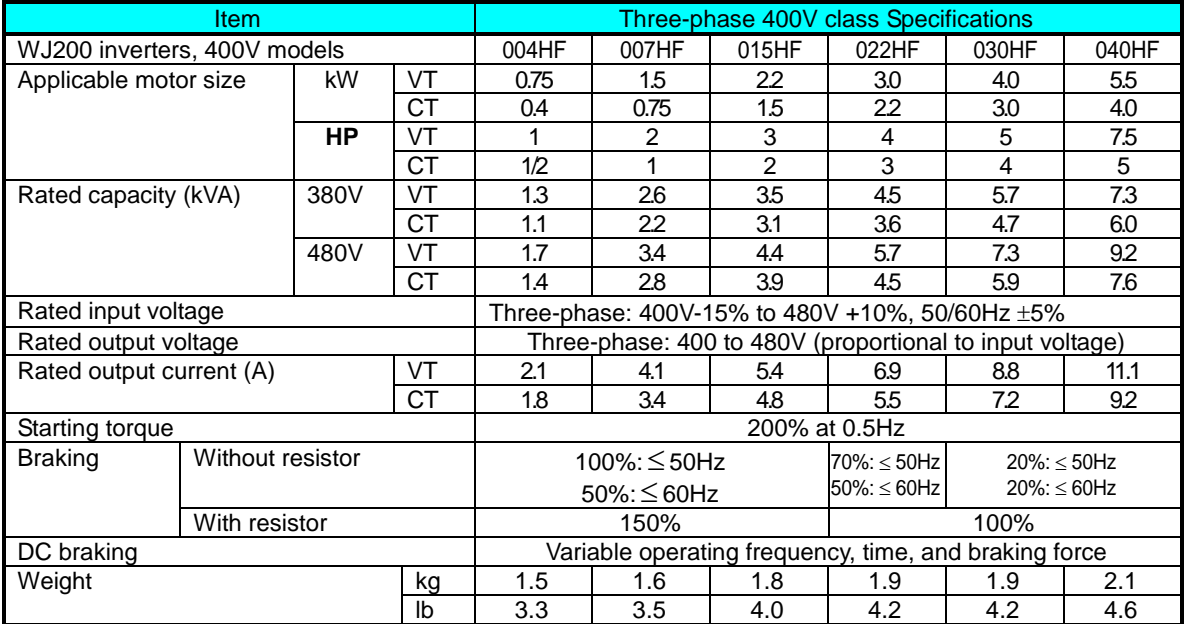

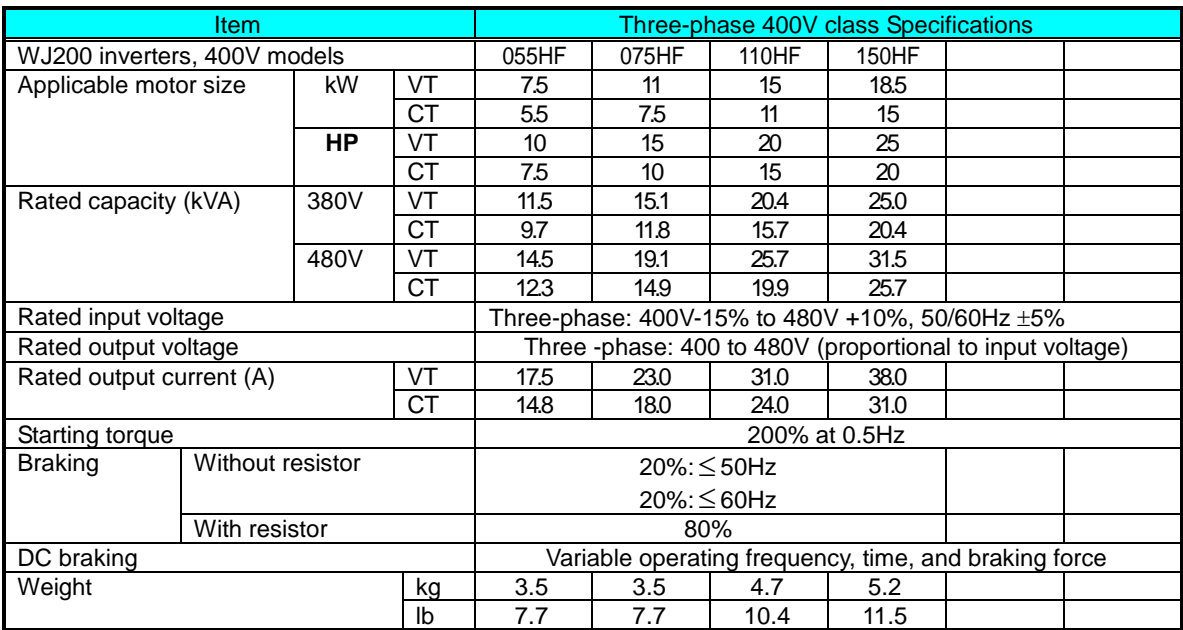

The following table shows which models need derating.

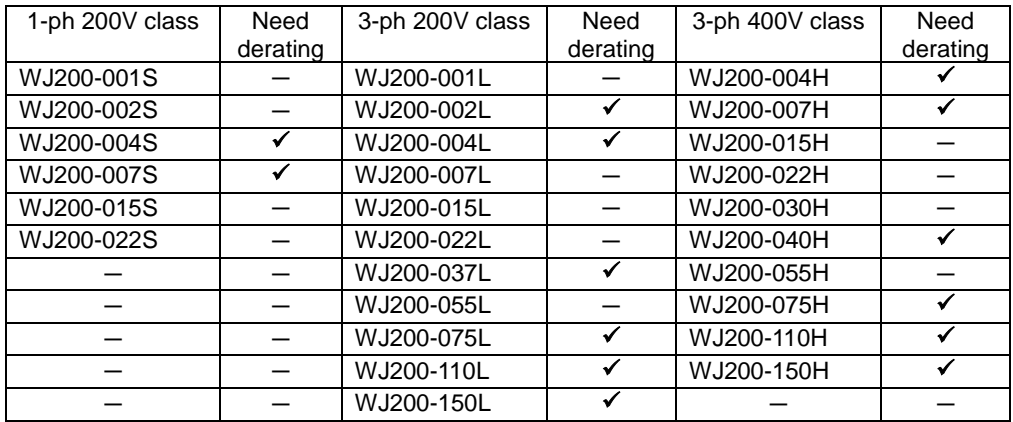

 $\checkmark$  : need derating

 $-$ : need no derating

Use the derating curves to help determine the optimal carrier frequency setting for your inverter and find the output current derating. Be sure to use the proper curve for your particular WJ200 inverter model number. For the detail of the derating curves, please refer to Instruction manual. (Instruction manual can be downloaded from our website)

# **Basic System Description**

A motor control system will obviously include a motor and inverter, as well as a circuit breaker or fuses for safety. If you are connecting a motor to the inverter on a test bench just to get started, that's all you may need for now. But a system can also have a variety of additional components. Some can be for noise suppression, while others may enhance the inverter's braking performance. The figure and table below show a system with all the **optional** components you might need in your finished application.

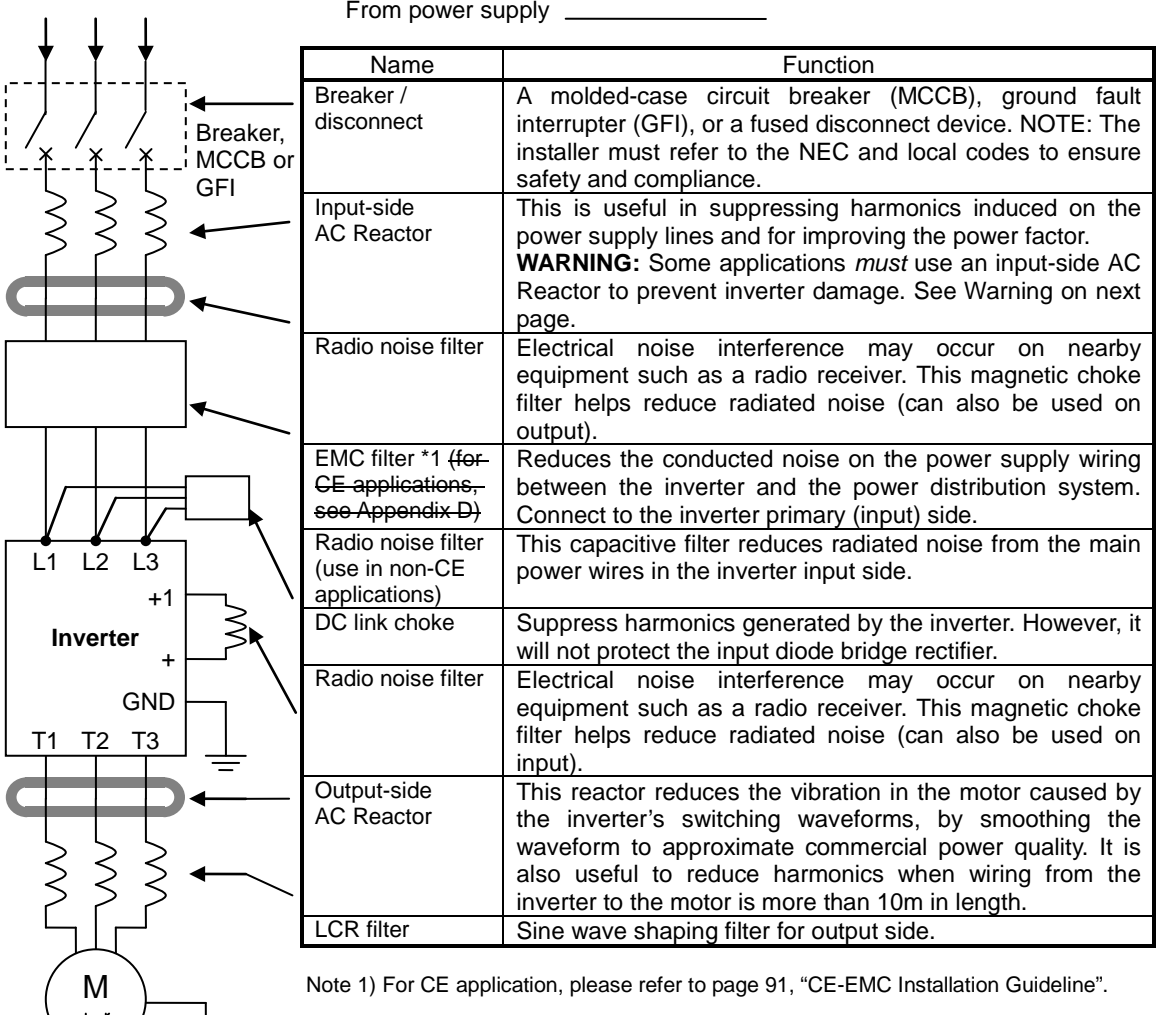

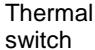

#### **Determining Wire and Fuse Sizes**

The maximum motor current in your application determines the recommended wire size. The following table gives the wire size in AWG. The "Power Lines" column applies to the inverter input power, output wires to the motor, the earth ground connection, and any other components shown in the "Basic System Description" on page 12. The "Signal Lines" column applies to any wire connecting to the two green connectors just inside the front cover panel.

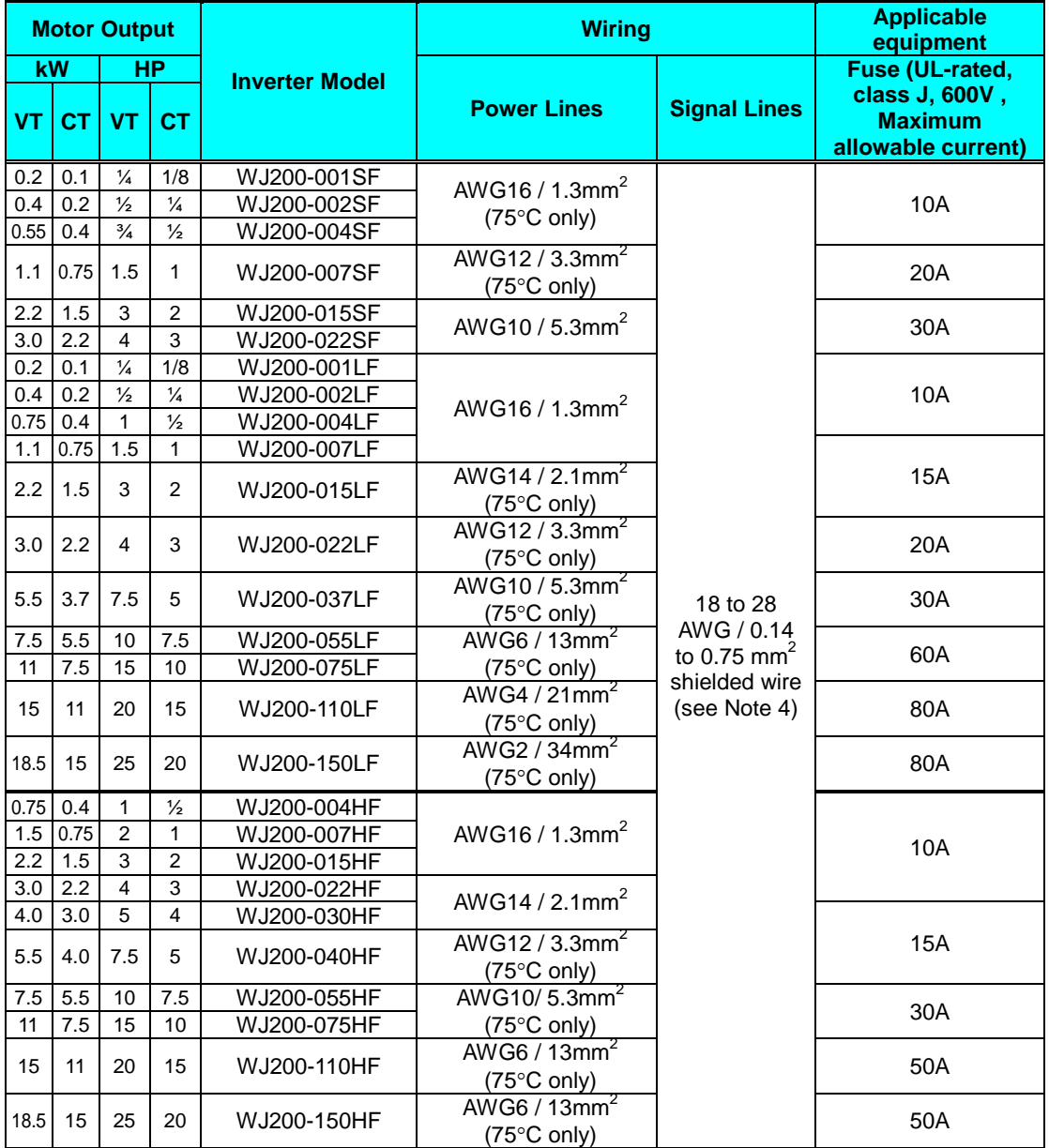

**Note 1:** Field wiring must be made by a UL-Listed and CSA-certified closed-loop terminal connector sized for the wire gauge involved. Connector must be fixed by using the crimping tool specified by the connector manufacturer.

**Note 2:** Be sure to consider the capacity of the circuit breaker to be used.

**Note 3:** Be sure to use a larger wire gauge if power line length exceeds 66ft. (20m).

**Note 4:** Use 18 AWG / 0.75mm<sup>2</sup> wire for the alarm signal wire ([AL0], [AL1], [AL2] terminals).

### **Wire the Inverter Input to a Supply**

In this step, you will connect wiring to the input of the inverter. First, you must determine whether the inverter model you have required three-phase power only, or single-phase power only. All models have the same power connection terminals **[R/L1], [S/L2], and [T/L3]. So you must refer to the specifications label (on the side of the inverter) for the acceptable power source types! For inverters that can accept single-phase power and are connected that way, terminal [S/L2] will remain unconnected.** Note the use of ring lug connectors for a secure connection.

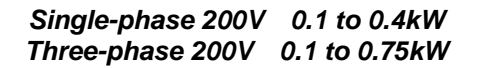

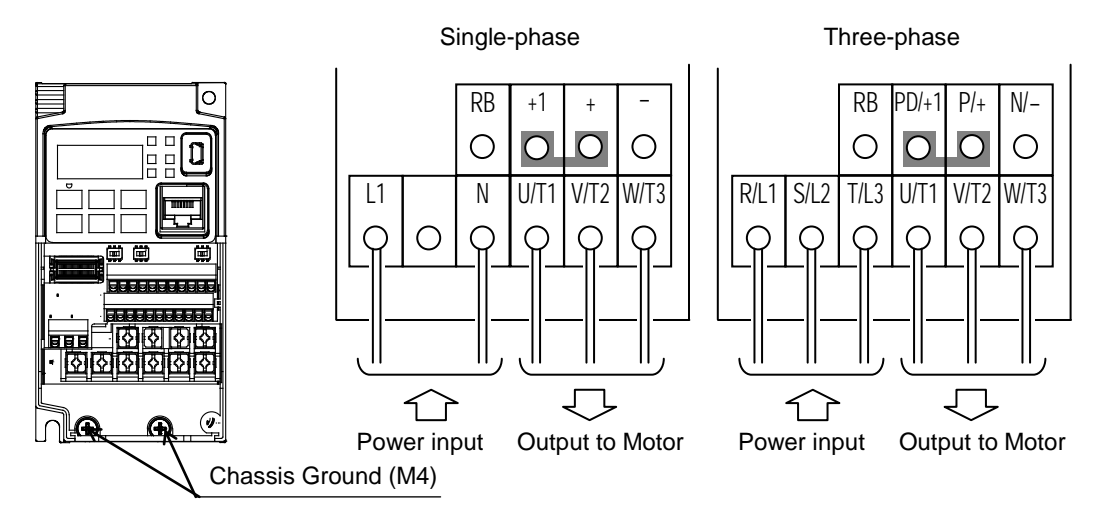

**Single-phase 200V 0.75 to 2.2kW Three-phase 200V 1.5, 2.2kW Three-phase 400V** 

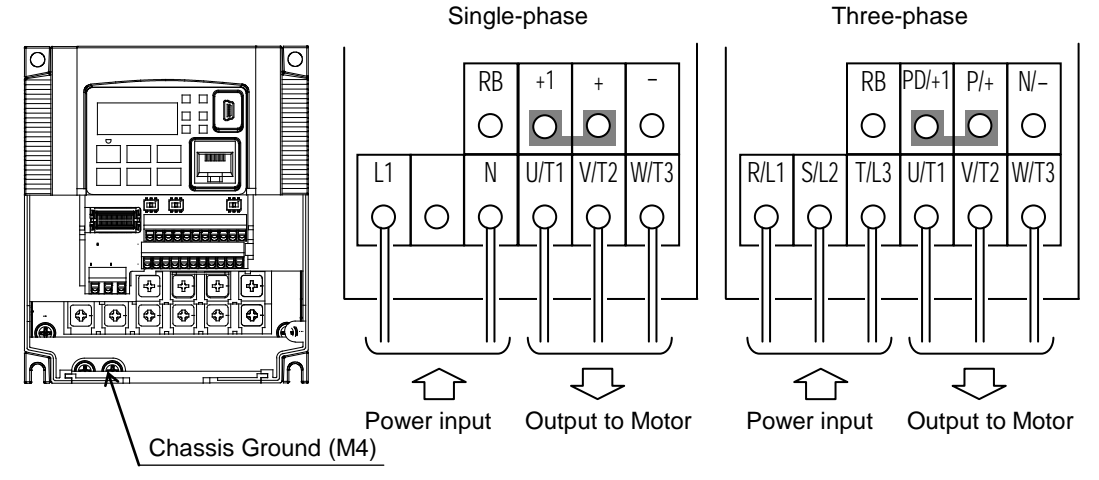

*Three-phase 200V 3.7kW Three-phase 400V 4.0kW*

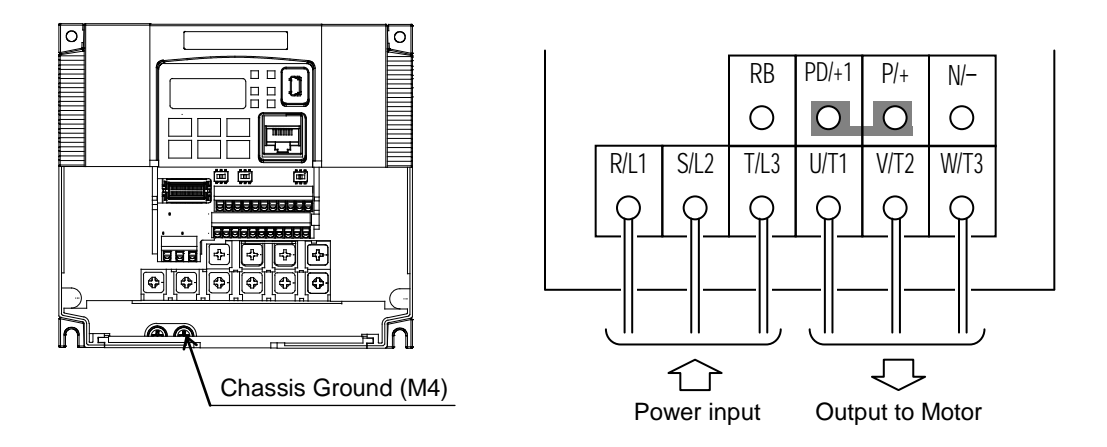

*Three-phase 200V 5.5, 7.5kW Three-phase 400V 5.5, 7.5kW*

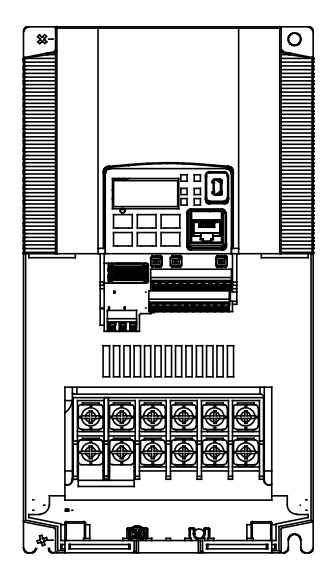

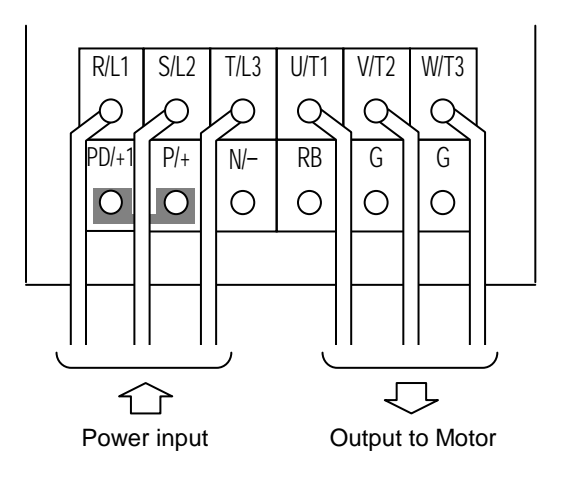

*Three-phase 200V 11kW* **Three-phase 400V** 

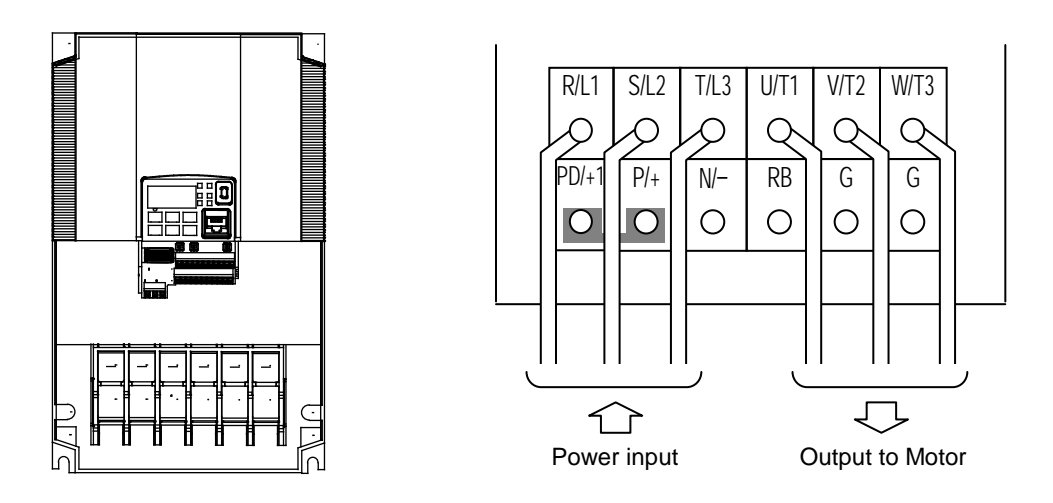

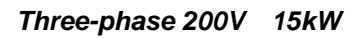

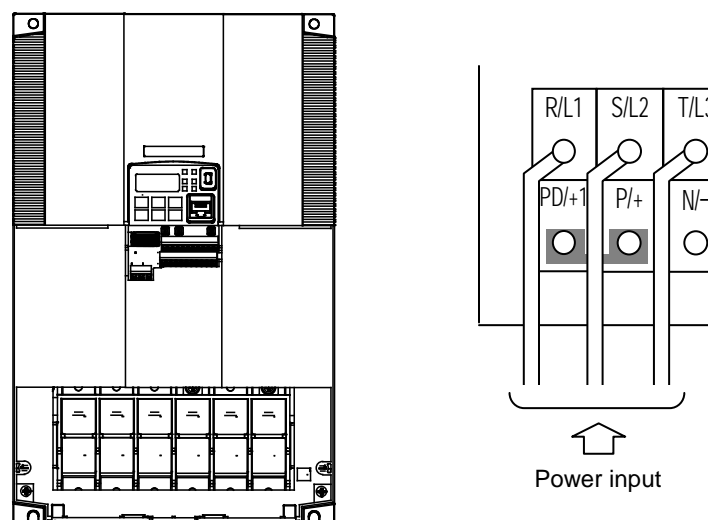

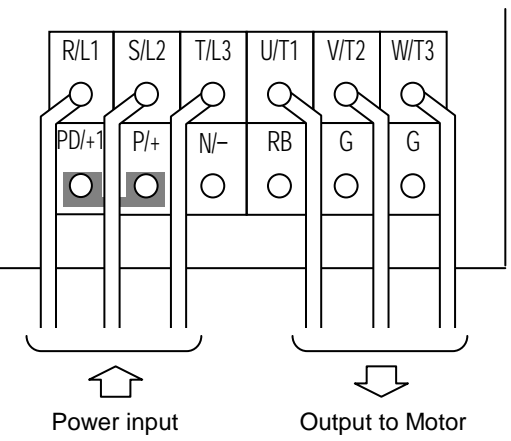

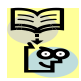

**NOTE**: An inverter powered by a portable power generator may receive a distorted power waveform, overheating the generator. In general, the generator capacity should be five times that of the inverter (kVA).

# **Using the Front Panel Keypad**

Please take a moment to familiarize yourself with the keypad layout shown in the figure below. The display is used in programming the inverter's parameters, as well as monitoring specific parameter values during operation.

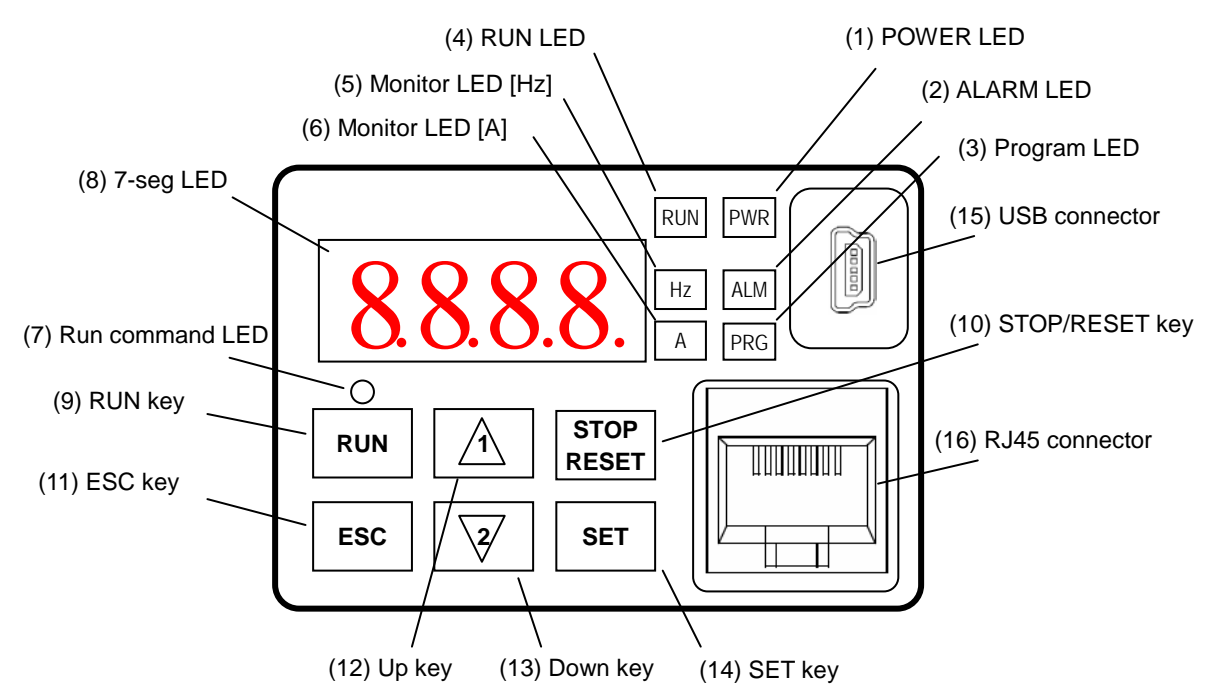

### **Key and Indicator Legend**

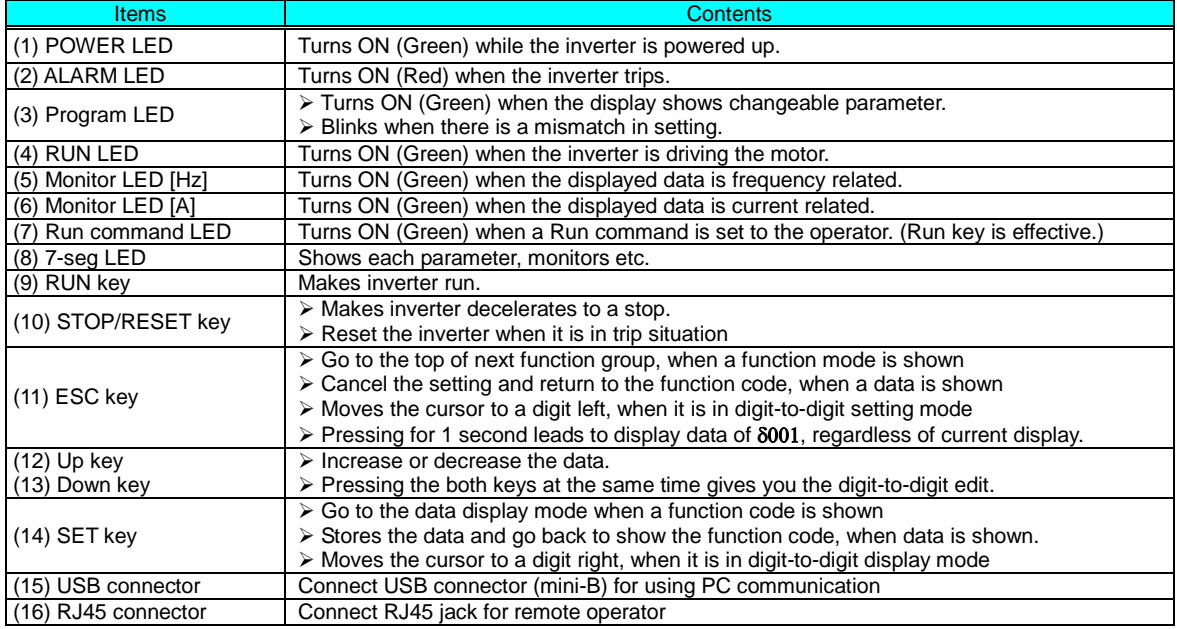

#### **Keys, Modes, and Parameters**

The purpose of the keypad is to provide a way to change modes and parameters. The term *function* applies to both monitoring modes and parameters. These are all accessible through *function codes* that are primary 4-character codes. The various functions are separated into related groups identifiable by the left-most character, as the table shows.

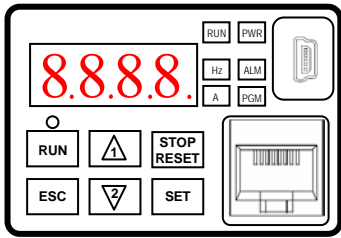

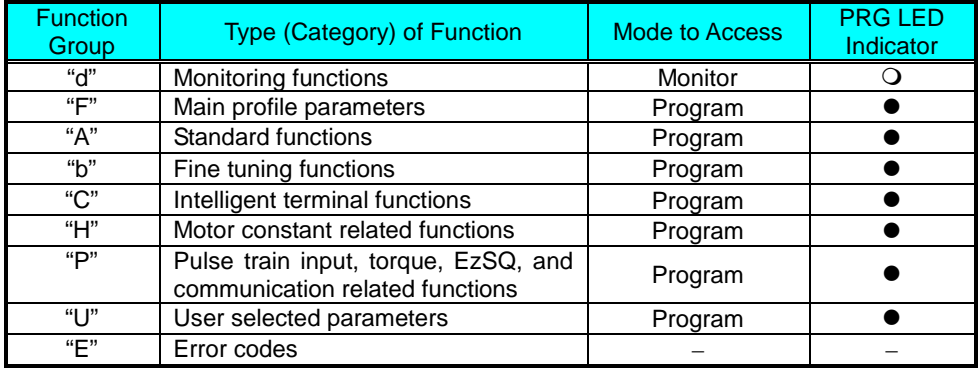

You can see from the following page how to monitor and/or program the parameters.

### **Keypad Navigation Map**

The WJ200 Series inverter drives have many programmable functions and parameters. The following pages will cover these in detail, but you need to access just a few items to perform the powerup test. The menu structure makes use of function codes and parameter codes to allow programming and monitoring with only a 4-digit display and keys and LEDs. So, it is important to become familiar with the basic navigation map of parameters and functions in the diagram below. You may later use this map as a reference.

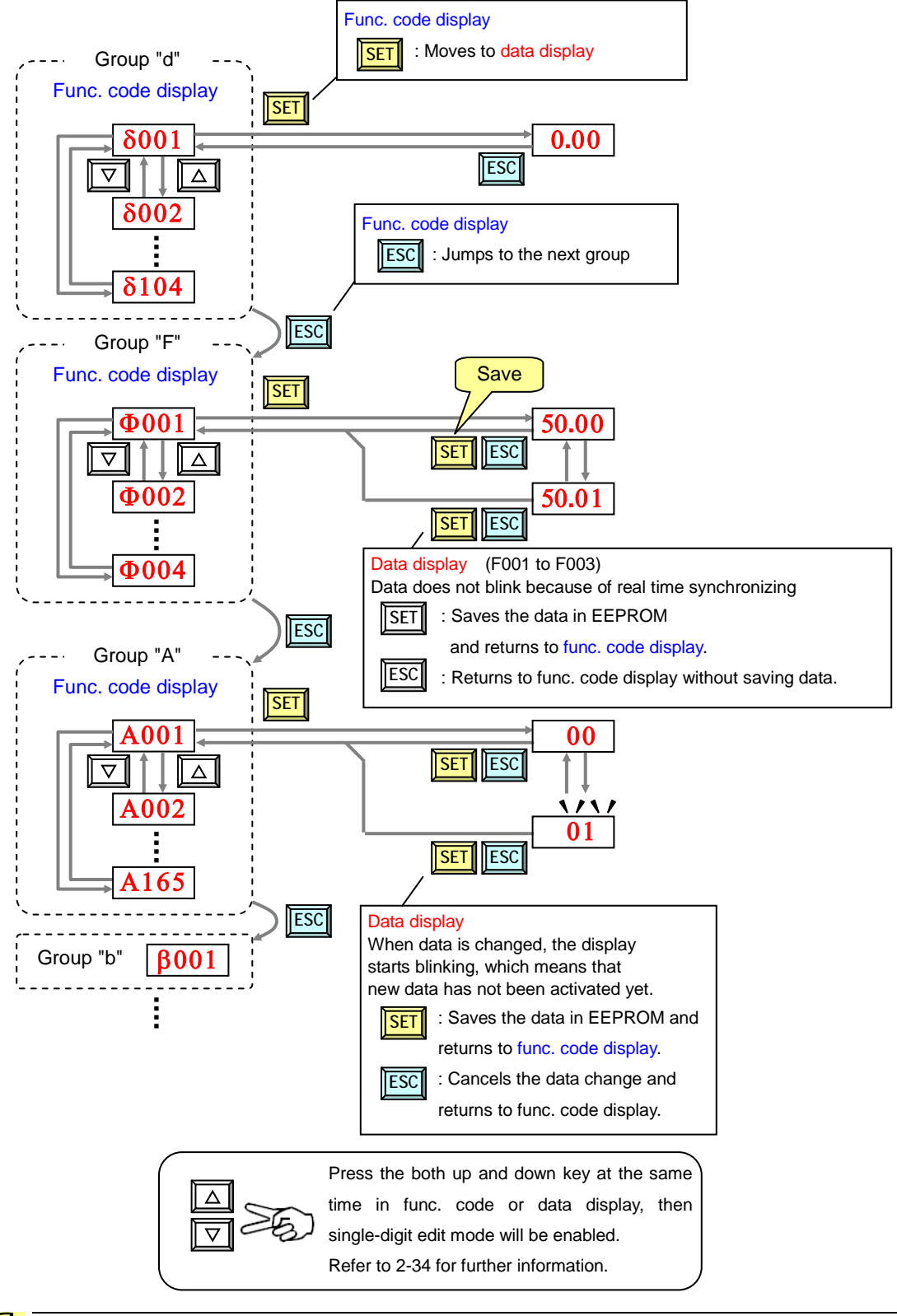

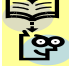

**NOTE**: Pressing the [ESC] key will make the display go to the top of next function group, regardless the display contents. (e.g. A021  $\rightarrow$  [ESC]  $\rightarrow$  β001)

[Setting example]

ĝ

After power ON, changing from 0**.**00 display to change the Α002 (Run command source) data.

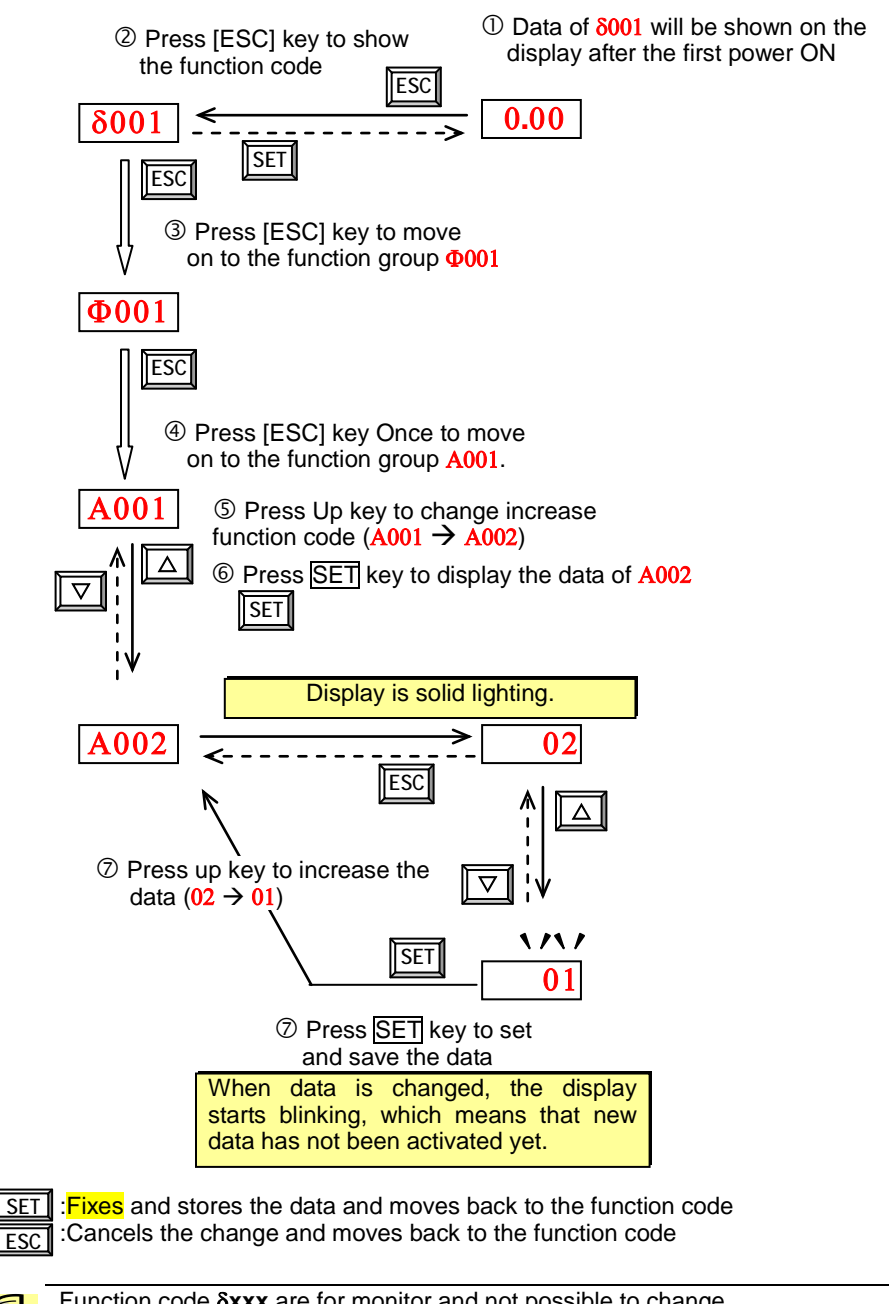

Function code δ**xxx** are for monitor and not possible to change. Function codes Φ**xxx** other than Φ004 are reflected on the performance just after changing the data (before pressing SET key), and there will be no blinking.

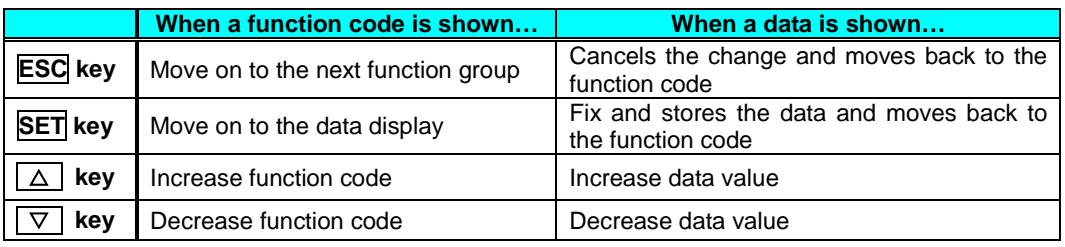

**A** Note

Keep pressing [ESC] key for more than 1 second leads to d001 display, regardless the display situation. But note that the display will circulates while keep pressing the [ESC] key because of the original function of the key.

 $(e.g. \Phi 001 \rightarrow A001 \rightarrow B001 \rightarrow X001 \rightarrow ... \rightarrow$  displays 50.00 after 1 second)

# **Connecting to PLCs and Other Devices**

Hitachi inverters (drives) are useful in many types of applications. During installation, the inverter keypad (or other programming device) will facilitate the initial configuration. After installation, the inverter will generally receive its control commands through the control logic connector or serial interface from another controlling device. In a simple application such as single-conveyor speed control, a Run/Stop switch and potentiometer will give the operator all the required control. In a sophisticated application, you may have a *programmable logic controller* (PLC) as the system controller, with several connections to the inverter.

It is not possible to cover all the possible types of application in this QRG. It will be necessary for you to know the electrical characteristics of the devices you want to connect to the inverter. Then, this section and the following sections on I/O terminal functions can help you quickly and safely connect those devices to the inverter.

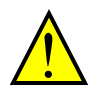

**CAUTION:** It is possible to damage the inverter or other devices if your application exceeds the maximum current or voltage characteristics of a connection point.

The connections between the inverter and other devices rely on the electrical input/output characteristics at both ends of each connection, shown in the diagram to the right. The inverter's configurable inputs accept either a sourcing or sinking output from an external device (such as PLC). The following page chapter shows the inverter's internal electrical component(s) at each I/O terminal. In some cases, you will need to insert a power source in the interface wiring.

In order to avoid equipment damage and get your application running smoothly, we recommend drawing a schematic of each connection between the inverter and the other device. Include the internal components of each device in the schematic, so that it makes a complete circuit loop.

After making the schematic, then:

- **1.** Verify that the current and voltage for each connection is within the operating limits of each device.
- **2.** Make sure that the logic sense (active high or active low) of any ON/OFF connection is correct.
- **3.** Check the zero and span (curve end points) for analog connections, and be sure the scale factor from input to output is correct.
- **4.** Understand what will happen at the system level if any particular device suddenly loses power, or powers up after other devices.

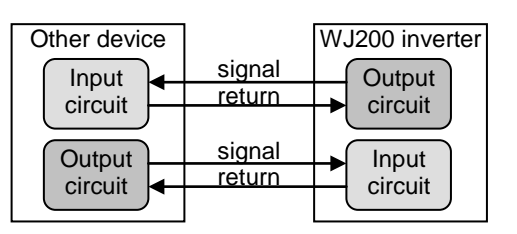

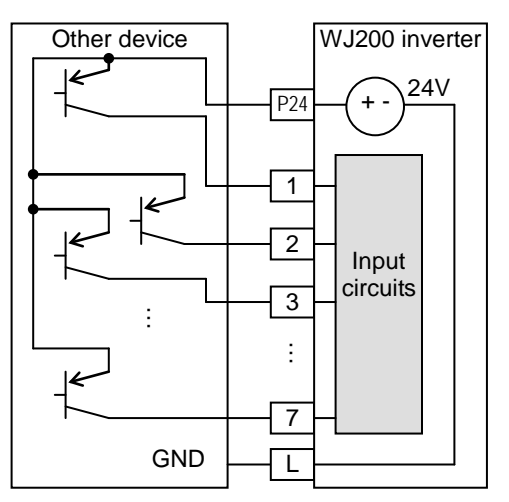

### **Example Wiring Diagram**

The schematic diagram below provides a general example of logic connector wiring, in addition to basic power and motor wiring converted in the preceding pages. The goal of this page is to help you determine the proper connections for the various terminals shown below for your application needs.

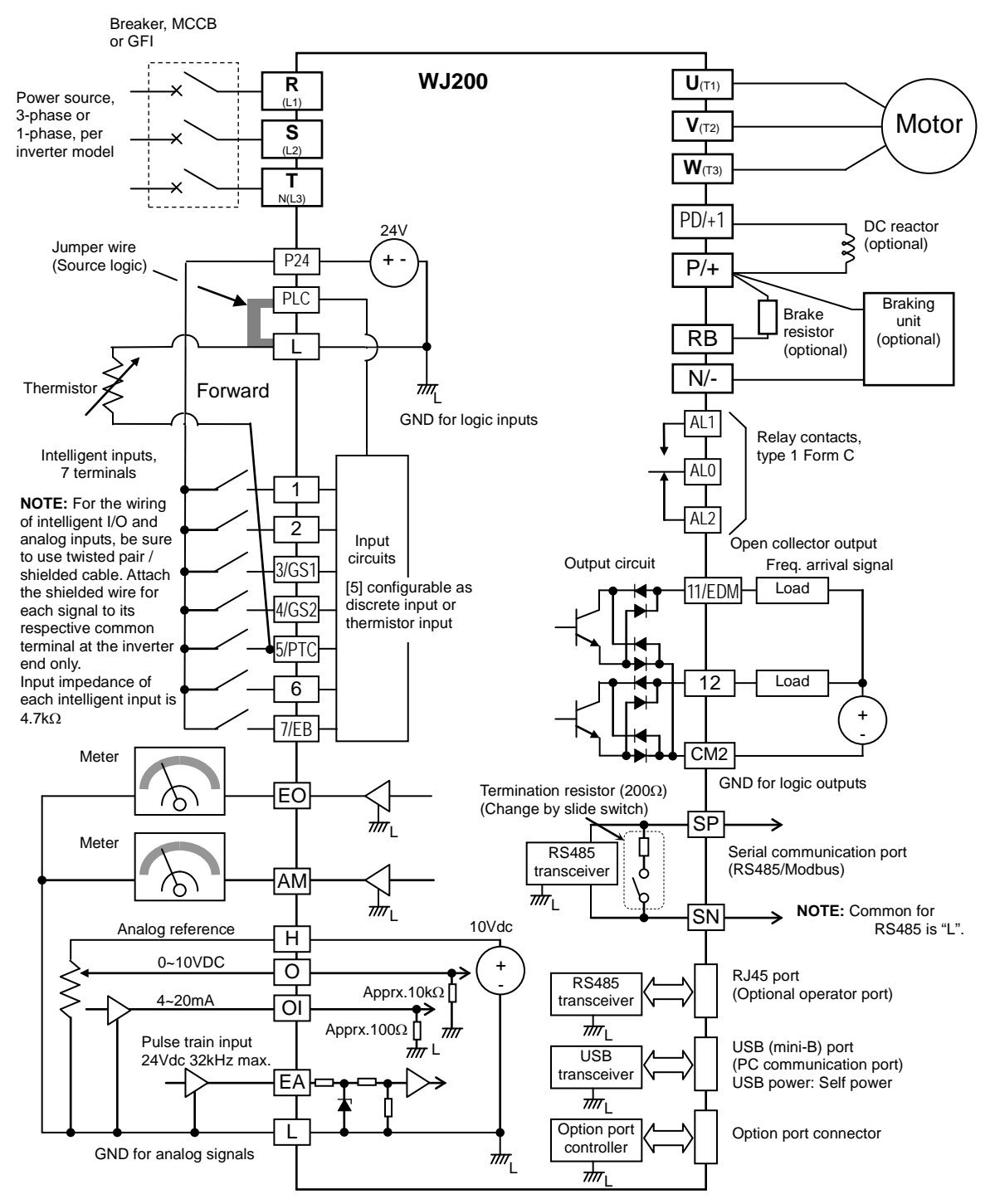

# **Control Logic Signal Specifications**

The control logic connectors are located just behind the front housing cover. The relay contacts are just to the left of the logic connectors. Connector labeling is shown below.

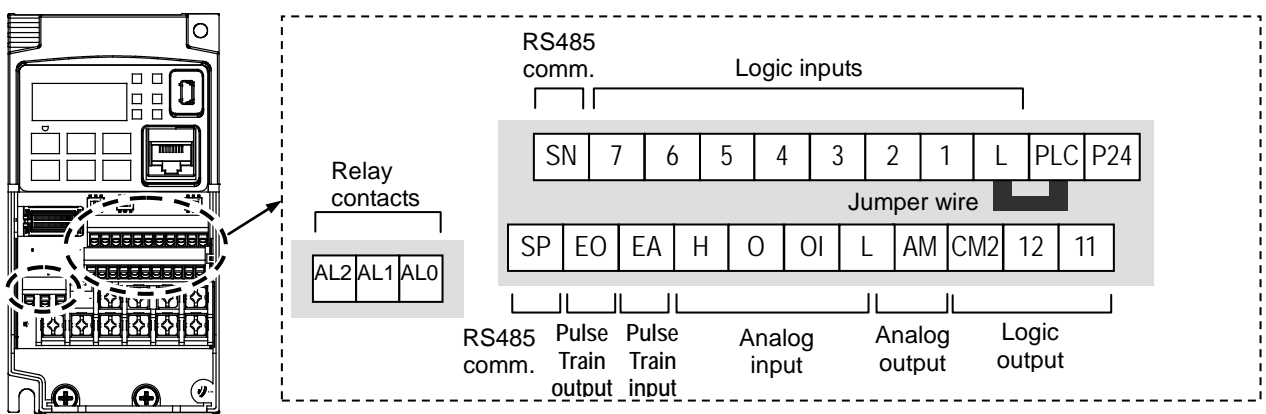

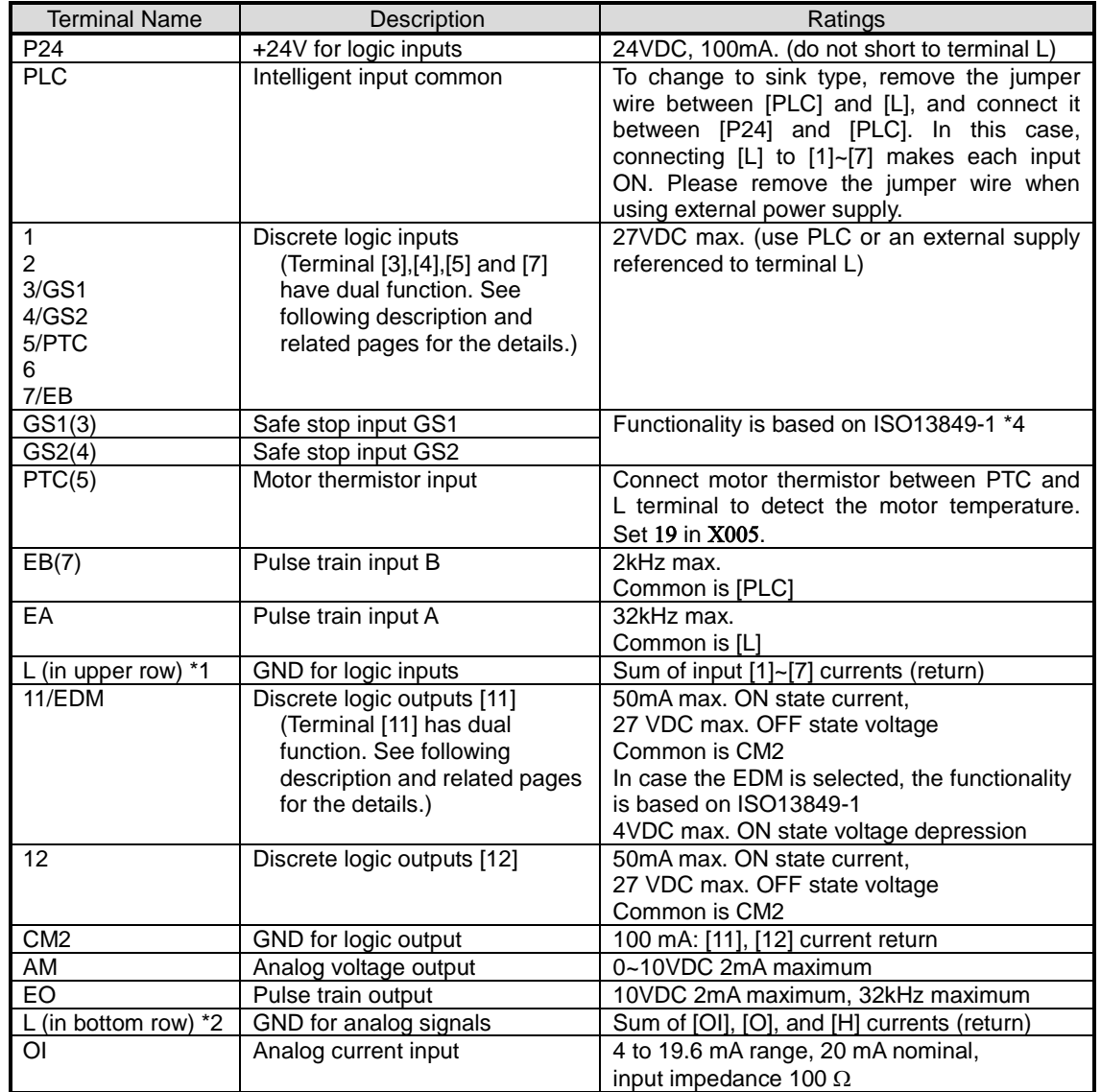

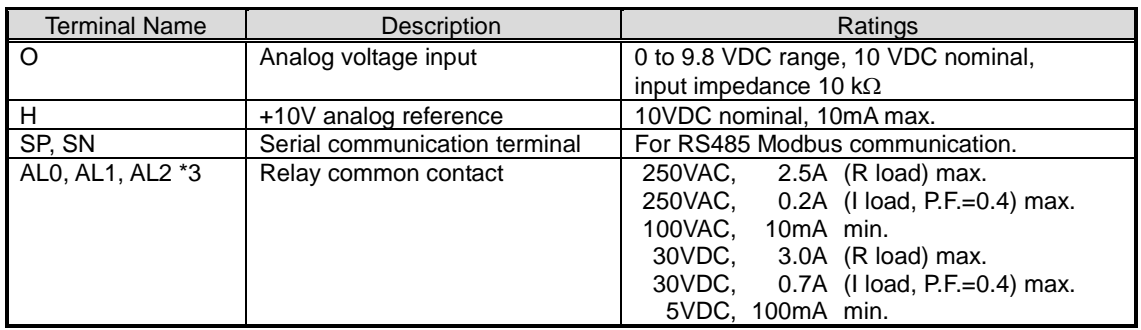

- **Note 1:** The two terminals [L] are electrically connected together inside the inverter.<br>**Note 2:** We recommend using [L] logic GND (to the right) for logic input circuits are
- We recommend using [L] logic GND (to the right) for logic input circuits and [L] analog GND (to the left) for analog I/O circuits.
- **Note 3:** Refer to page 42 for details of trip signals.
- **Note 4:** Refer to page 96, "Functional safety" for details

#### **Wiring sample of control logic terminal (Source logic)**

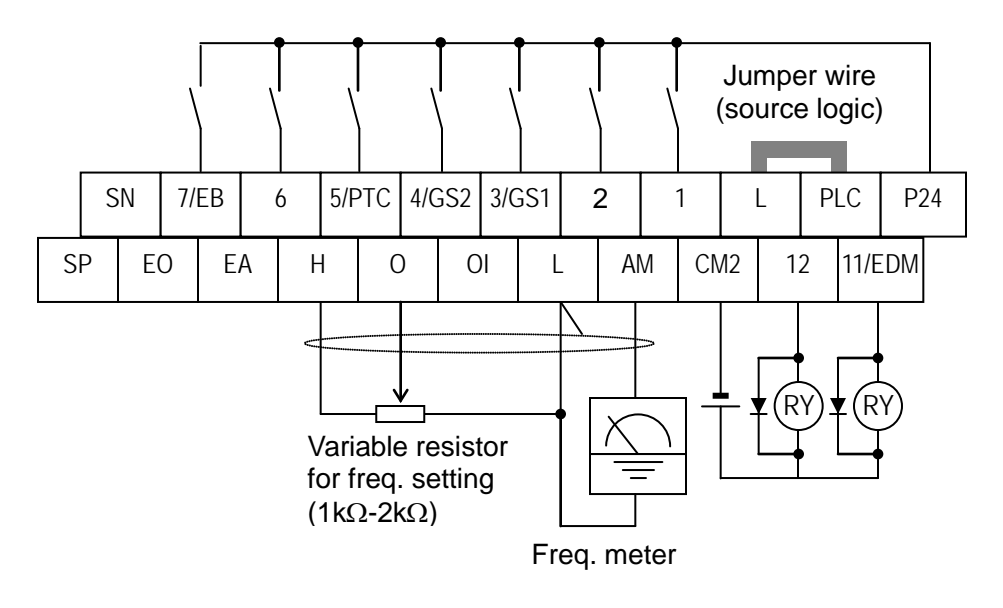

**Note**: If relay is connected to intelligent output, install a diode across the relay coil (reverse-biased) in order to suppress the turn-off spike.

#### **Caution for intelligent terminals setting**

In turning on power when the input to the intelligent terminals becomes the following operations, the set data might be initialized.

Please ensure not becoming the following operations, in changing the function allocation of the intelligent input terminal.

- 1) Turning on power while [Intelligent input terminal 1/2/3 are ON] and [Intelligent input terminal 4/5/6/7 are OFF].
- 2) After 1)'s condition, turning off power.
- 3) After 2)'s condition, turning on power while [Intelligent input terminal 2/3/4 are ON] and [Intelligent input terminal 1/5/6/7 are OFF].

## **Sink/source logic of intelligent input terminals**

Sink or source logic is switched by a jumper wire as below.

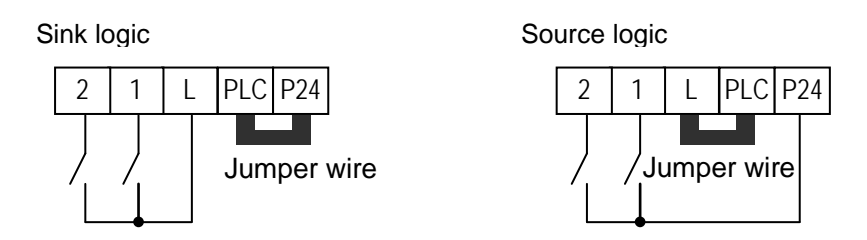

### **Wire size for control and relay terminals**

Use wires within the specifications listed below. For safe wiring and reliability, it is recommended to use ferrules, but if solid or stranded wire is used, stripping length should be 8mm.

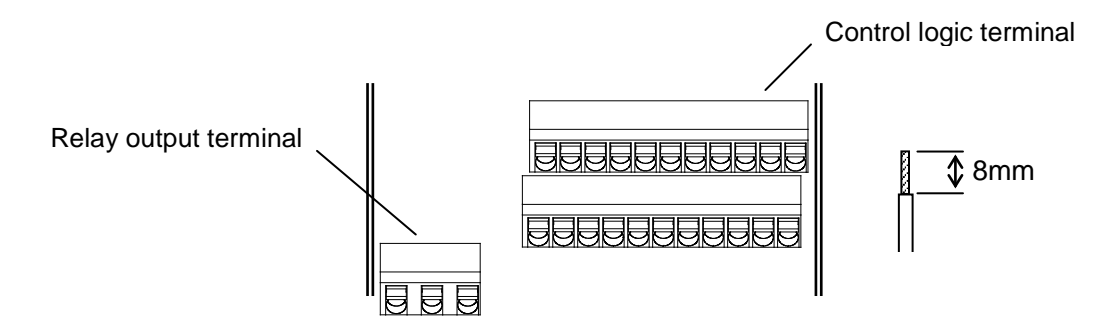

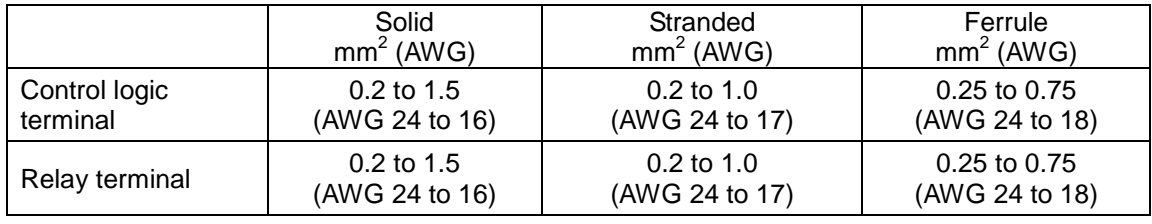

#### Recommended ferrule

For safe wiring and reliability, it is recommended to use following ferrules.

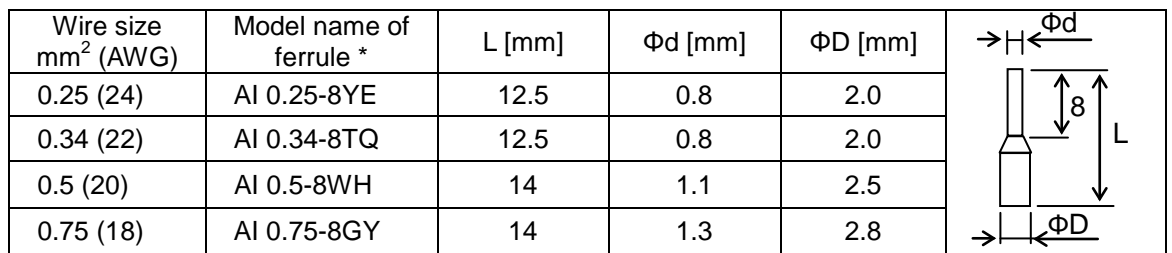

\* Supplier: Phoenix contact

Crimping pliers: CRIPMFOX UD 6-4 or CRIMPFOX ZA 3

#### How to connect?

(1) Push down an orange actuating lever by a slotted screwdriver (width 2.5mm max.).

(2) Plug in the conductor.

(3) Pull out the screwdriver then the conductor is fixed.

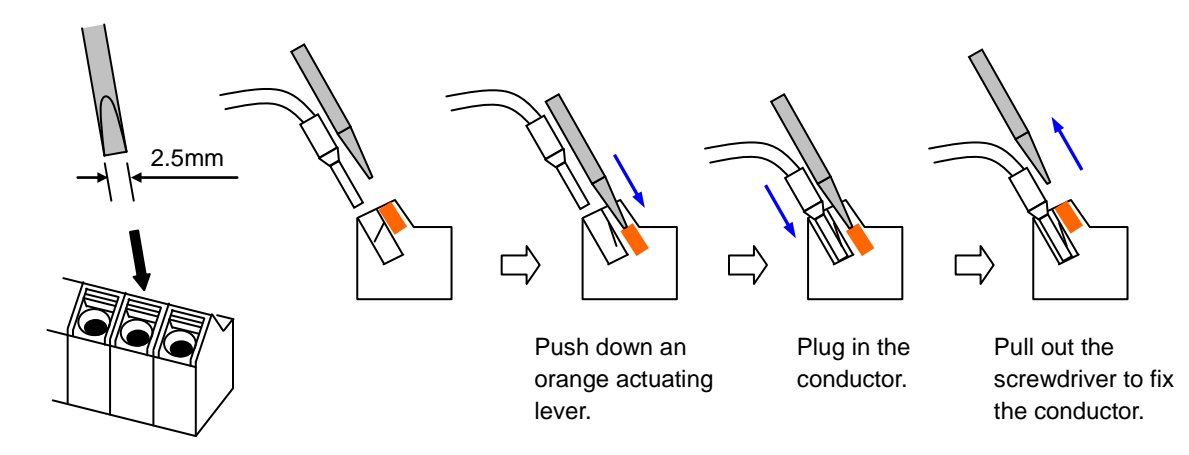

# **Intelligent Terminal Listing**

### **Intelligent Inputs**

The following table shows the list of the functions which can be assigned to each intelligent input. Please refer to the Instruction manual for the detail information.

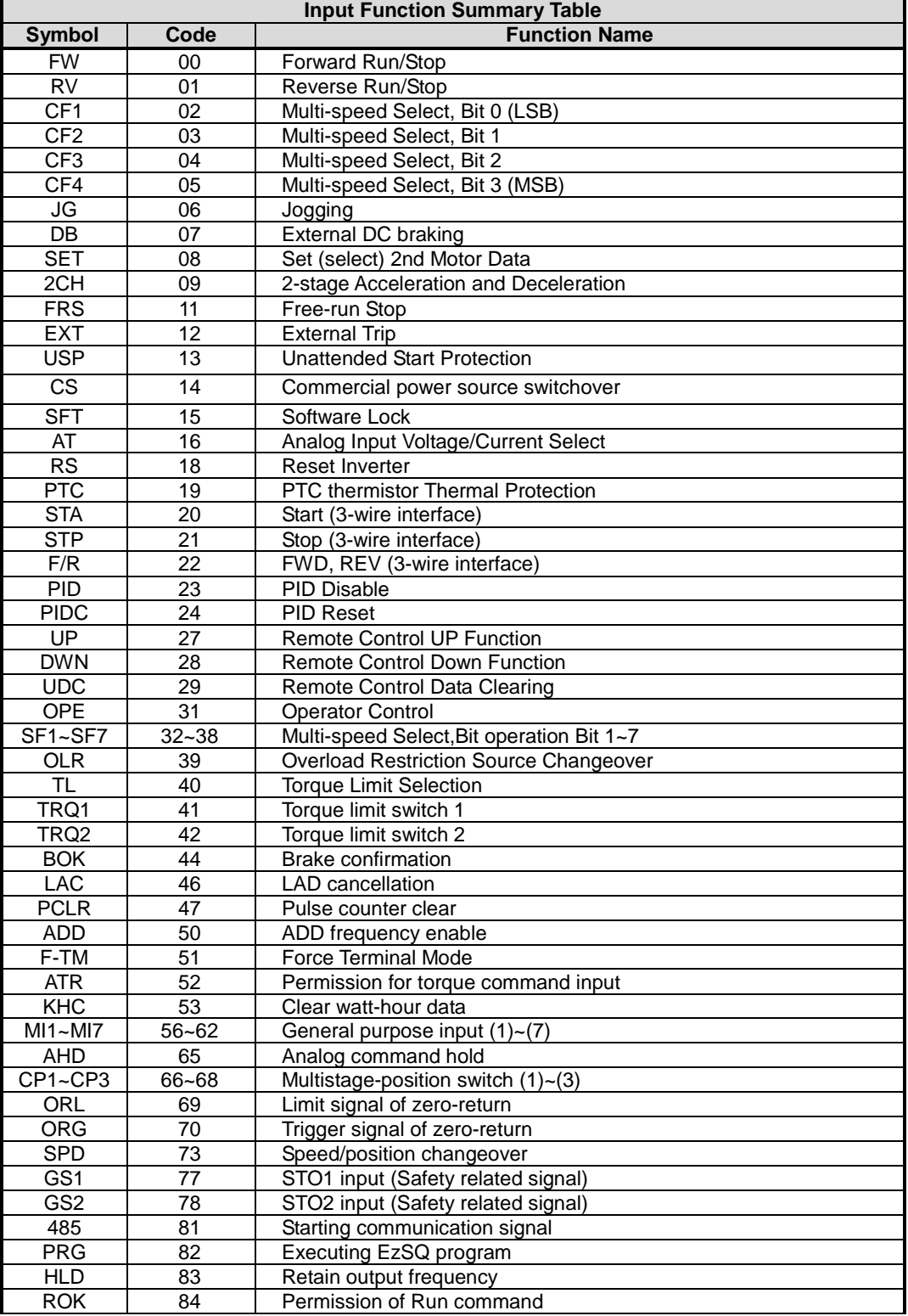

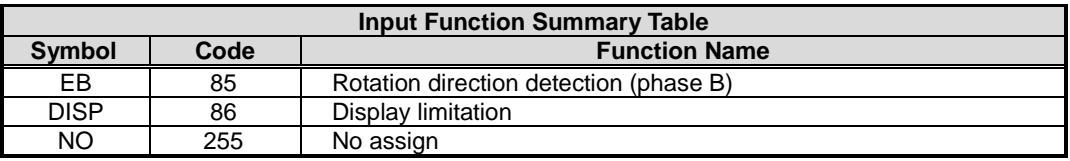

#### **Intelligent Outputs**

The following table shows the list of the functions which can be assigned to each intelligent input. Please refer to the Instruction manual for the detail information.

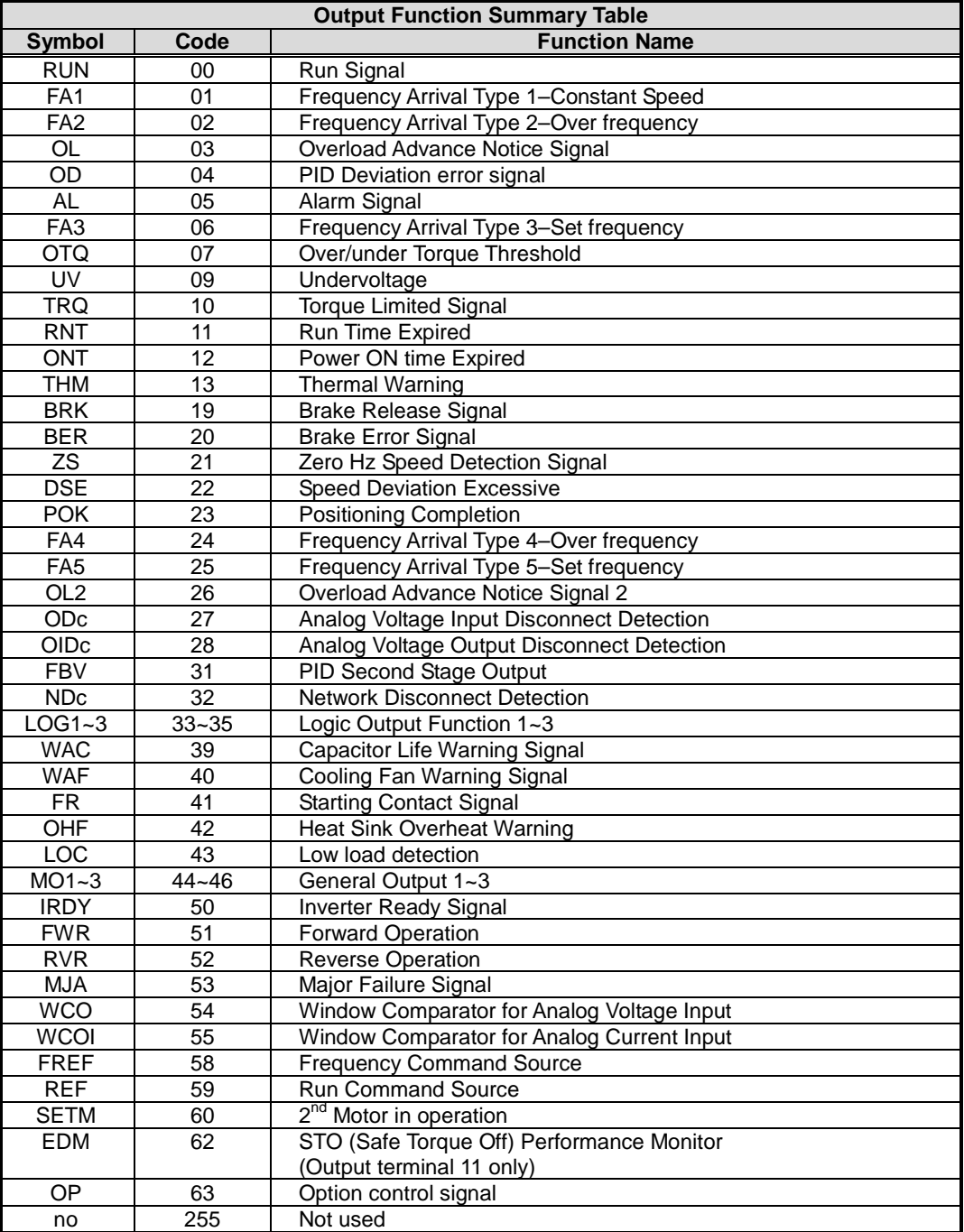

# **Using Intelligent Input Terminals**

Terminals [1], [2], [3], [4], [5], [6] and [7] are identical, programmable inputs for general use. The input circuits can use the inverter's internal (isolated) +24V field supply or an external power supply. This section describes input circuits operation and how to connect them properly to switches or transistor outputs on field devices.

The WJ200 inverter features selectable *sinking* or *sourcing* inputs. These terms refer to the connection to the external switching device–it either *sinks* current (from the input to GND) or *sources* current (from a power source) into the input. Note that the sink/source naming convention may be different in your particular country or industry. In any case, just follow the wiring diagrams in this section for your application.

The inverter has a jumper wire for configuring the choice of sinking or sourcing inputs. To access it, you must remove the front cover of the inverter housing. In the figure to the top right, the jumper wire is shown as attached to the logic terminal block (connector). If you need to change to the source type connection, remove the jumper wire and connect it as shown in the figure at the bottom right.

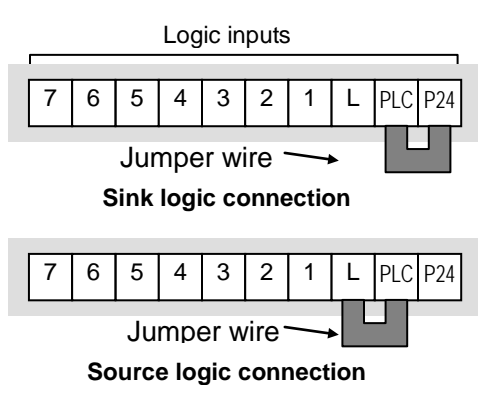

**CAUTION:** Be sure to turn OFF power to the inverter before changing the jumper wire position. Otherwise, damage to the inverter circuitry may occur.

[PLC] Terminal Wiring – The [PLC] terminal (Programmable Logic Control terminal) is named to include various devices that can connect to the inverter's logic inputs. In the figure to the right, note the [PLC] terminal and the jumper wire. Locating the jumper wire between [PLC] and [L] sets the input logic source type, which is the default setting for EU and US versions. In this case, you connect input terminal to [P24] to make it active. If instead you locate the jumper wire between [PLC] and [P24], the input logic will be sink type. In this case, you connect the input terminal to [L] to make it active.

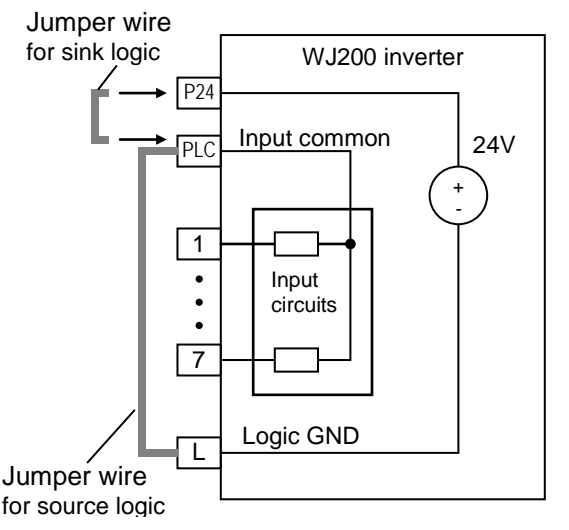

The wiring diagram on the following pages show the four combinations of using sourcing or sinking inputs, and using the internal or an external DC supply.

The two diagrams below input wiring circuits using the inverter's internal +24V supply. Each diagram shows the connection for simple switches, or for a field device with transistor outputs. Note that in the lower diagram, it is necessary to connect terminal [L] only when using the field device with transistors. Be sure to use the correct connection of the jumper wire shown for each wiring diagram.

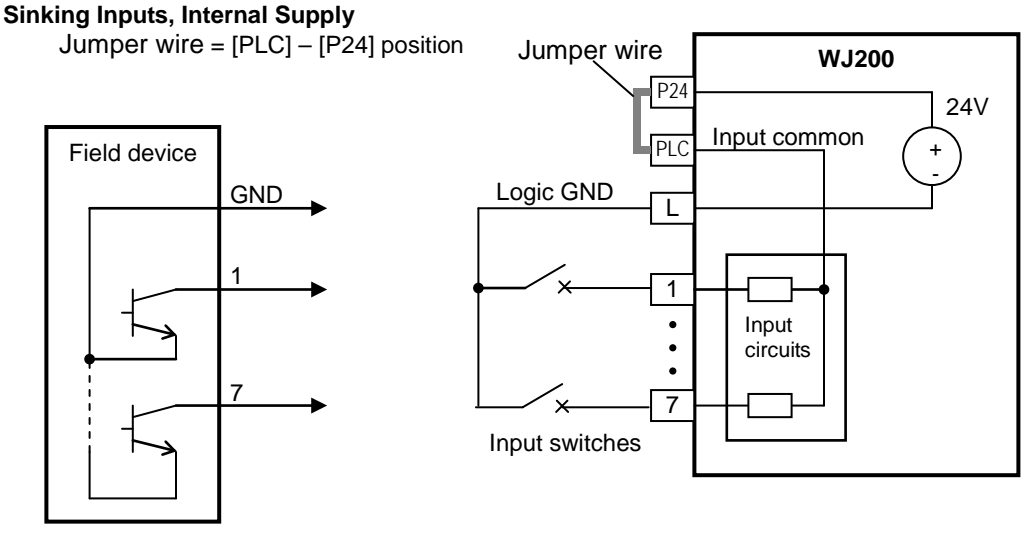

Open collector outputs, NPN transistors

#### **Sourcing Inputs, Internal Supply**

Jumper wire =  $[PLC] - [L]$  position

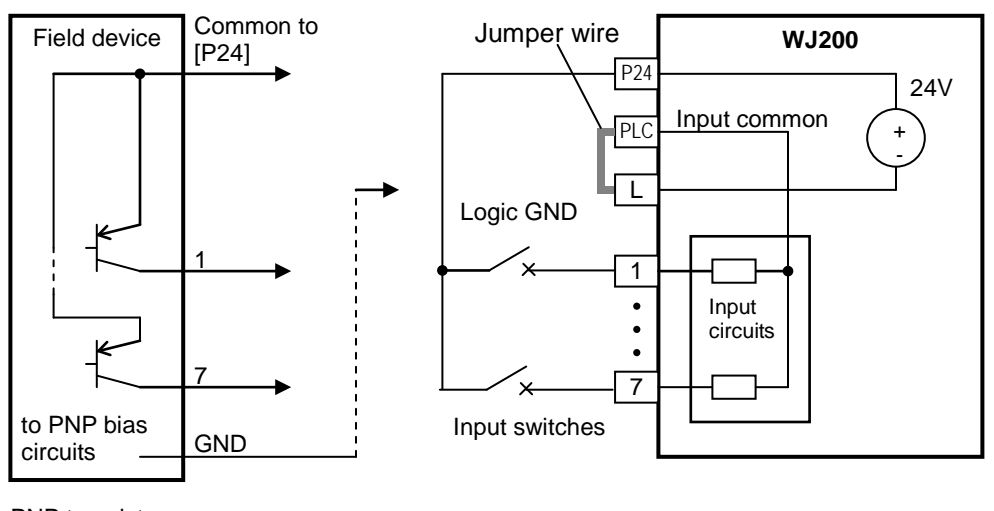

PNP transistor sourcing outputs The two diagrams below show input wiring circuits using an external supply. If using the "Sinking Inputs, External Supply" in below wiring diagram, be sure to remove the jumper wire, and use a diode (\*) with the external supply. This will prevent a power supply contention in case the jumper wire is accidentally placed in the incorrect position. For the "Sourcing Inputs, External Supply", please connect the jumper wire as drawn in the diagram below.

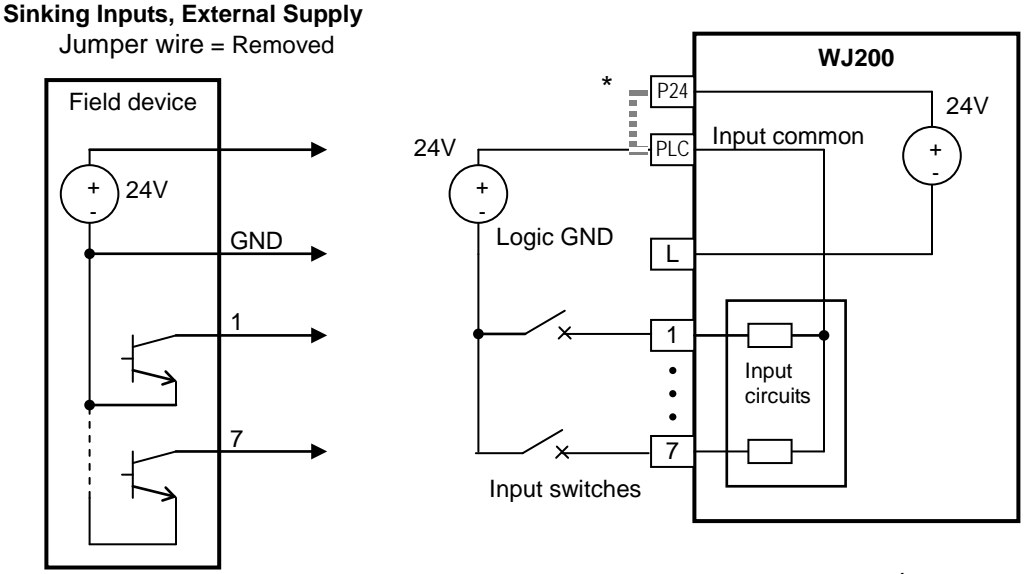

Open collector outputs, NPN transistors

\* Note: Make sure to remove the jumper wire in case of using an external power supply.

24V

+ -

#### **Sourcing Inputs, External Supply**

Jumper wire = Removed

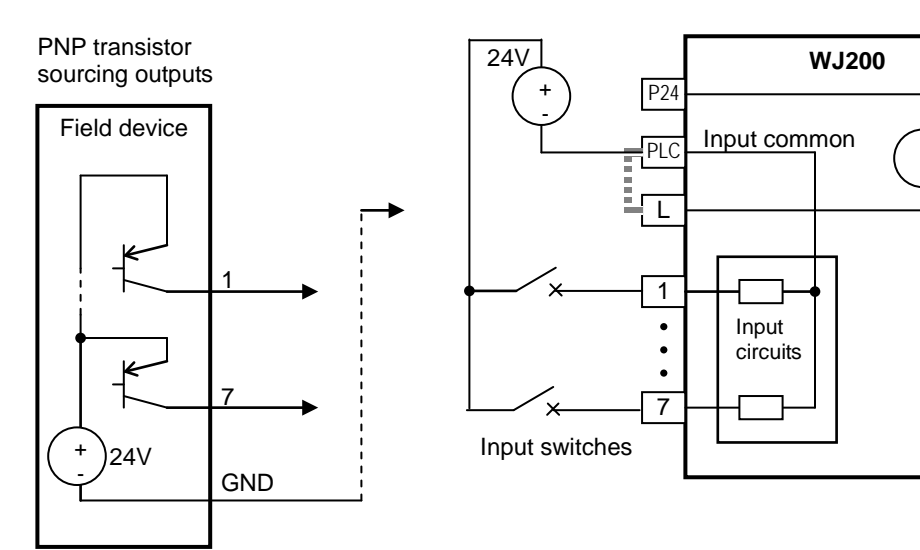

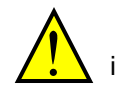

**CAUTION:** Be sure to diode in between "P24" and "PLC" when connecting plural inverters with digital input wiring in common.

By having ability inverter doesn't block the current flowing into itself when it is not powered. This may cause the closed circuit when two or more inverters are connected to common I/O wiring as shown below to result in unexpected turning the on the input. To avoid this closed circuit, please put the diode (rated:50V/0.1A) in the path as described below.

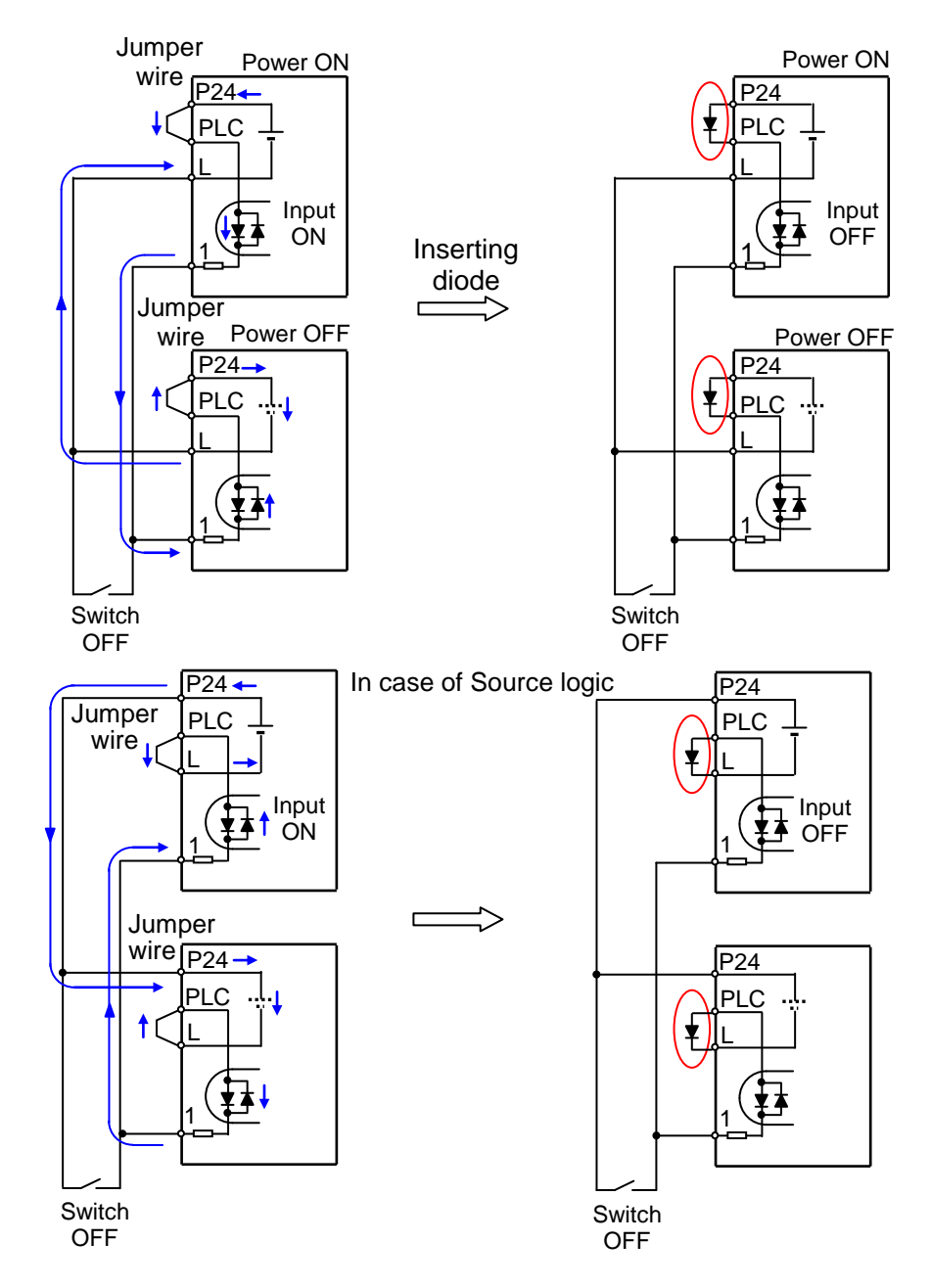

### **Forward Run/Stop and Reverse Run/Stop Commands:**

When you input the Run command via the terminal [FW], the inverter executes the Forward Run command (high) or Stop command (low). When you input the Run command via the terminal [RV], the inverter executes the Reverse Run command (high) or Stop command (low).

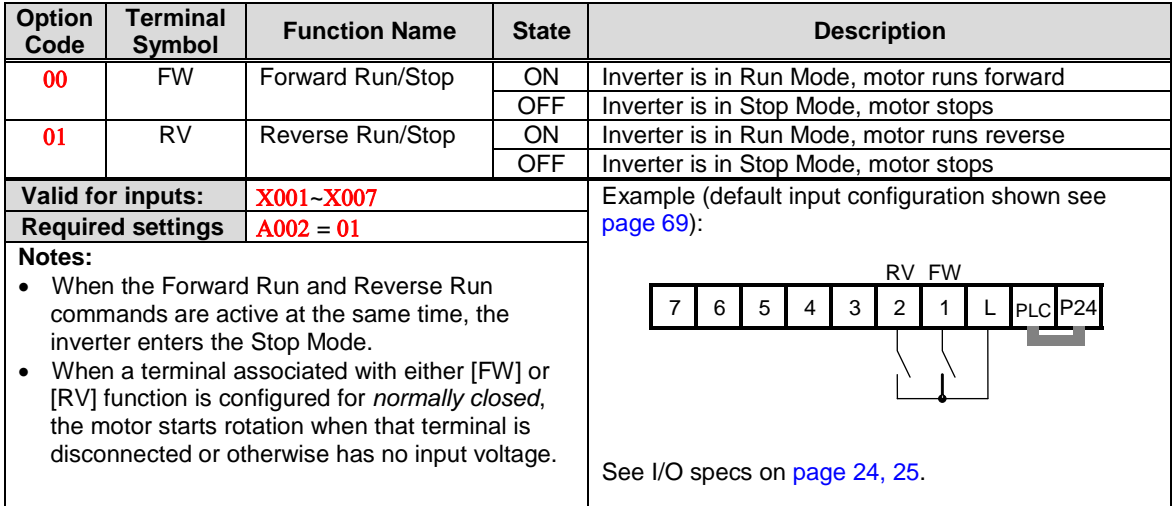

**NOTE:** The parameter  $\Phi$ 004, Keypad Run Key Routing, determines whether the single Run key issues a Run FWD command or Run REV command. However, it has no effect on the [FW] and [RV] input terminal operation.

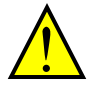

**WARNING:** If the power is turned ON and the Run command is already active, the motor starts rotation and is dangerous! Before turning power ON, confirm that the Run command is not active.

#### **Multi-Speed Select ~Binary Operation**

The inverter can store up to 16 different target frequencies (speeds) that the motor output uses for steady-state run condition. These speeds are accessible through programming four of the intelligent terminals as binary-encoded inputs CF1 to CF4 per the table to the right. These can be any of the six inputs, and in any order. You can use fewer inputs if you need eight or fewer speeds.

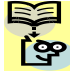

**NOTE**: When choosing a subset of speeds to use, always start at the top of the table, and with the least-significant bit: CF1, CF2, etc.

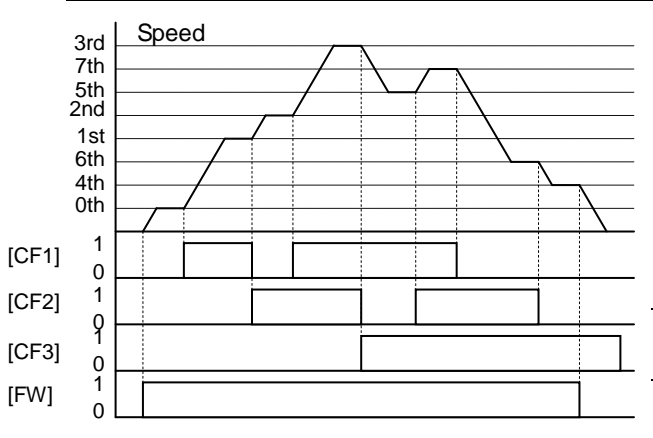

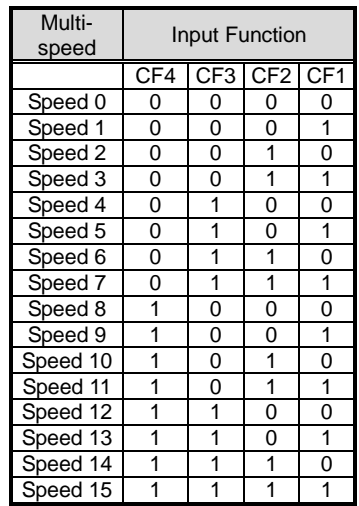

The example with eight speeds in the figure below shows how input switches configured for CF1–CF4 functions can change the motor speed in real time.

**NOTE:** Speed 0 depends on A001 parameter value.

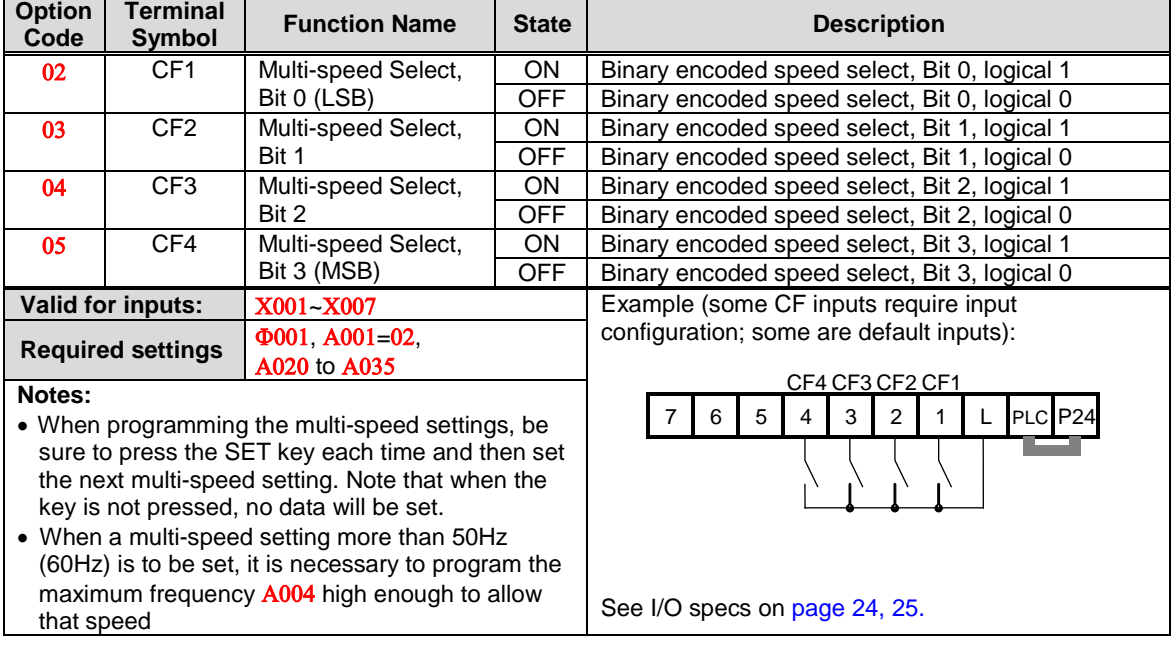

### **Two Stage Acceleration and Deceleration**

When terminal [2CH] is turned ON, the inverter changes the rate of acceleration and deceleration from the initial settings (Φ002 and Φ003) to use the second set of acceleration/ deceleration values. When the terminal is turned OFF, the inverter is returned to the original acceleration and deceleration time (Φ002 acceleration time 1, and Φ003 deceleration time 1). Use A092 (acceleration time 2) and  $A093$  (deceleration time 2) to set the second stage acceleration and deceleration times.

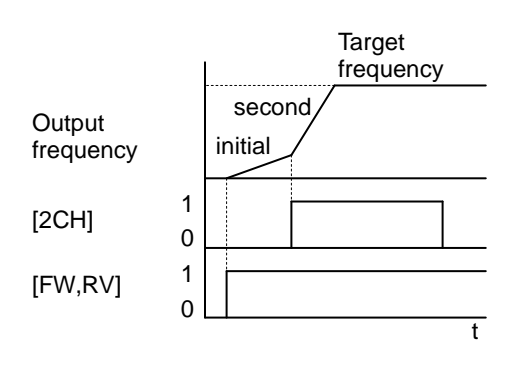

In the graph shown above, the [2CH] becomes active during the initial acceleration. This causes the inverter to switch from using acceleration 1  $(\Phi 002)$  to acceleration 2  $(A092)$ .

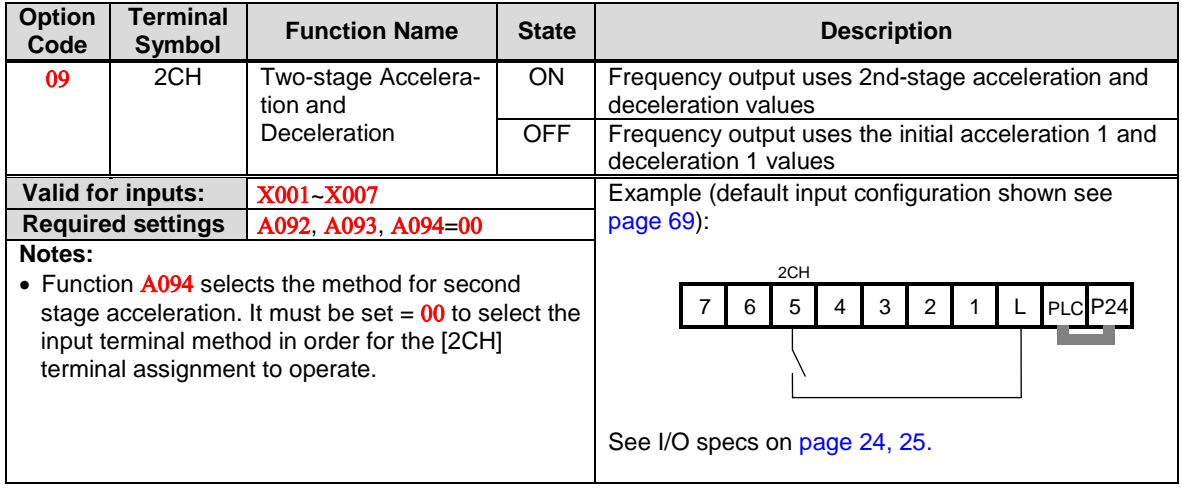
### **Unattended Start Protection**

If the Run command is already set when power is turned ON, the inverter starts running immediately after powerup. The Unattended Start Protection (USP) function prevents that automatic startup, so that the inverter *will not* run without outside intervention. When USP is active and you need to reset an alarm and resume running, either turn the Run command OFF, or perform a reset operation by the terminal [RS] input or the keypad Stop/reset key.

In the figure below, the [USP] feature is enabled. When the inverter power turns ON, the motor does not start, even though the Run command is already active. Instead, it enters the USP trip state, and displays  $E$  13 error code. This requires outside intervention to reset the alarm by turning OFF the Run command per this example (or applying a reset). Then the Run command can turn ON again and start the inverter output.

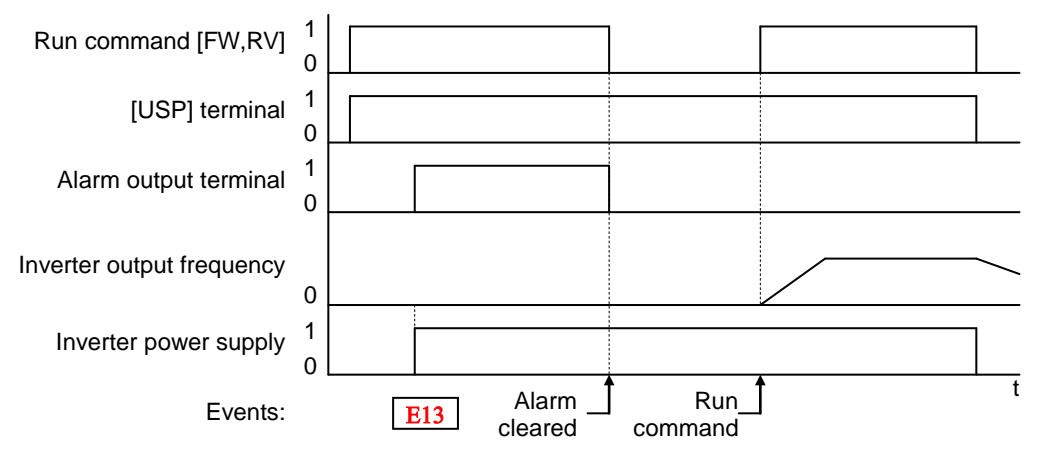

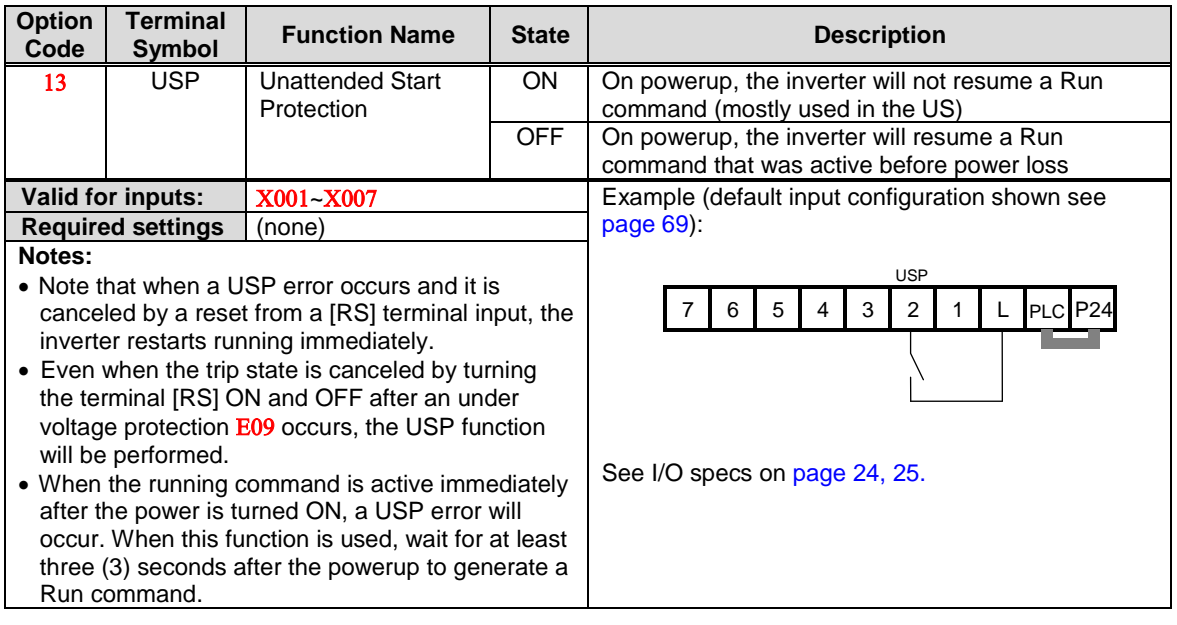

#### **Reset Inverter**

The [RS] terminal causes the inverter to execute the reset operation. If the inverter is in Trip Mode, the reset cancels the Trip state. When the signal [RS] is turned ON and OFF, the inverter executes the reset operation. The minimum pulse width for [RS] must be 12 ms or greater. The alarm output will be cleared within 30 ms after the onset of the Reset command.

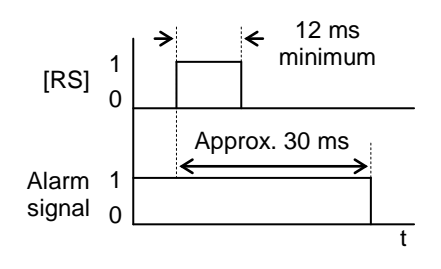

**WARNING:** After the Reset command is given and the alarm reset occurs, the motor will restart suddenly if the Run command is already active. Be sure to set the alarm reset after verifying that the Run command is OFF to prevent injury to personnel.

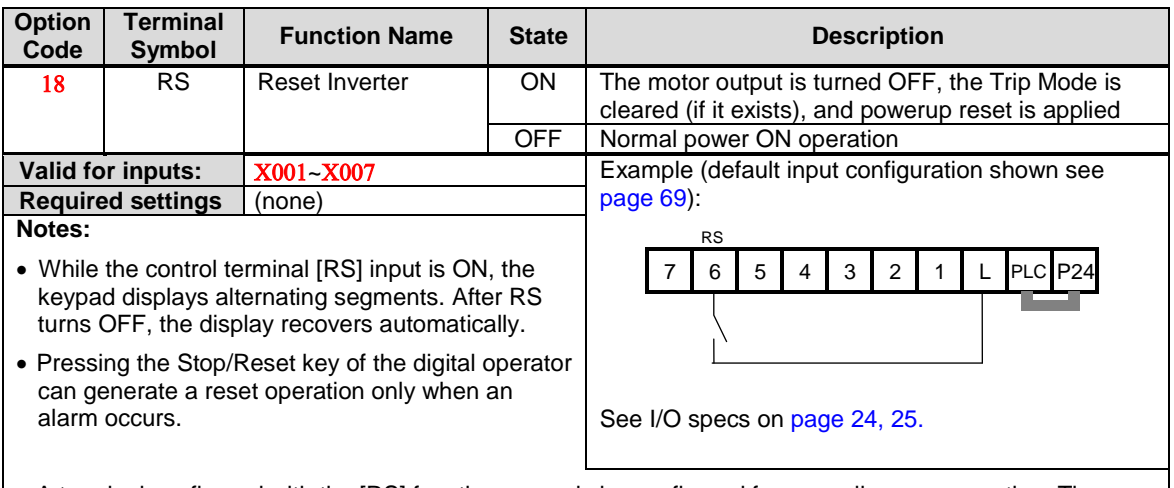

- A terminal configured with the [RS] function can only be configured for normally open operation. The terminal cannot be used in the normally closed contact state.
- When input power is turned ON, the inverter performs the same reset operation as it does when a pulse on the [RS] terminal occurs.
- The Stop/Reset key on the inverter is only operational for a few seconds after inverter powerup when a hand-held remote operator is connected to the inverter.
- If the [RS] terminal is turned ON while the motor is running, the motor will be free running (coasting).
- If you are using the output terminal OFF delay feature (any of X145, X147, X149 > 0.0 sec.), the [RS] terminal affects the ON-to-OFF transition slightly. Normally (without using OFF delays), the [RS] input causes the motor output and the logic outputs to turn OFF together, immediately. However, when any output uses an OFF delay, then after the [RS] input turns ON, that output will remain ON for an additional 1 sec. period (approximate) before turning OFF.

# **Using Intelligent Output Terminals**

## **Run Signal**

When the [RUN] signal is selected as an intelligent output terminal, the inverter outputs a signal on that terminal when it is in Run Mode. The output logic is active low, and is the open collector type (switch to ground).

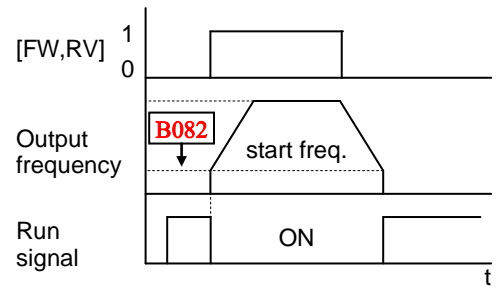

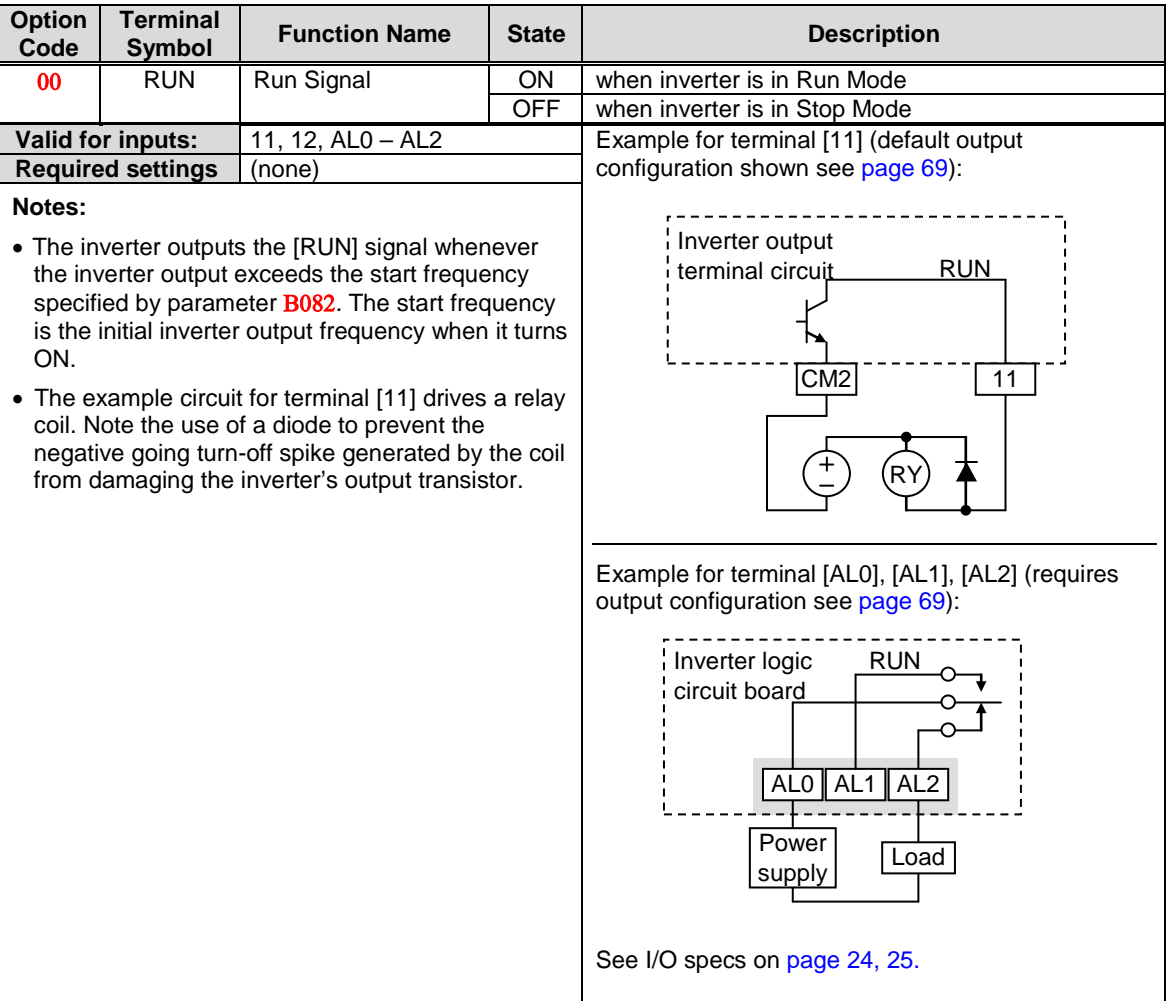

## **Frequency Arrival Signals**

The *Frequency Arrival* group of outputs helps coordinate external systems with the current velocity profile of the inverter. As the name implies, output [FA1] turns ON when the output *frequency arrives* at the standard set frequency (parameter F001). Output [FA2] relies on programmable accel/ decel thresholds for increased flexibility. For example, you can have an output turn ON at one frequency during acceleration, and have it turn OFF at a different frequency during deceleration. All transitions have hysteresis to avoid output chatter if the output frequency is near one of the thresholds.

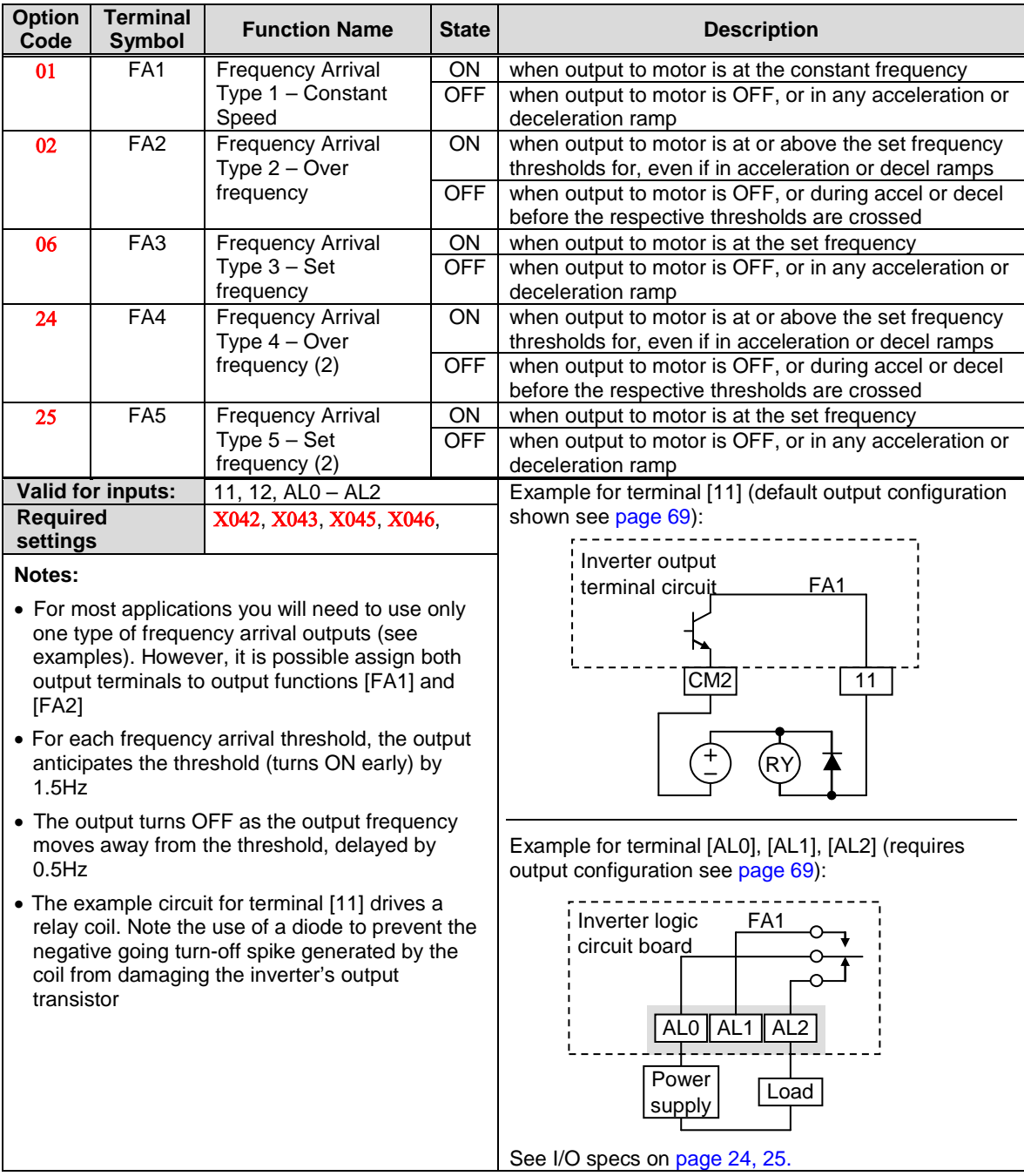

Frequency arrival output [FA1] uses the standard output frequency (parameter F001) as the threshold for switching. In the figure to the right, Frequency Arrival [FA1] turns ON when the output frequency gets within *Fon* Hz below or *Fon* Hz above the target constant frequency, where *Fon* is 1% of the set maximum frequency and *Foff* is 2% of the set maximum frequency. This provides hysteresis that prevents output chatter near the threshold value. The hysteresis effect causes the output to turn ON slightly *early* as the speed approaches the threshold. Then the turn-OFF point is slightly *delayed*. Note the active low nature of the signal, due to the open collector output.

Frequency arrival output [FA2/FA4] works the same way; it just uses two separate thresholds as shown in the figure to the right. These provide for separate acceleration and deceleration thresholds to provide more flexibility than for [FA1]. [FA2/FA4] uses Χ042/Χ045 during acceleration for the ON threshold, and Χ043/Χ046 during deceleration for the OFF threshold. This signal also is active low. Having different accel and decel thresholds provides an asymmetrical output function. However, you can use equal ON and OFF thresholds, if desired.

Frequency arrival output [FA3/FA5] works also the same way, only difference is arriving at set frequency.

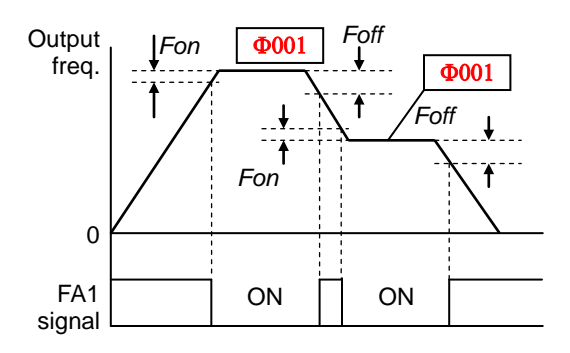

*Fon=1% of max. frequency Foff=2% of max. frequency*

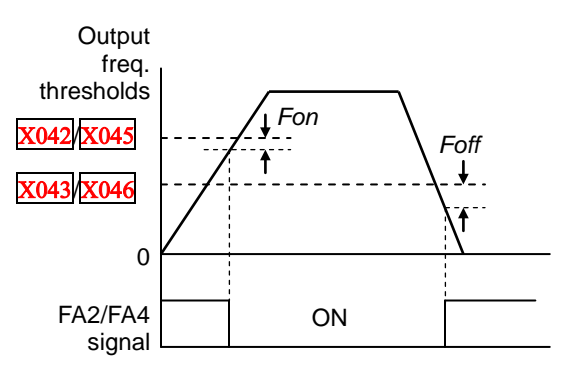

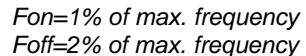

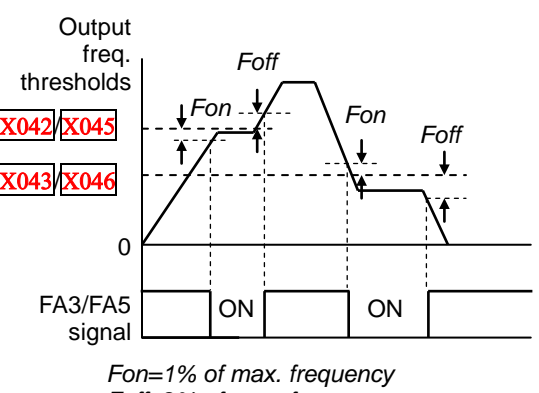

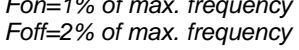

## **Alarm Signal**

The inverter alarm signal is active when a fault has occurred and it is in the Trip Mode (refer to the diagram at right). When the fault is cleared the alarm signal becomes inactive.

We must make a distinction between the alarm *signal*  AL and the alarm relay *contacts* [AL0], [AL1] and [AL2]. The signal AL is a logic function, which you can assign to the open collector output terminals [11], [12], or the relay outputs.

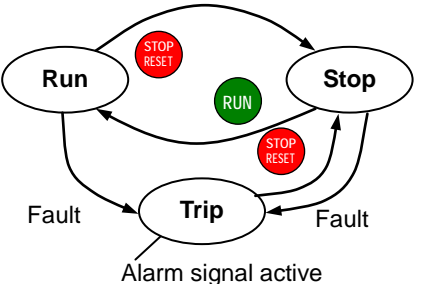

The most common (and default) use of the relay is for AL, thus the labeling of its terminals. Use an open collector output (terminal [11] or [12]) for a low-current logic signal interface or to energize a small relay (50 mA maximum). Use the relay output to interface to higher voltage and current devices (10 mA minimum).

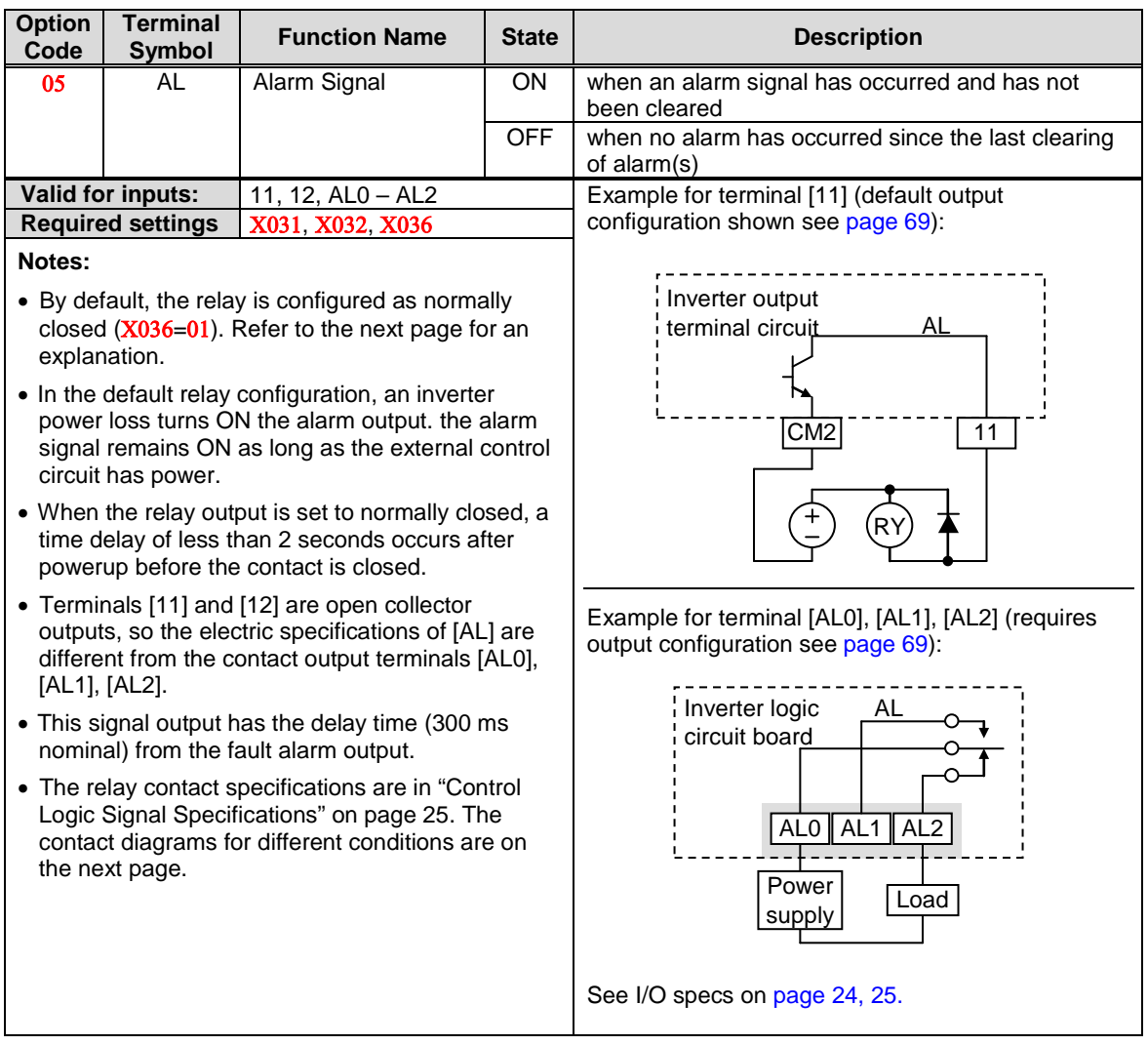

The alarm relay output can be configured in two main ways:

- **Trip/Power Loss Alarm –** The alarm relay is configured as normally closed (X036=01) by default, shown below (left). An external alarm circuit that detects broken wiring also as an alarm connects to [AL0] and [AL1]. After powerup and short delay (< 2 seconds), the relay energizes and the alarm circuit is OFF. Then, either an inverter trip event or an inverter power loss will de-energize the relay and open the alarm circuit
- **Trip Alarm –** Alternatively, you can configure the relay as normally open (Χ036=00), shown below (right). An external alarm circuit that detects broken wiring also as an alarm connects to [AL0] and [AL2]. After powerup, the relay energizes only when an inverter trip event occurs, opening the alarm circuit. However, in this configuration, an inverter power loss does not open the alarm circuit.

Be sure to use the relay configuration that is appropriate for your system design. Note that the external circuits shown assume that a closed circuit  $=$  no alarm condition (so that a broken wire also causes an alarm). However, some systems may require a closed circuit = alarm condition. In that case, then use the opposite terminal [AL1] or [AL2] from the ones shown.

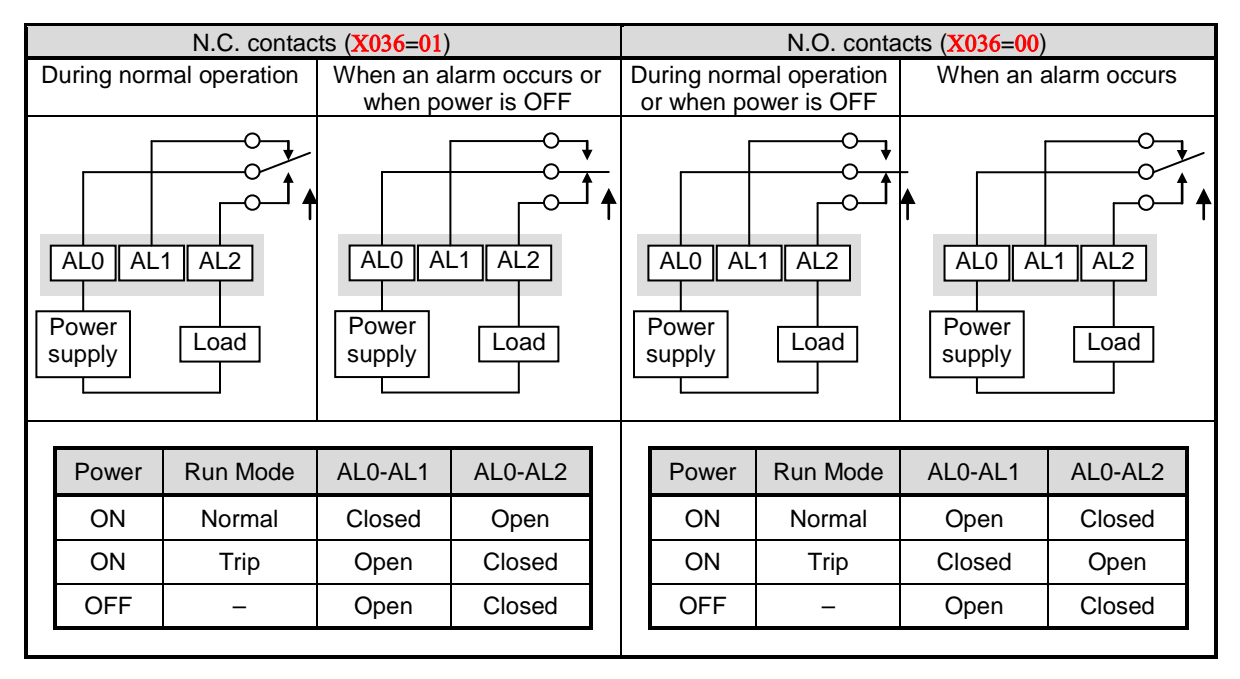

## **Analog Input Operation**

The WJ200 inverters provide for analog input to command the inverter frequency output value. The analog input terminal group includes the [L], [OI], [O], and [H] terminals on the control connector, which provide for Voltage [O] or Current [OI] input. All analog input signals must use the analog ground [L].

If you use either the voltage or current analog input, you must select one of them using the logic input terminal function [AT] analog type. Refer to the table on next page showing the activation of each analog input by combination of A005 set parameter and [AT] terminal condition. The [AT] terminal function is covered in "Analog Input Current/Voltage Select" in section 4. Remember that you must also set  $A001 = 01$  to select analog input as the frequency source.

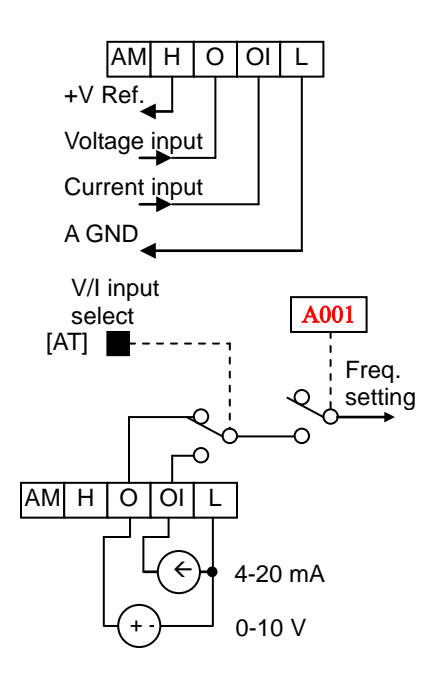

**NOTE**: If no logic input terminal is configured for the [AT] function, then inverter recognizes that [AT]=OFF and MCU recognizes [O]+[OI] as analog input.

Using an external potentiometer is a common way to control the inverter output frequency (and a good way to learn how to use the analog inputs). The potentiometer uses the built-in 10V reference [H] and the analog ground [L] for excitation, and the voltage input [O] for the signal. By default, the [AT] terminal selects the voltage input when it is OFF.

Take care to use the proper resistance for the potentiometer, which is 1~2 kΩ, 2 Watts.

**Voltage Input** – The voltage input circuit uses terminals [L] and [O]. Attach the signal cable's shield wire only to terminal [L] on the inverter. Maintain the voltage within specifications (do not apply negative voltage).

**Current Input** – The current input circuit uses terminals [OI] and [L]. The current comes from a *sourcing* type transmitter; a *sinking* type will not work! This means the current must flow into terminal [OI], and terminal [L] is the return back to the transmitter. The input impedance from [OI] to [L] is 100 Ohms. Attach the cable shield wire only to terminal [L] on the inverter.

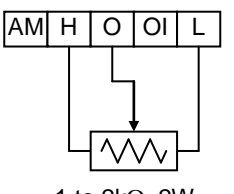

1 to 2kΩ, 2W

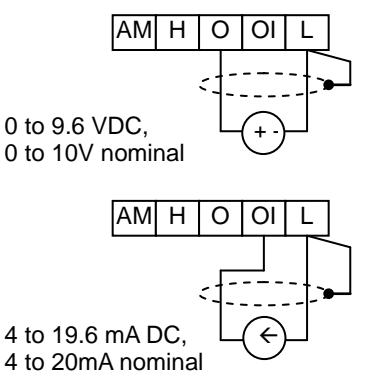

See I/O specs on page 24, 25.

The following table shows the available analog input settings. Parameter A005 and the input terminal [AT] determine the External Frequency Command input terminals that are available, and how they function. The analog inputs [O] and [OI] use terminal [L] as the reference (signal return).

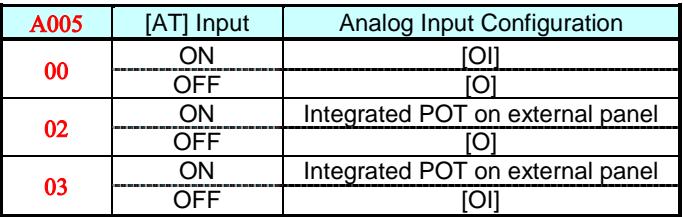

#### **Other Analog Input-related topics:**

- · "Analog Input Settings"
- · "Additional Analog Input Settings"
- · "Analog Signal Calibration Settings"
- · "Analog Input Current/Voltage Select"
- · "ADD Frequency Enable"
- · "Analog Input Disconnect Detect"

# **Pulse Train Input Operation**

The WJ200 inverter is capable of accepting pulse train input signals, which are used for frequency command, process variable (feedback) for PID control, and simple positioning. The dedicated terminal is called "EA" and "EB". Terminal "EA" is a dedicated terminal, and the terminal "EB" is an intelligent terminal, that has to be changed by a parameter setting.

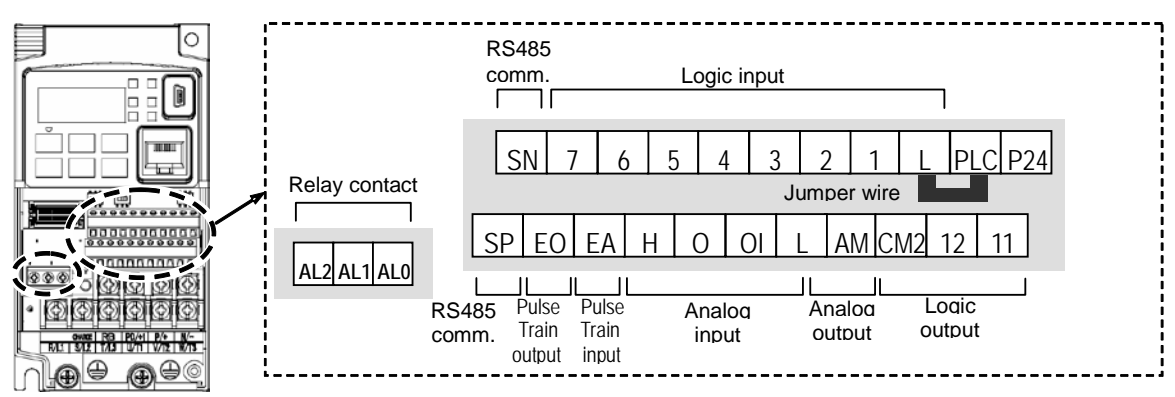

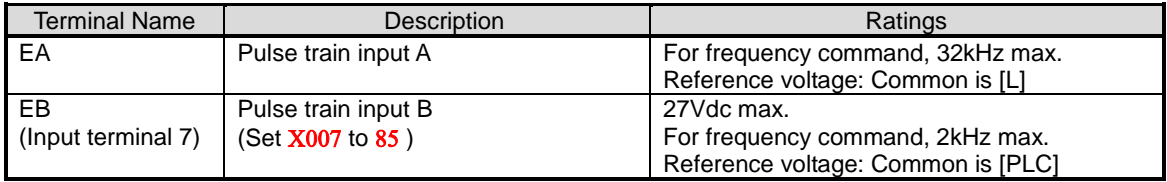

#### **(1) Frequency Command by pulse train input**

When using this mode, you should set A001 to 06. In this case the frequency is detected by input-capture, and calculated based on the ratio of designated max. frequency (under 32kHz). Only an input terminal "EA" will be used in this case.

#### **(2) Using for process variable of PID control**

You can use the pulse train input for process variable (feedback) of PID control. In this case you need to set A076 to 03. Only "EA" input terminal is to be used.

#### **(3) Simple positioning by pulse train input**

This is to use the pulse train input like an encoder signal. You can select three types of operation.

## **Analog Output Operation**

In inverter applications it is useful to monitor the inverter operation from a remote location or from the front panel of an inverter enclosure. In some cases, this requires only a panel-mounted volt meter. In other cases, a controller such as a PLC may provide the inverter's frequency command, and require inverter feedback data (such as output frequency or output current) to confirm actual operation. The analog output terminal [AM] serves these purposes.

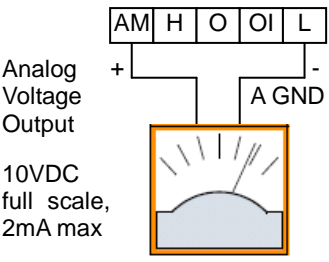

See I/O specs on page 24, 25

The inverter provides an analog voltage output on terminal [AM] with terminal [L] as analog GND reference. The [AM] can output inverter frequency or current output value. Note that the voltage range is 0 to +10V (positive-going only), regardless of forward or reverse motor rotation. Use Χ028 to configure terminal [AM] as indicated below.

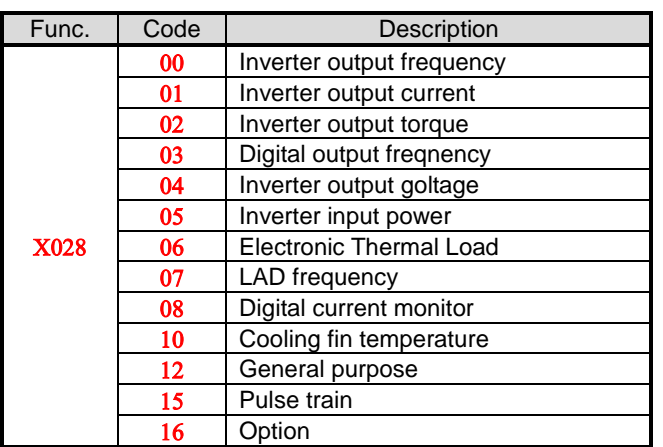

The [AM] signal offset and gain are adjustable, as indicated below.

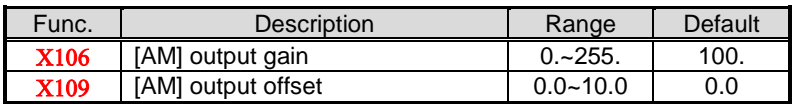

The graph below shows the effect of the gain and offset setting. To calibrate the [AM] output for your application (analog meter), follow the steps below:

- **1.** Run the motor at the full scale speed, or most common operating speed.
	- **a.** If the analog meter represents output frequency, adjust offset (Χ109) first, and then use  $X106$  to set the voltage for full scale output.
	- **b.** If [AM] represents motor current, adjust offset (Χ109) first, and then use ΒΧ106 to set the voltage for full scale output. Remember to leave room at the upper end of the range for increased current when the motor is under heavier loads.

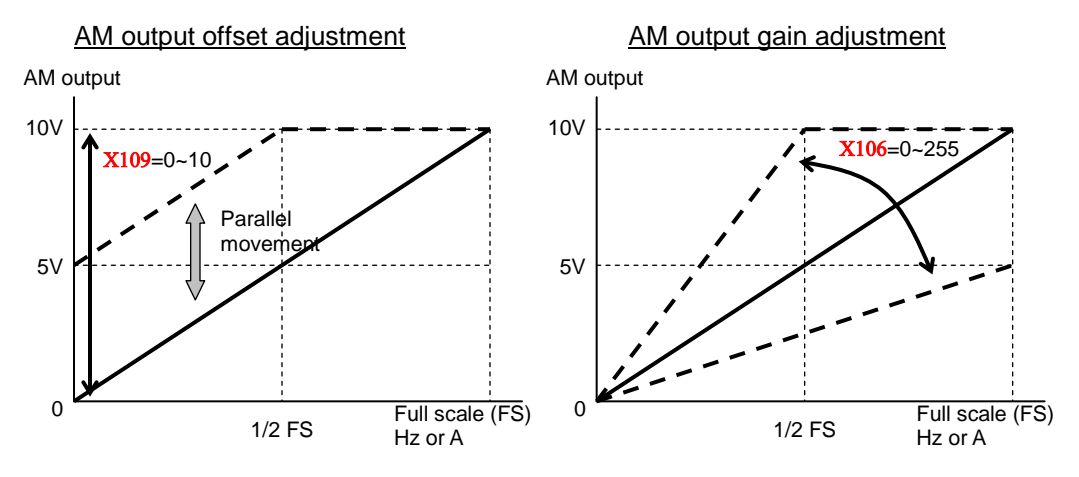

**NOTE**: As mentioned above, first adjust the offset, and then adjust the gain. Otherwise the required performance cannot be obtained because of the parallel movement of the offset adiustment.

### **Monitoring functions**

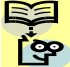

**NOTE:** Mark " $\checkmark$ " in b031=10 shows the accessible parameters when b031 is set "10", high **level access.** 

\* Please change from" $04$  (Basic display)" to " $00$  (Full display)" in parameter  $B037$  (Function code display restriction), in case some parameters cannot be displayed.

### **IMPORTANT**

Please be sure to set the motor nameplate data into the appropriate parameters

to ensure proper operation and protection of the motor:

- $\bullet$  b012 is the motor overload protection value
- A082 is the motor voltage selection
- H003 is the motor kW capacity
- $\bullet$  H004 is the number of motor poles

Please refer to the appropriate pages in this guide and the Instruction Manual for further details.

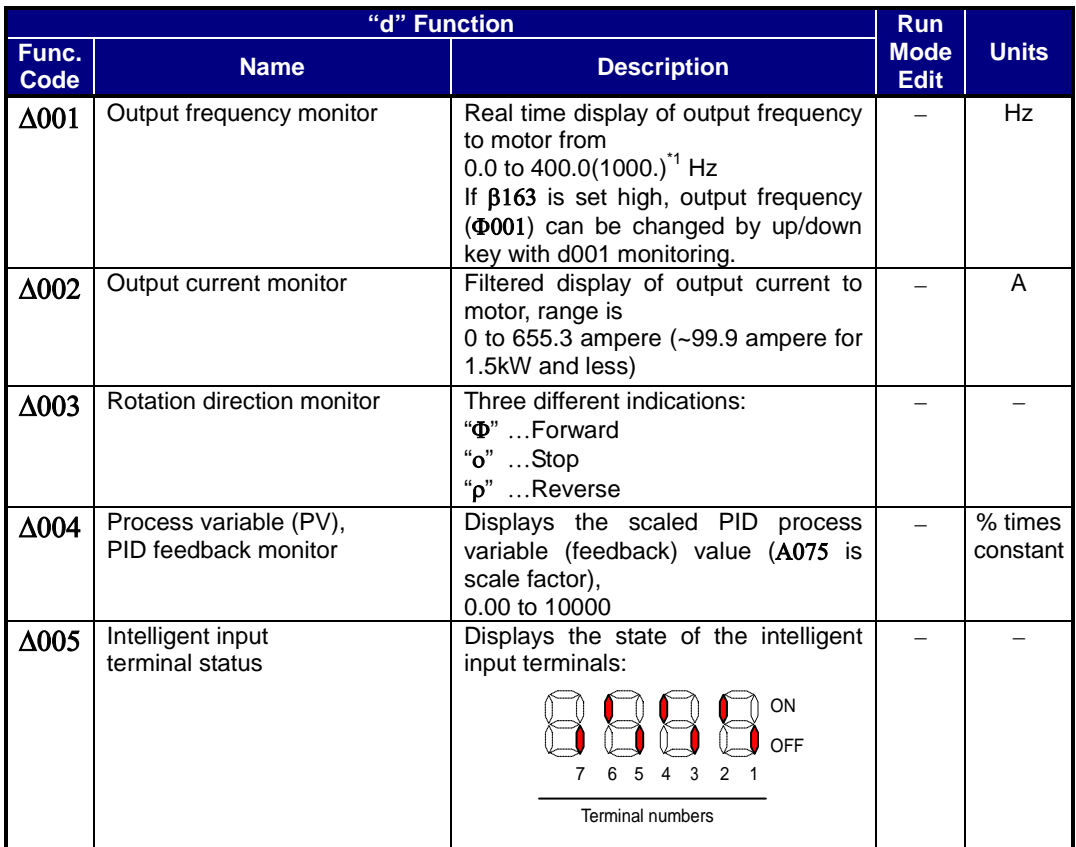

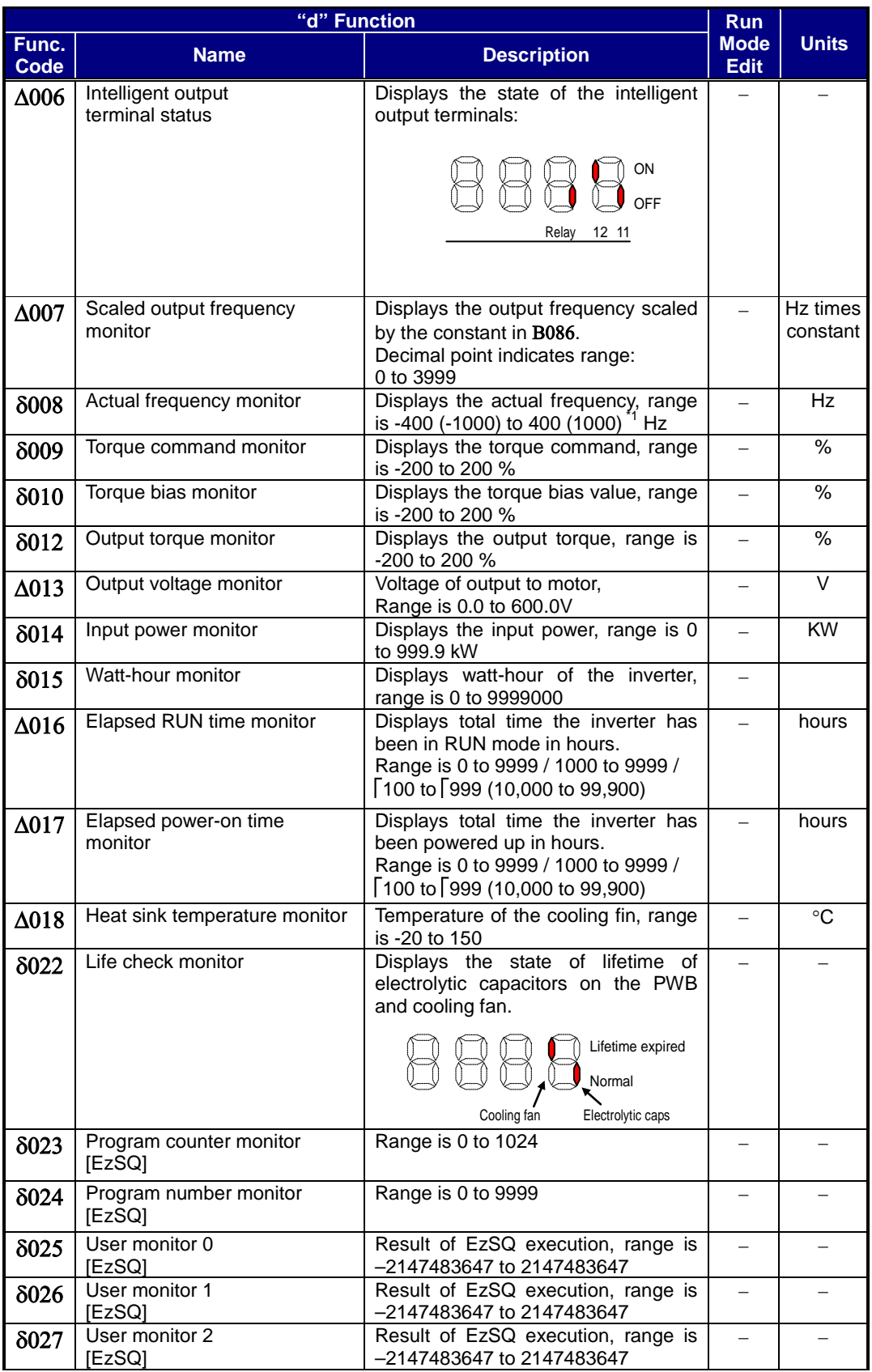

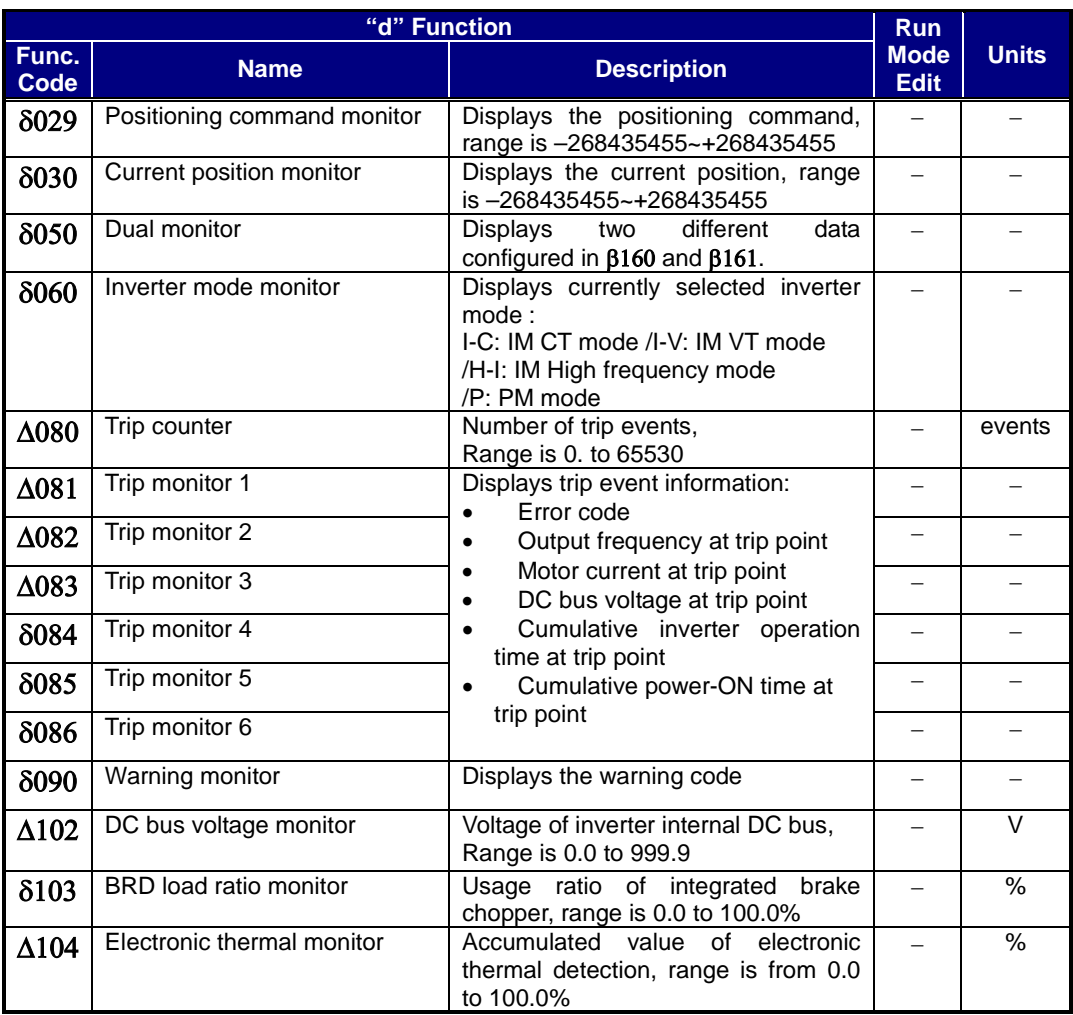

\*1: Up to 1000Hz for high frequency mode (b171 set to 02)

## **Main Profile Parameters**

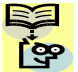

**NOTE**:. Mark " $\checkmark$ " in b031=10 shows the accessible parameters when b031 is set "10", high level access.

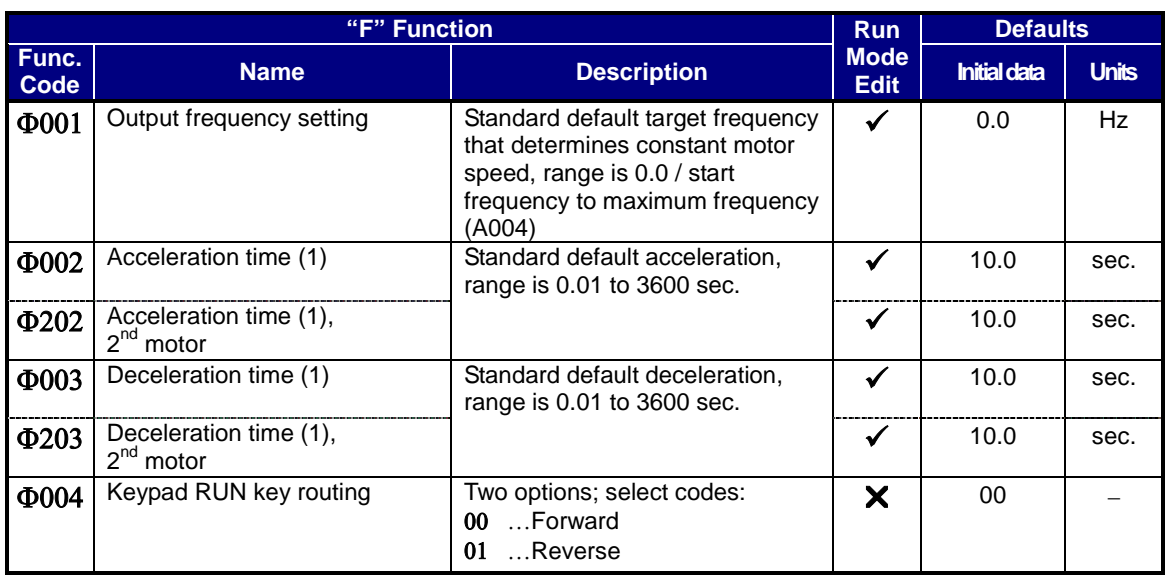

## **Standard Functions**

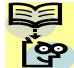

**NOTE:.** Mark "v" in b031=10 shows the accessible parameters when b031 is set "10", high level access.

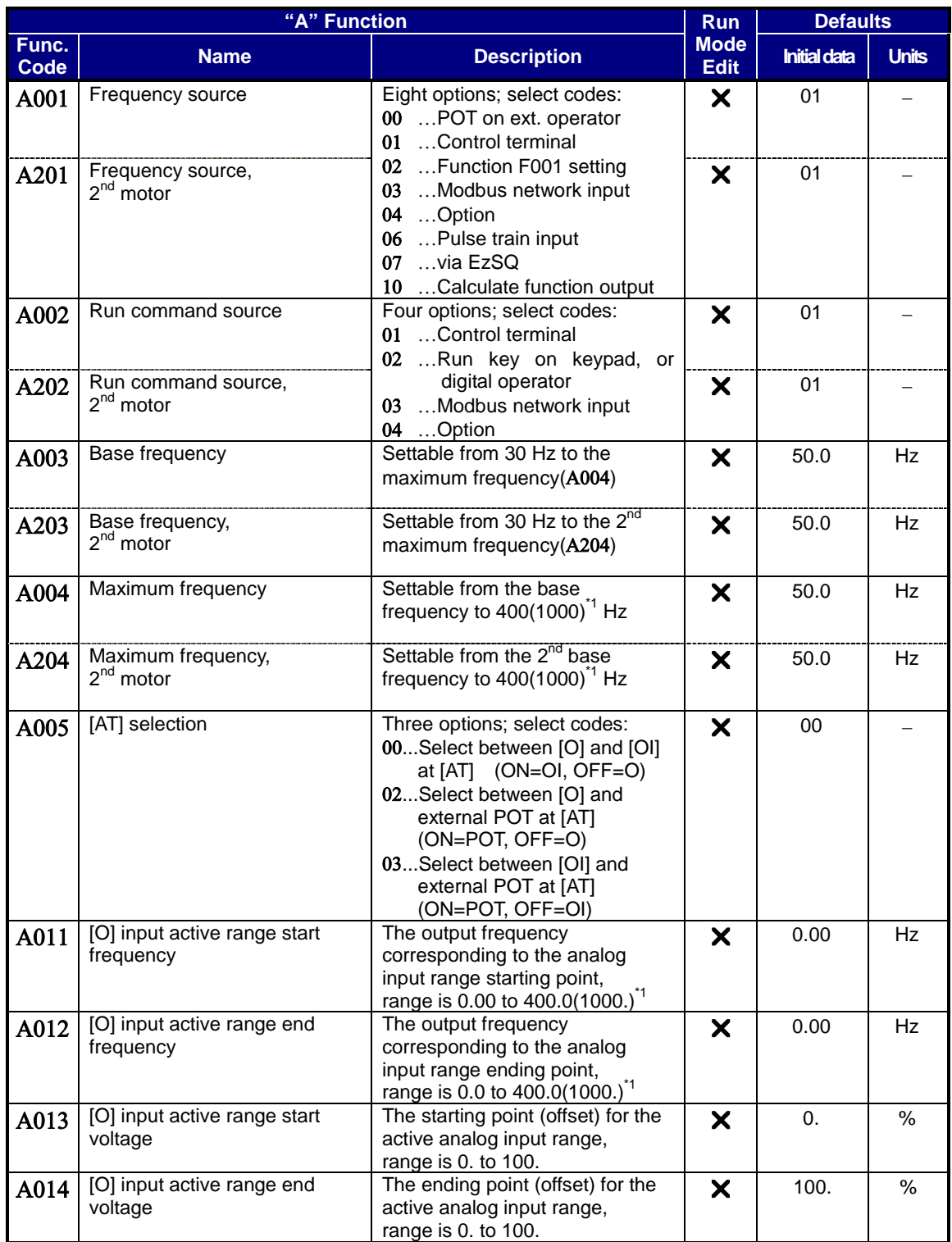

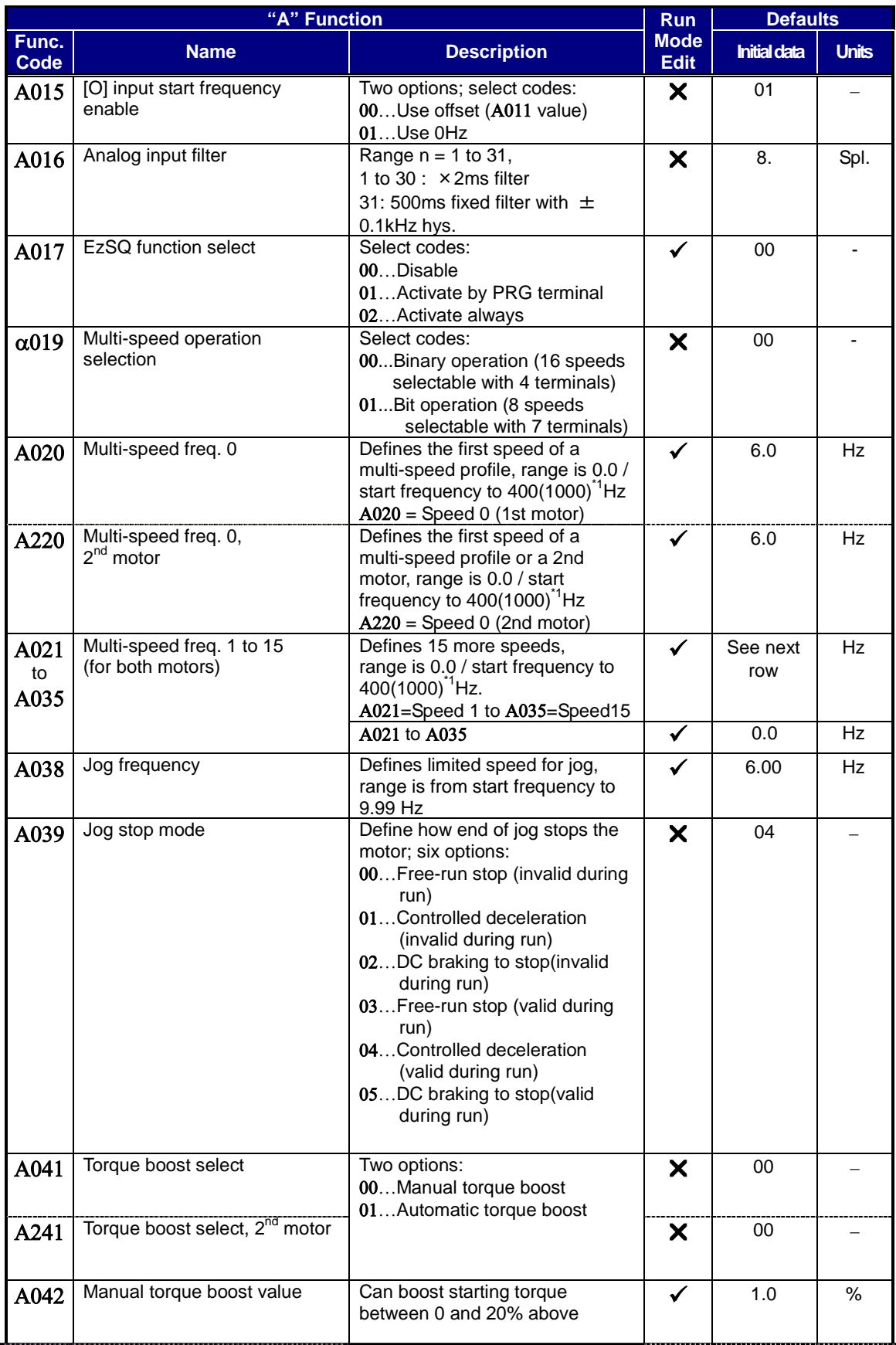

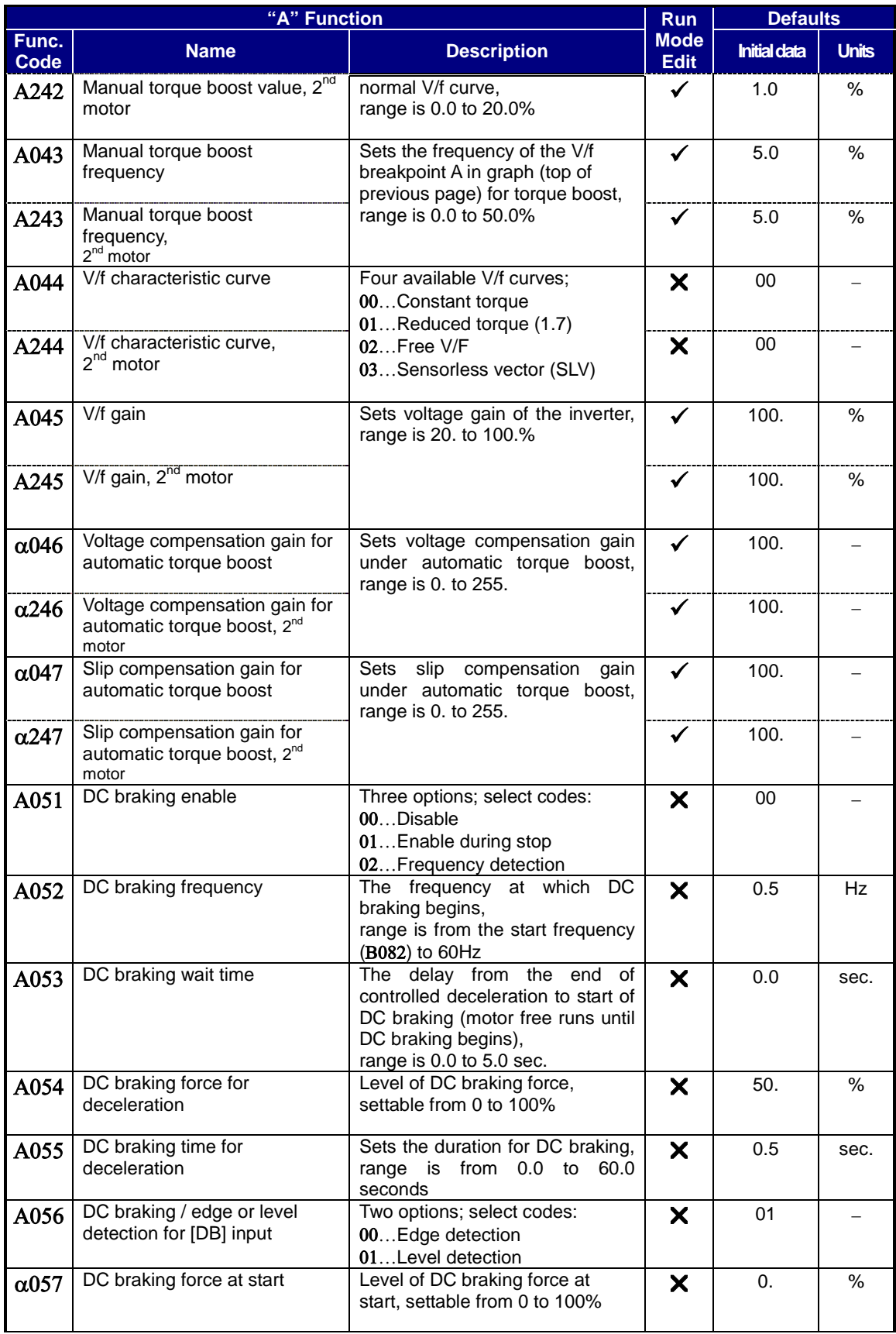

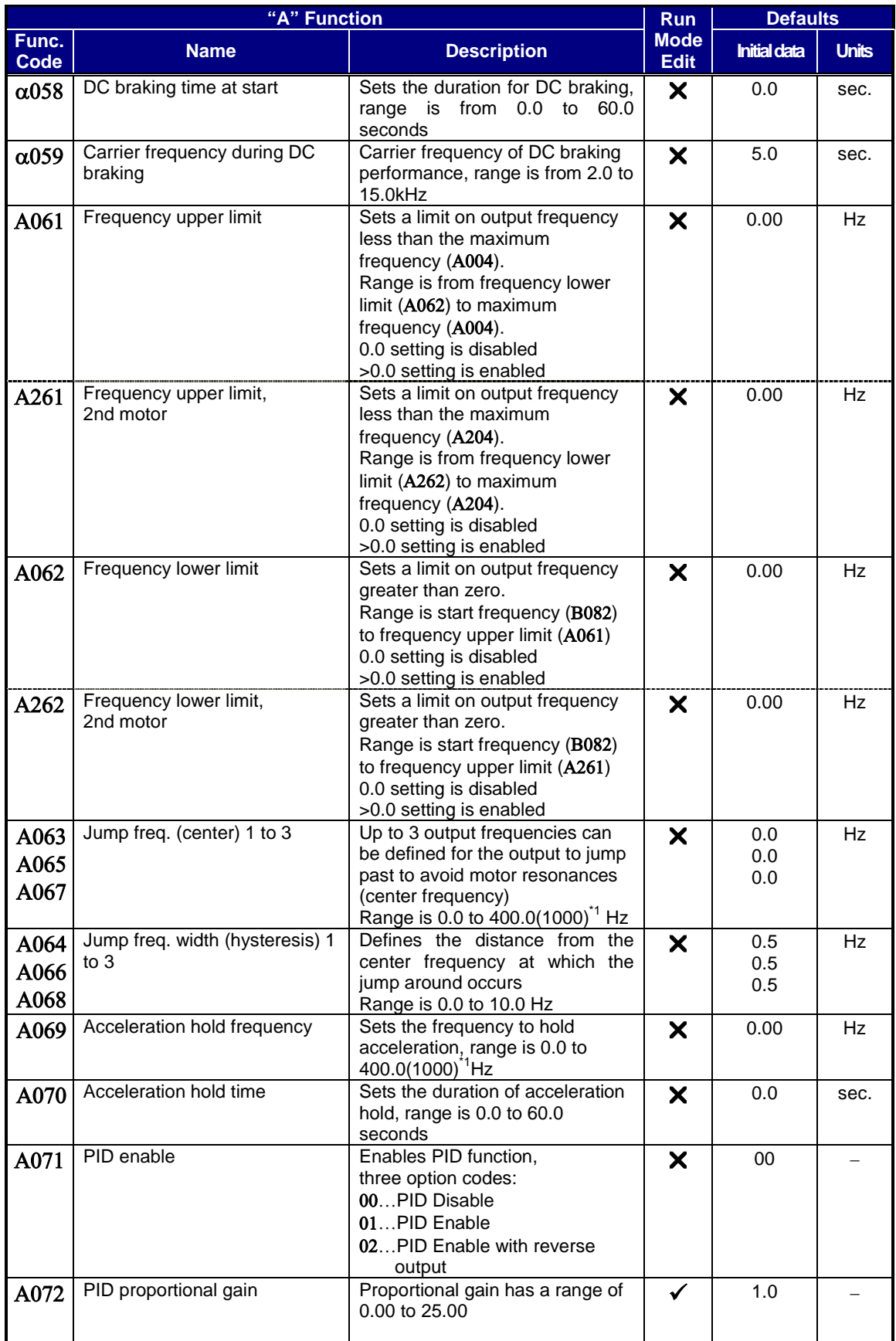

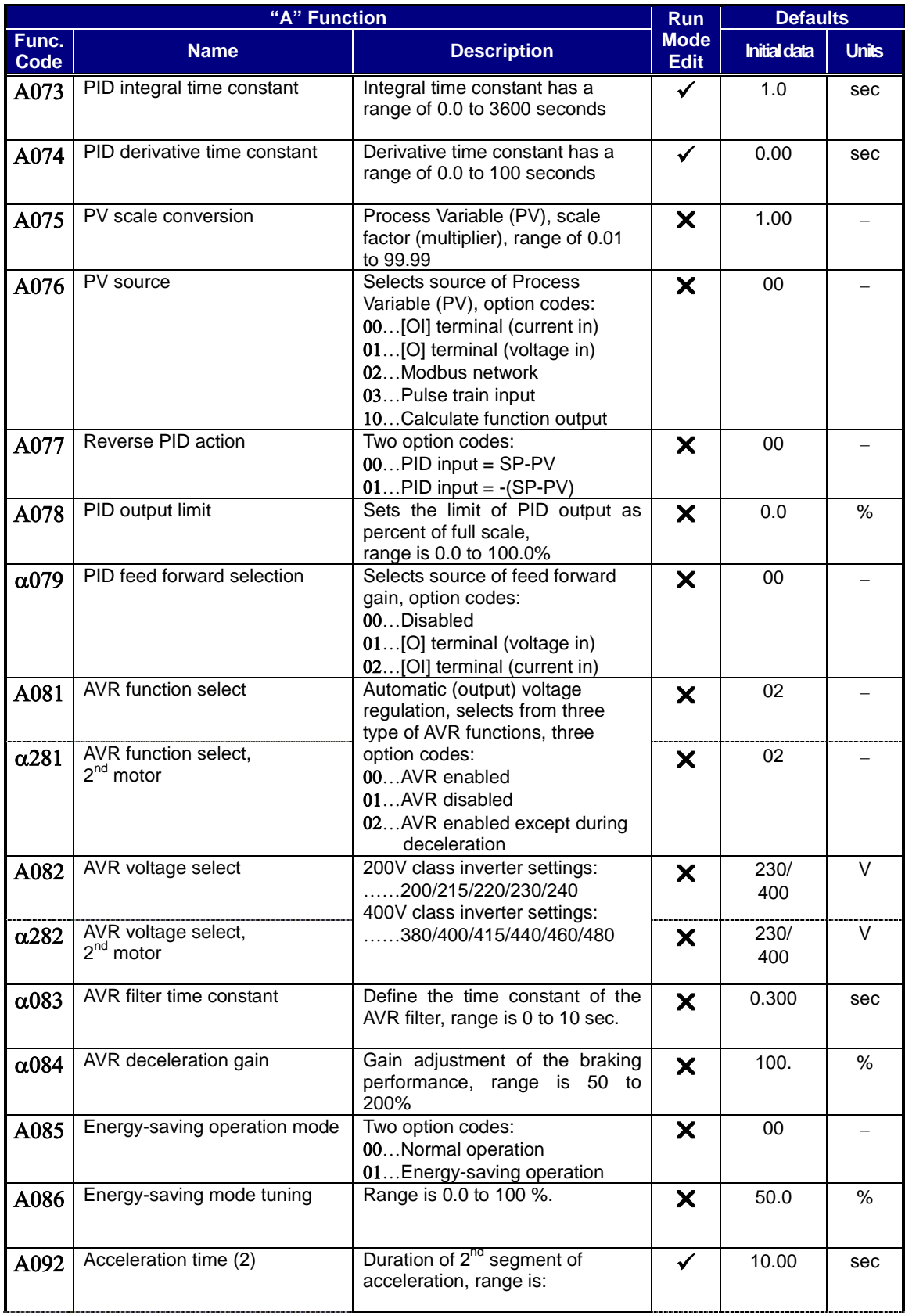

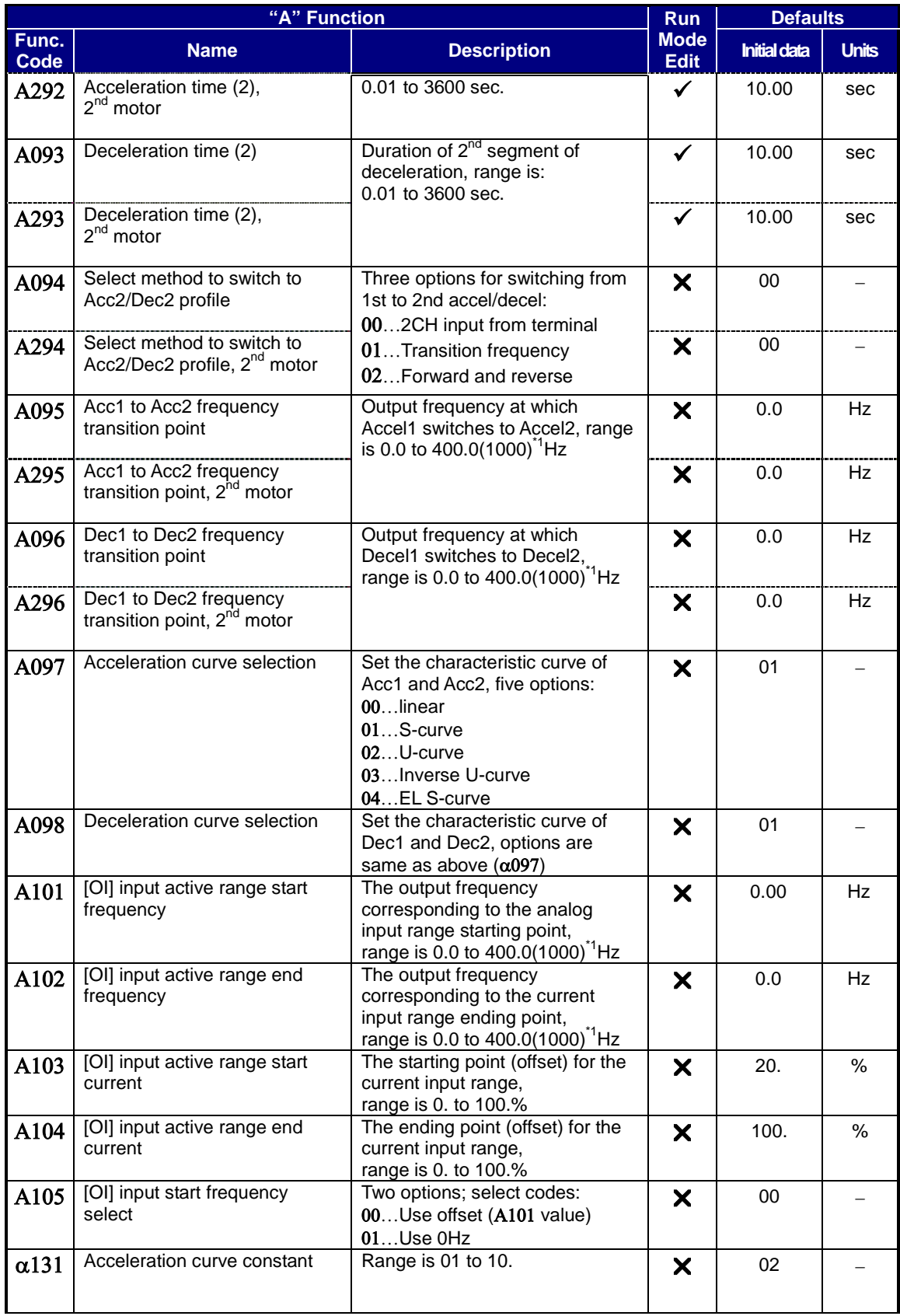

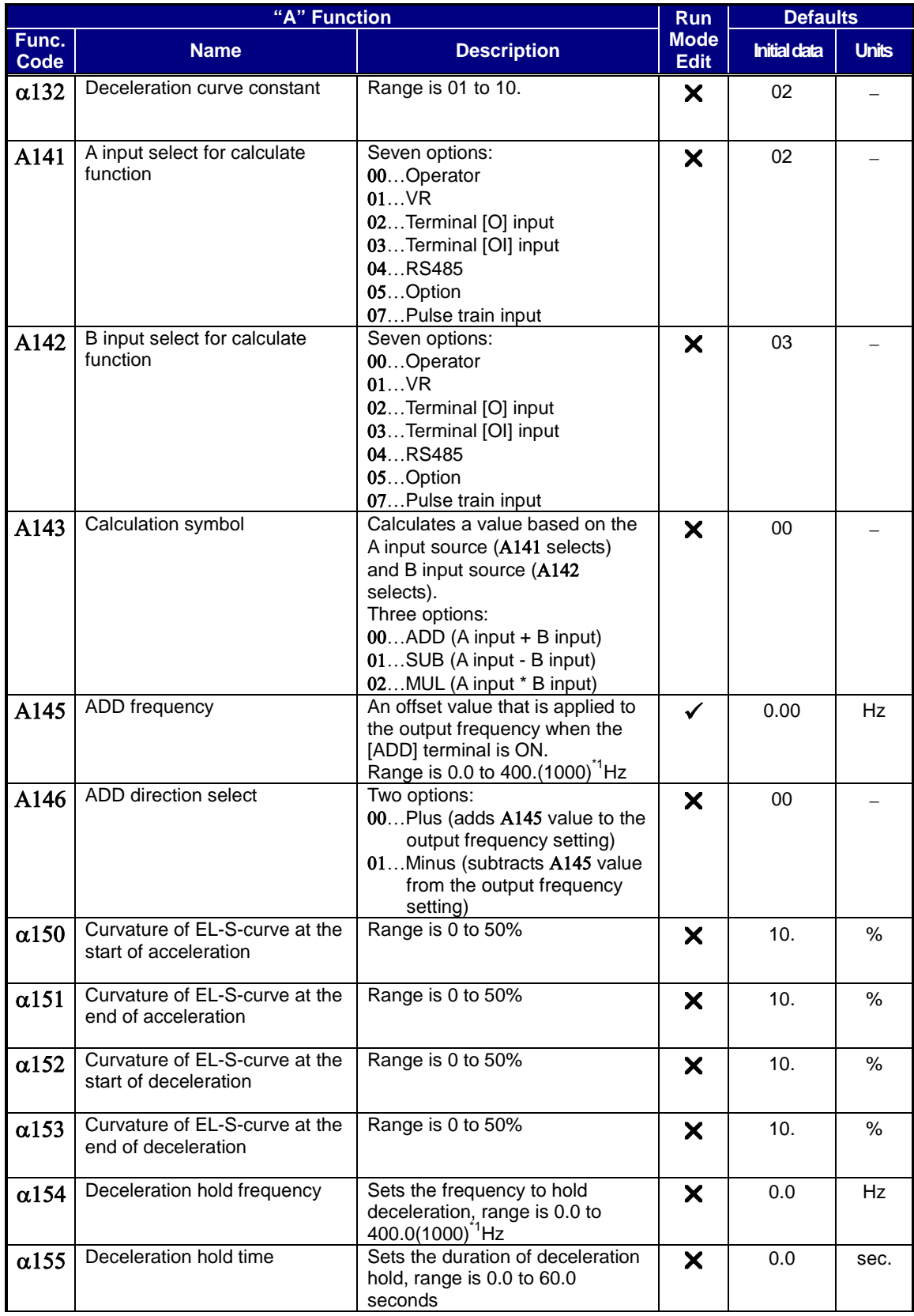

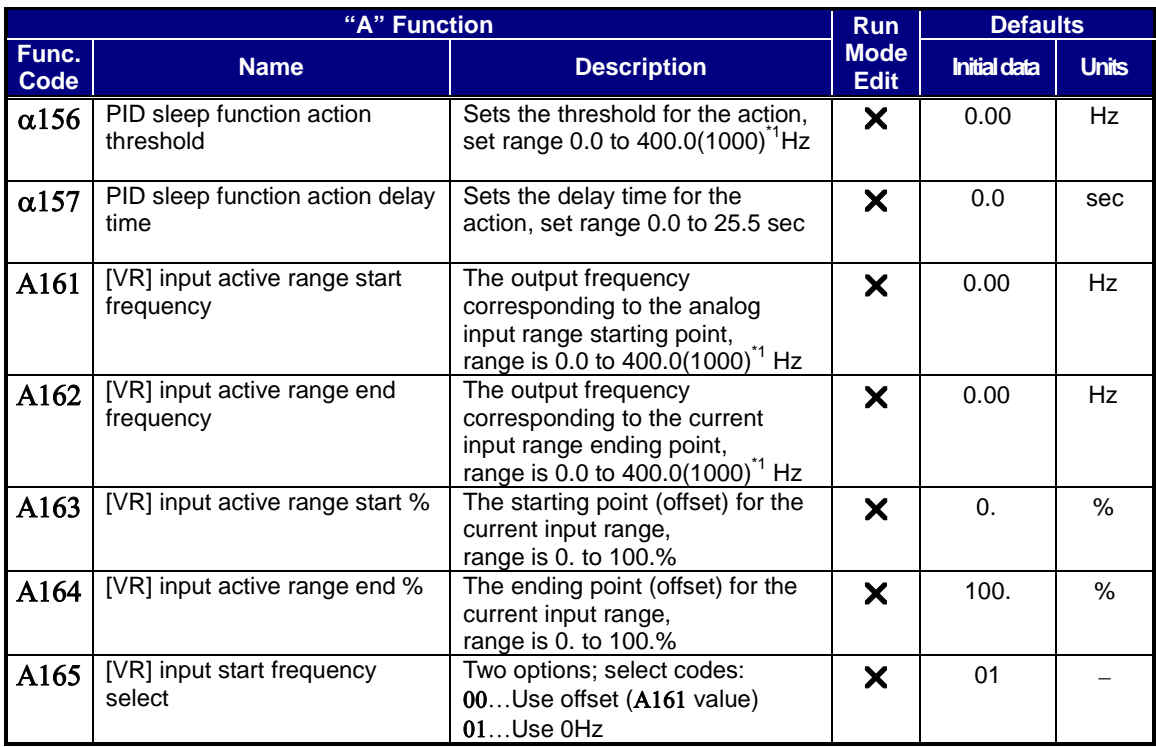

\*1: Up to 1000Hz for high frequency mode (b171 set to 02)

## **Fine Tuning Functions**

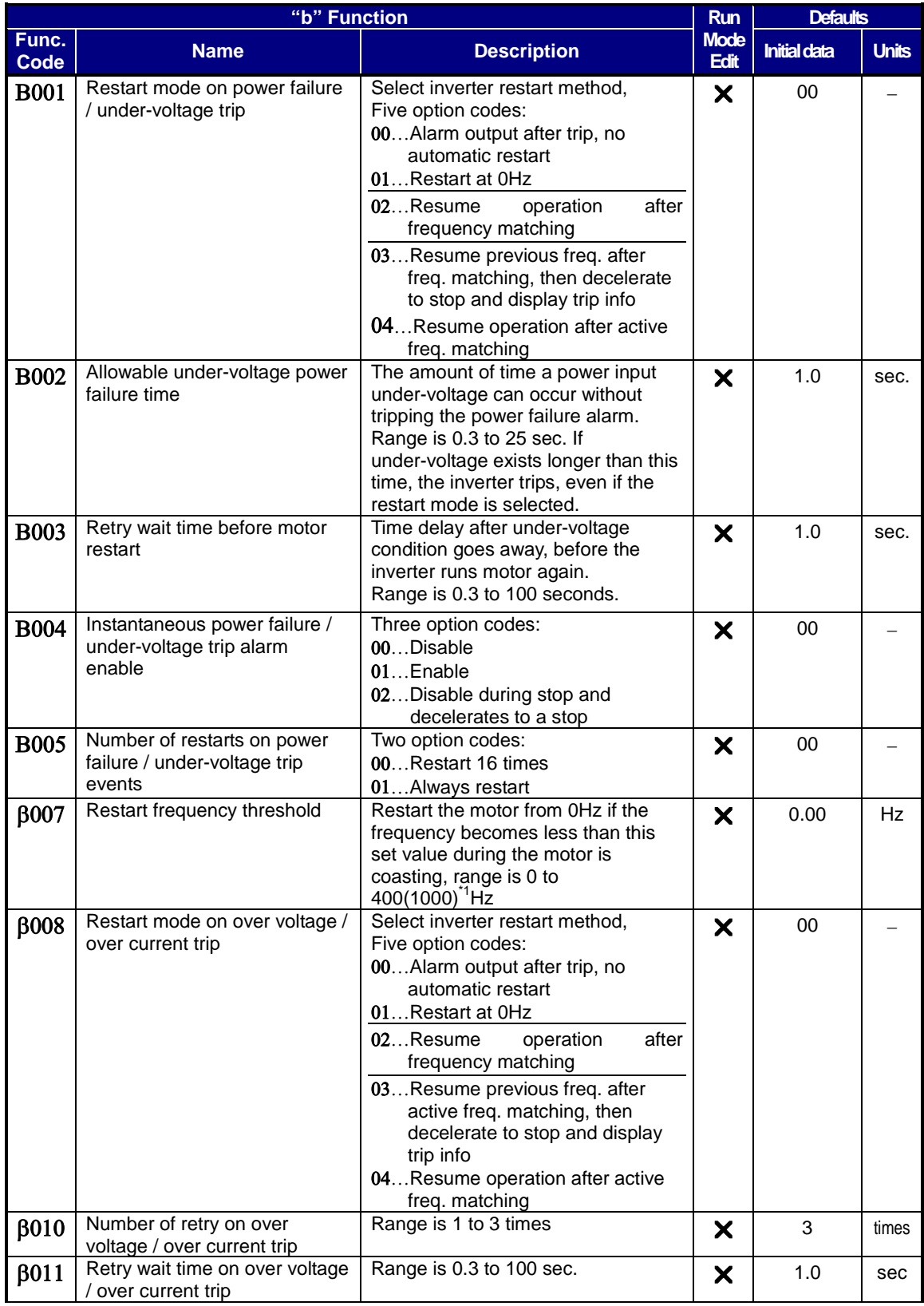

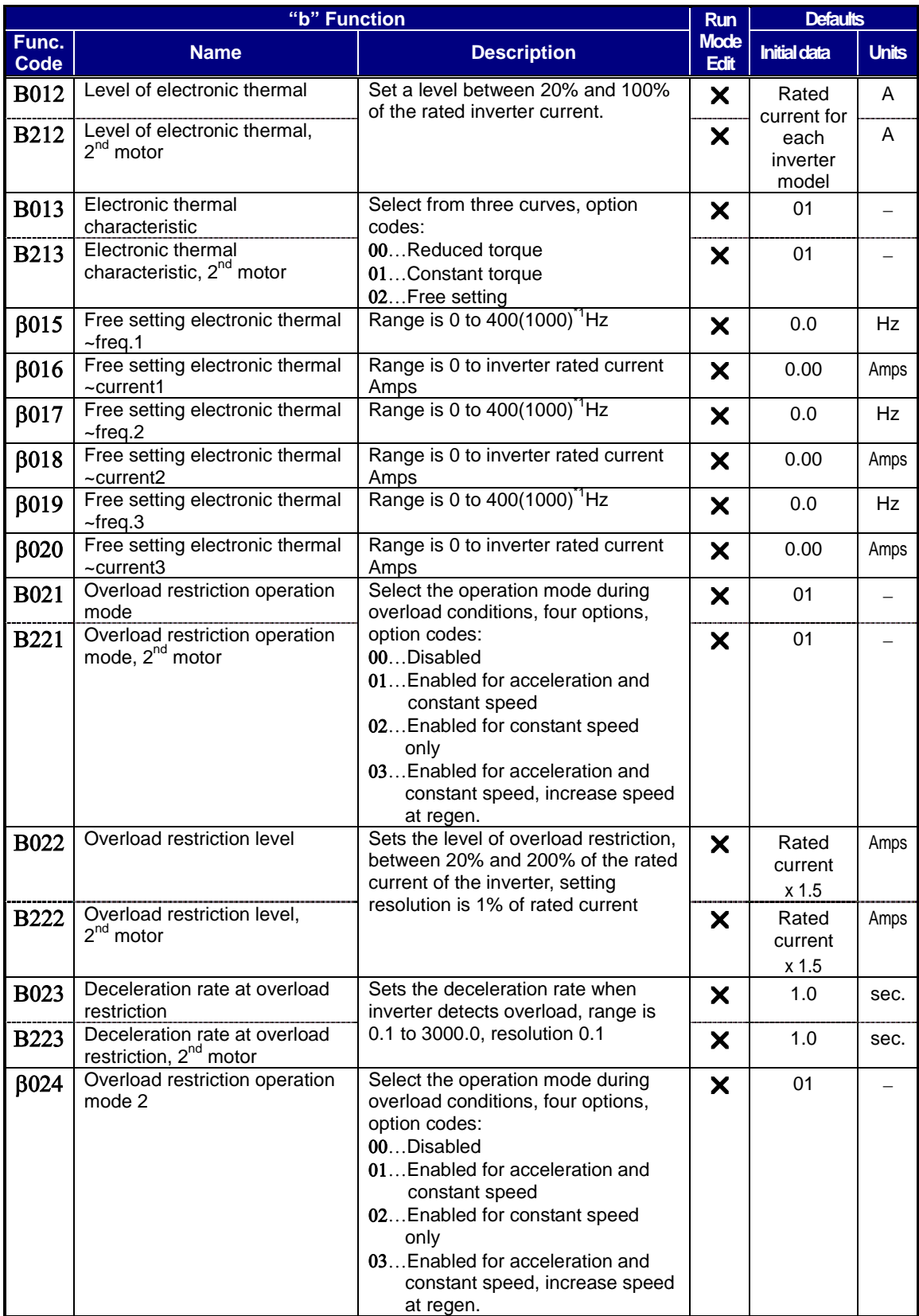

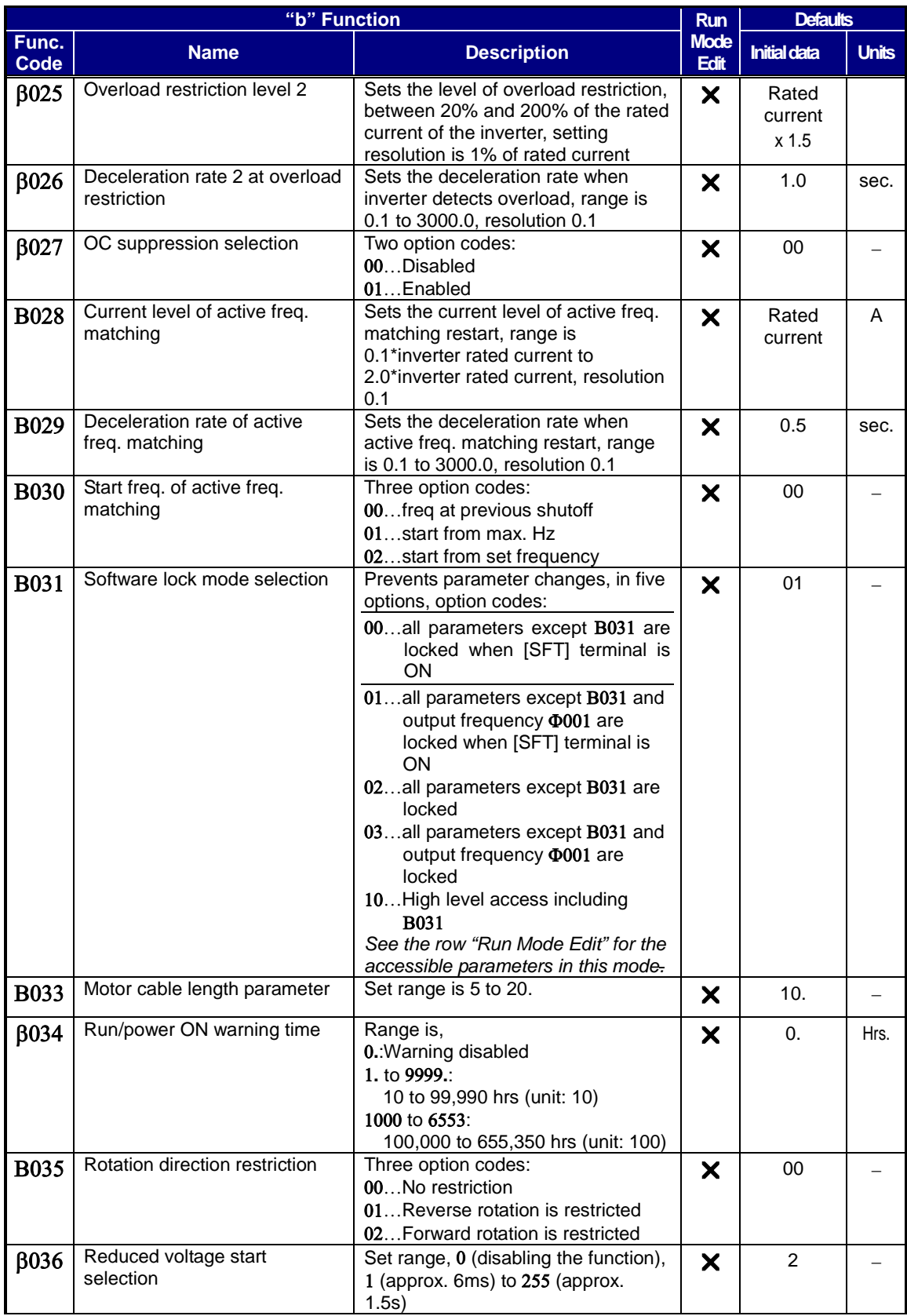

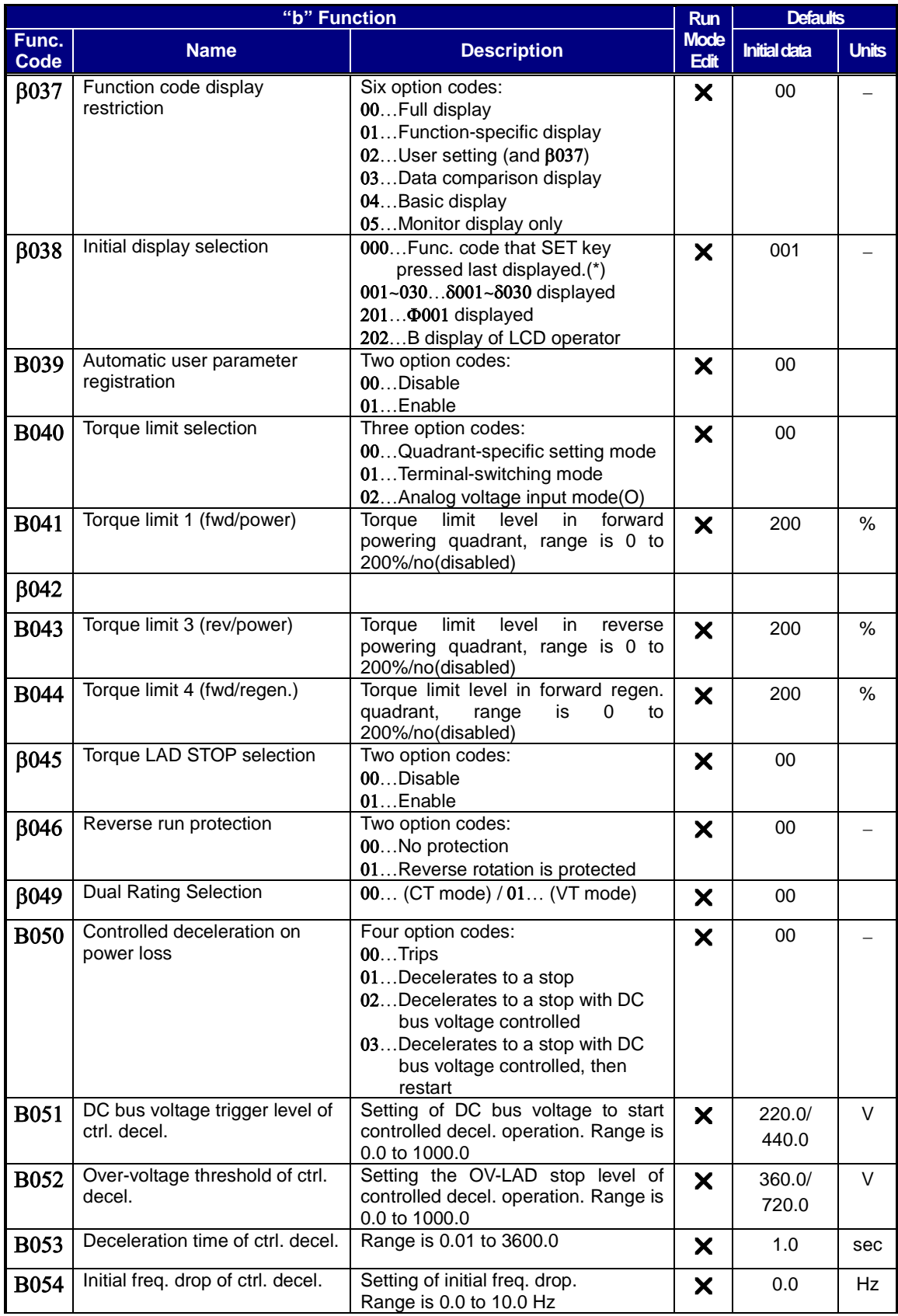

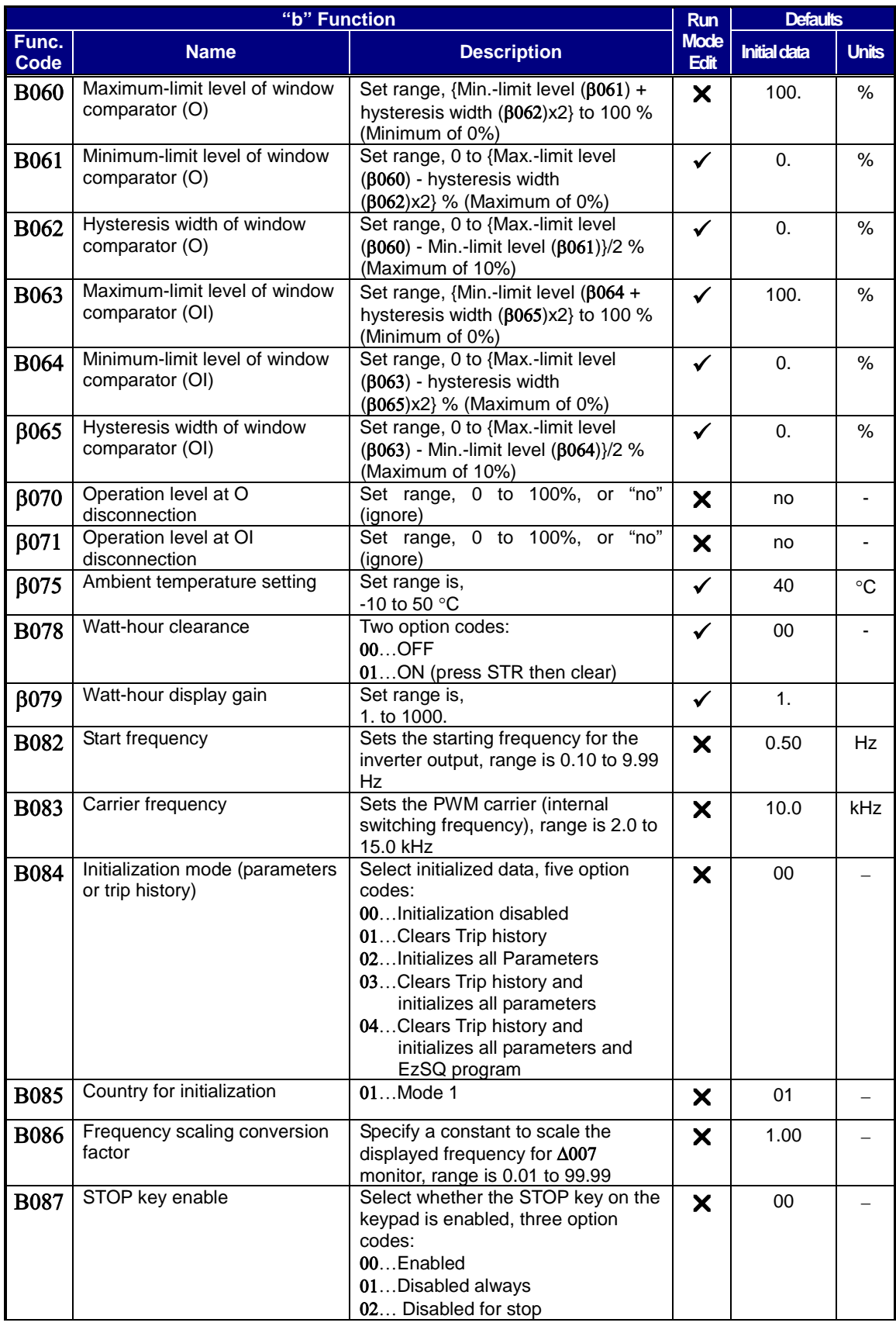

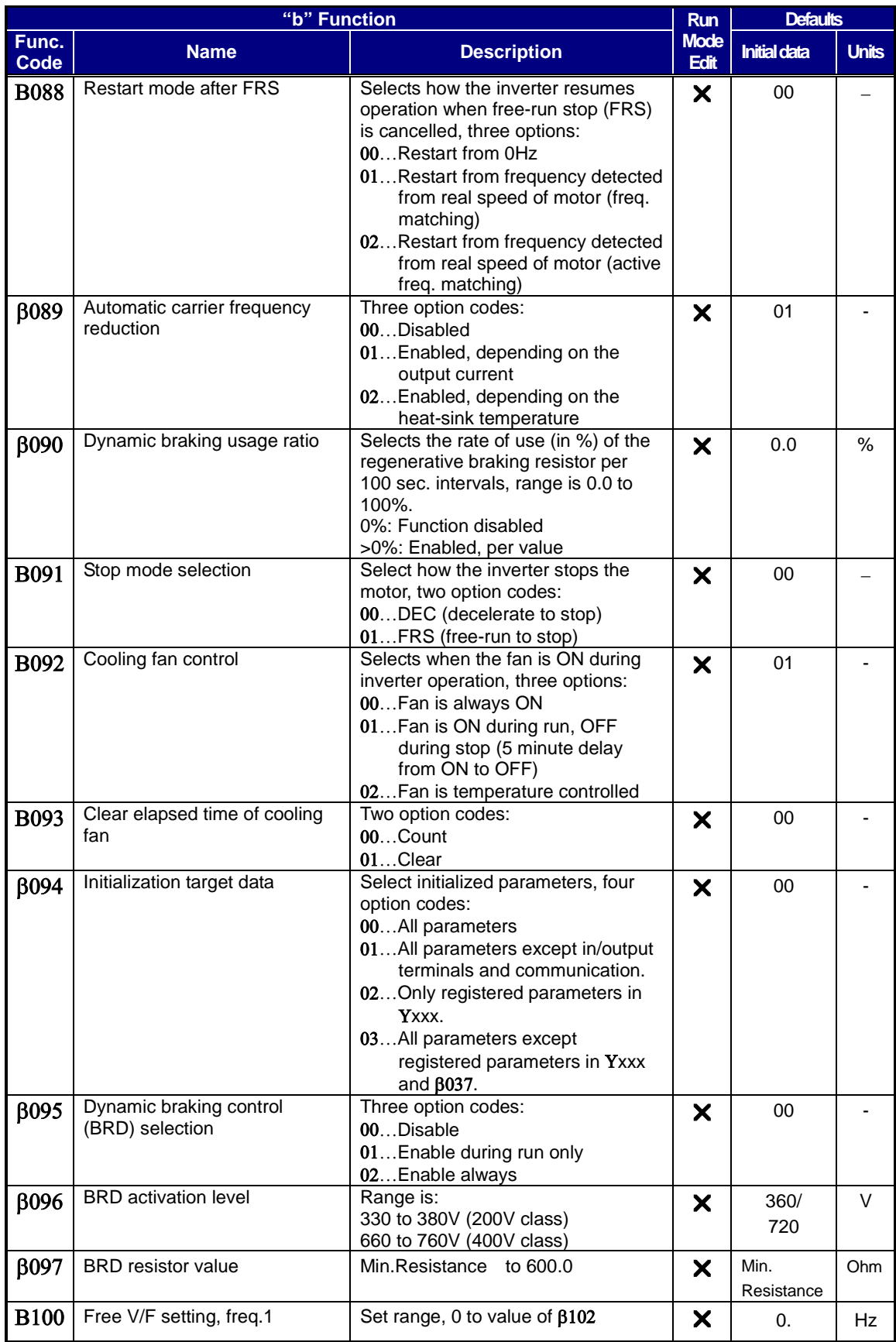

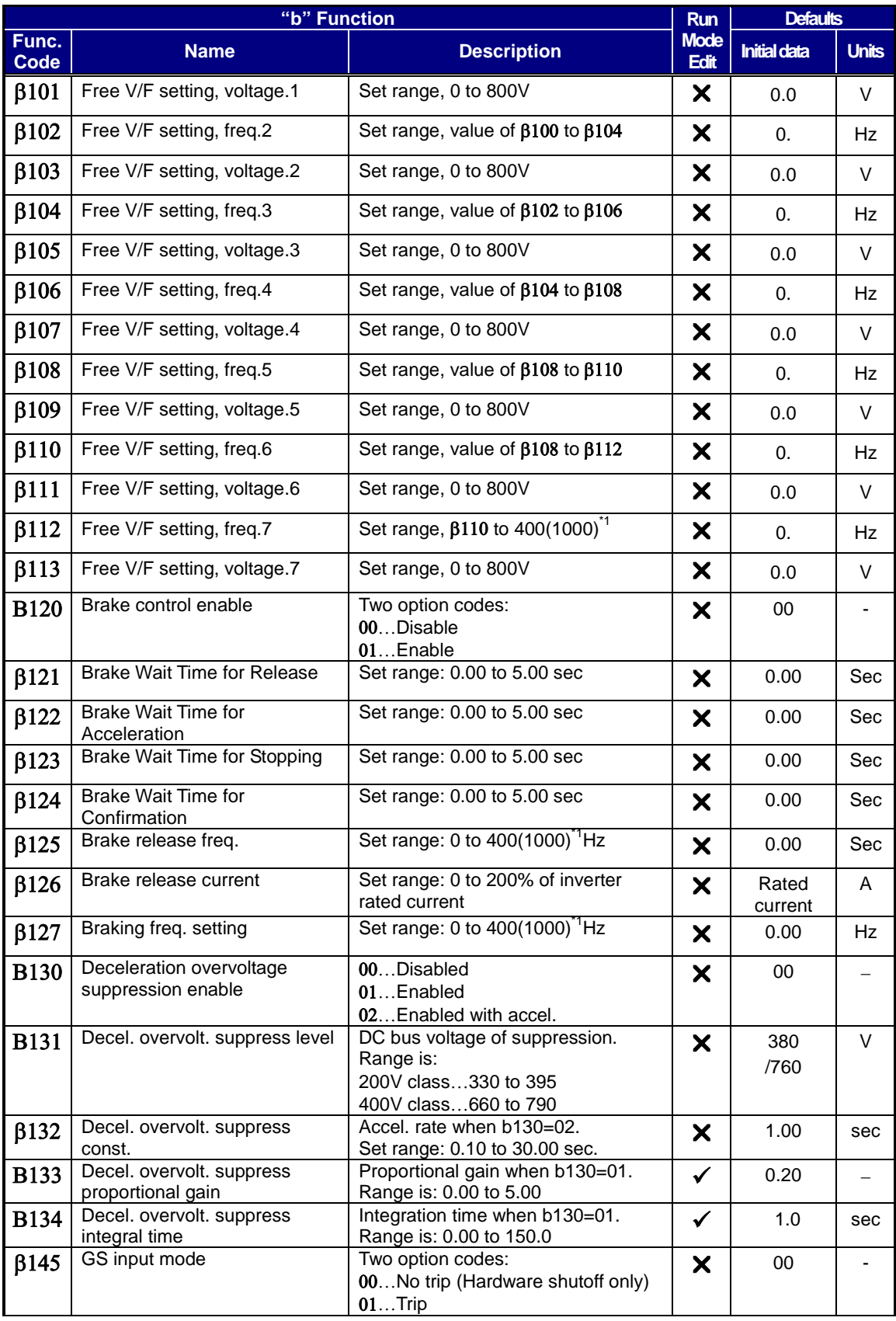

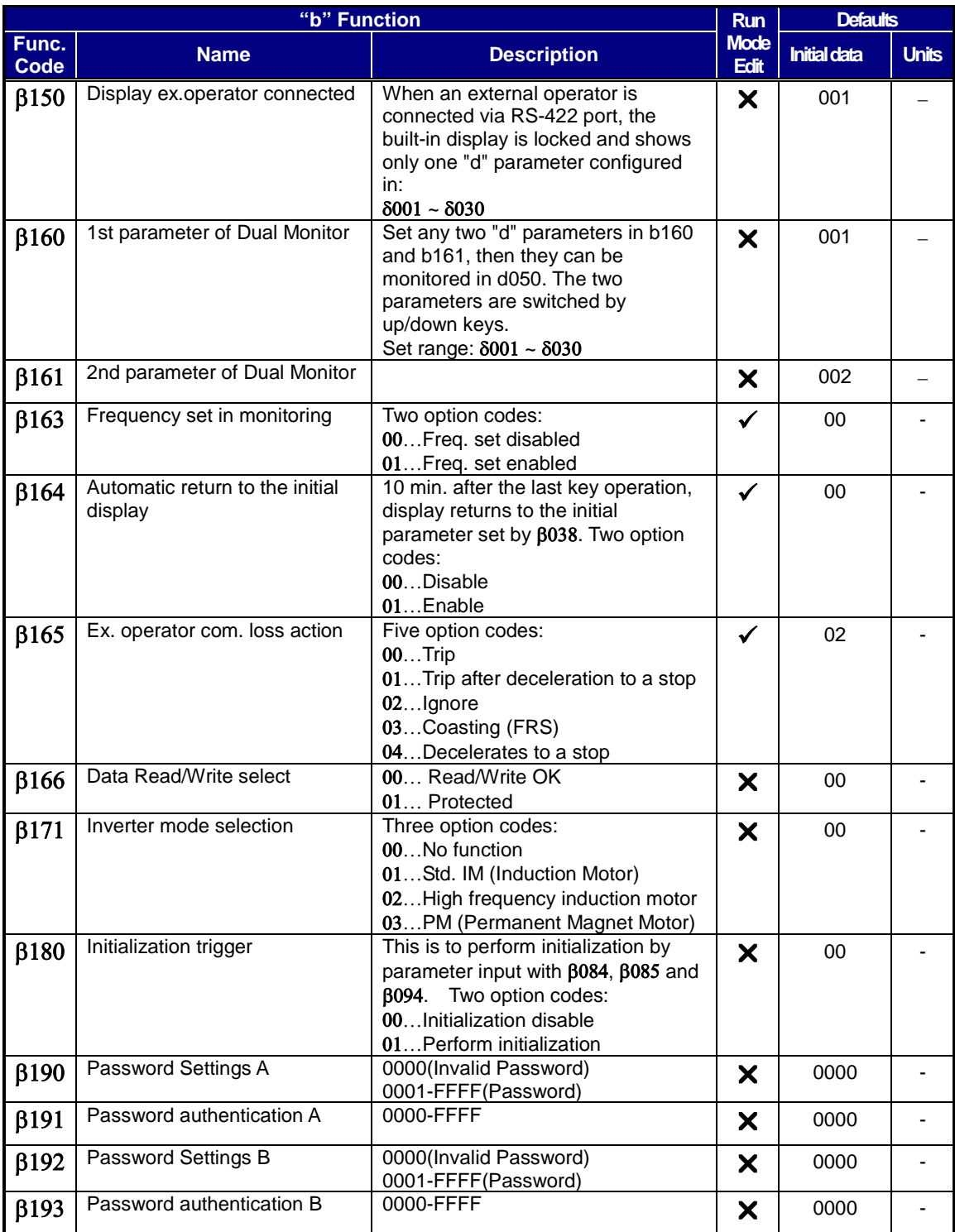

\*1: Up to 1000Hz for high frequency mode (b171 set to 02)

## **Intelligent Terminal Functions**

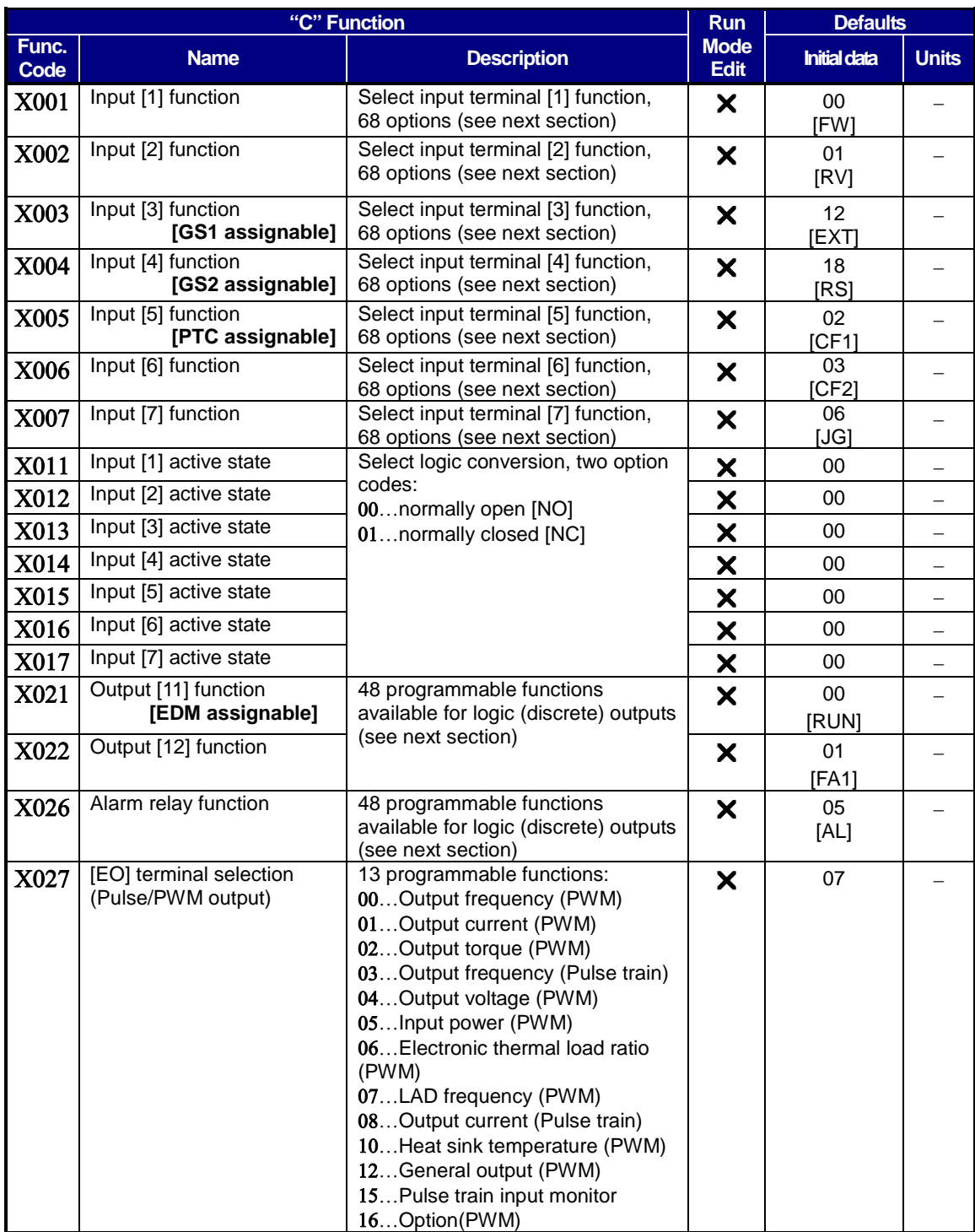

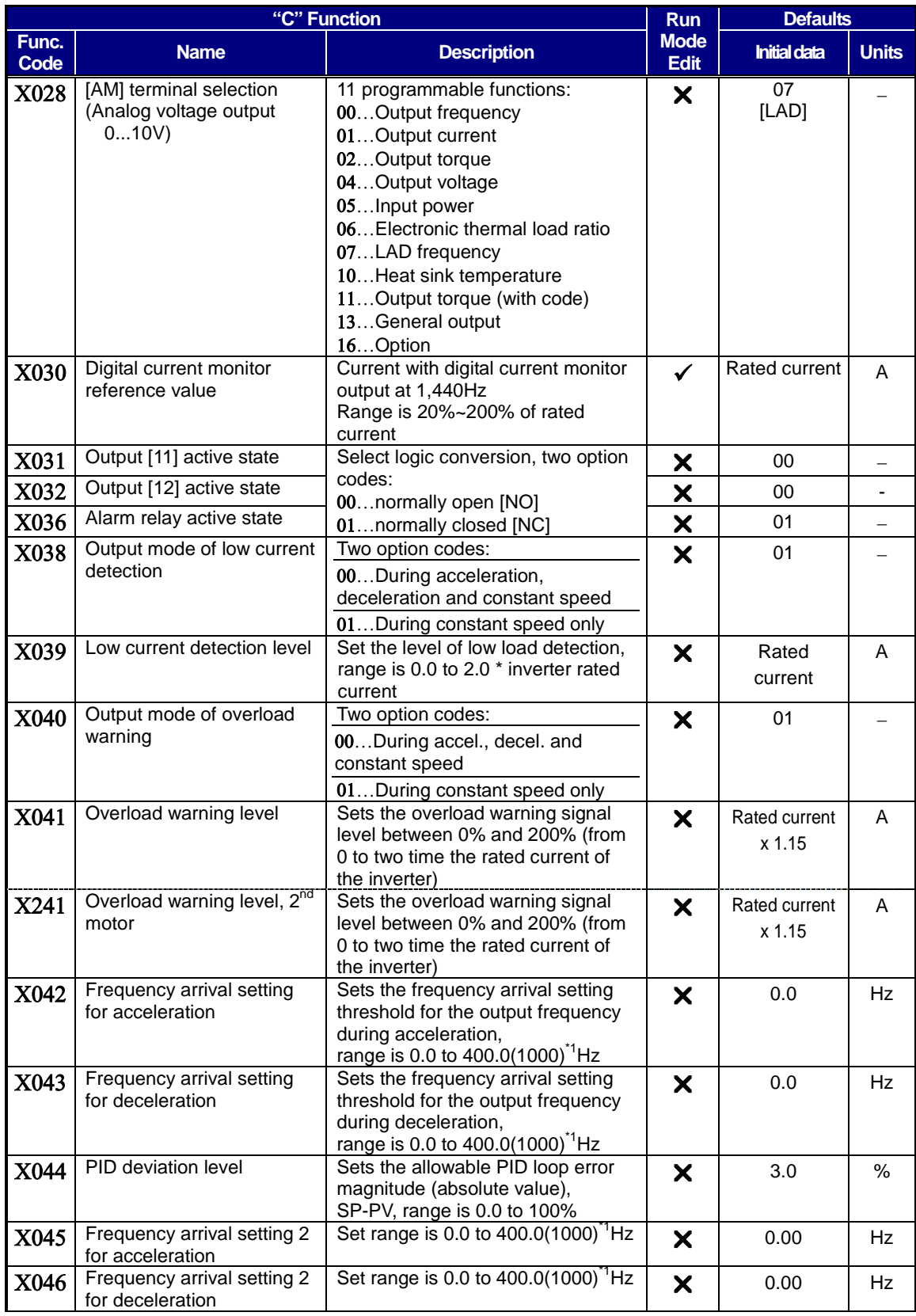

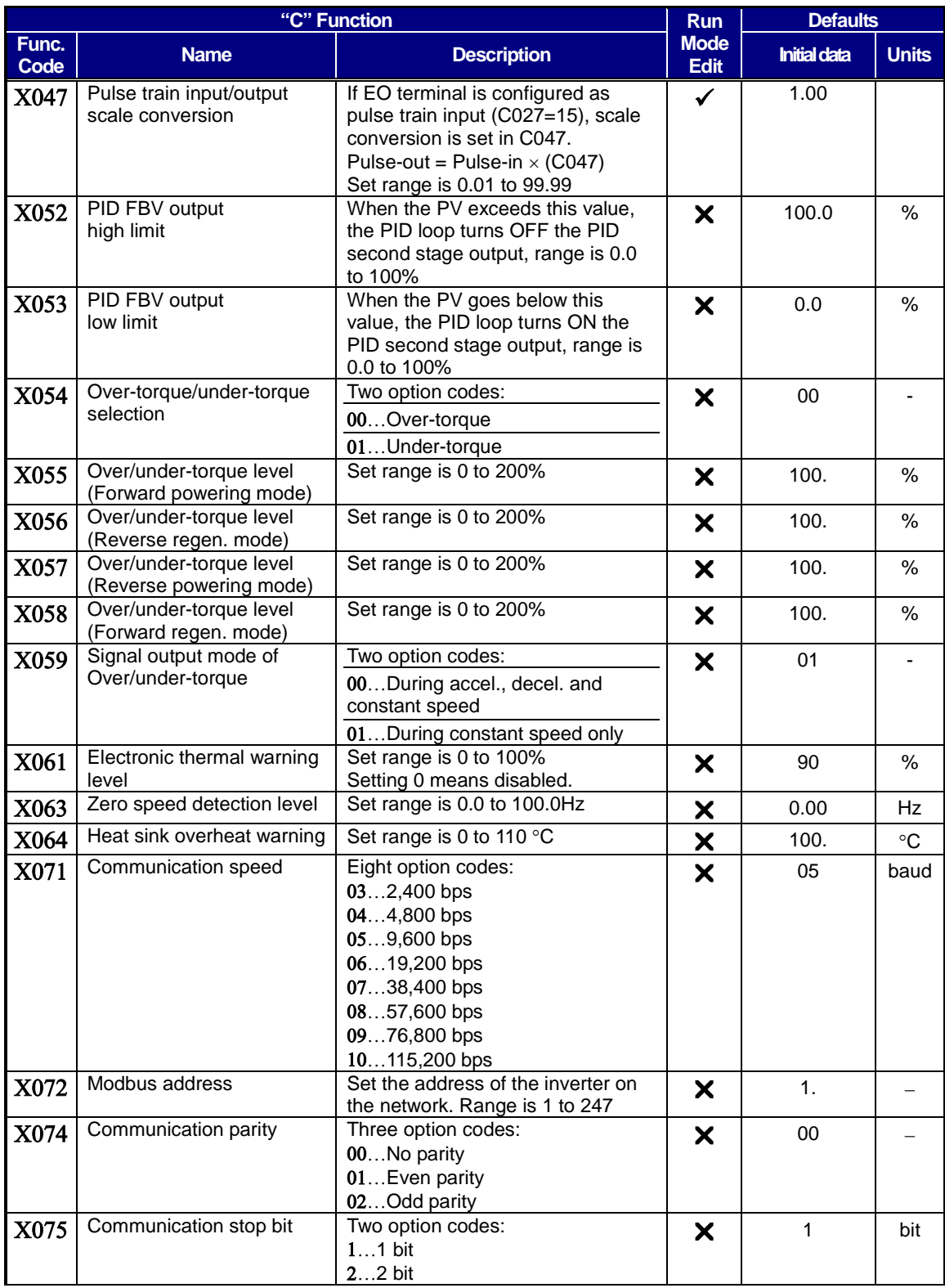

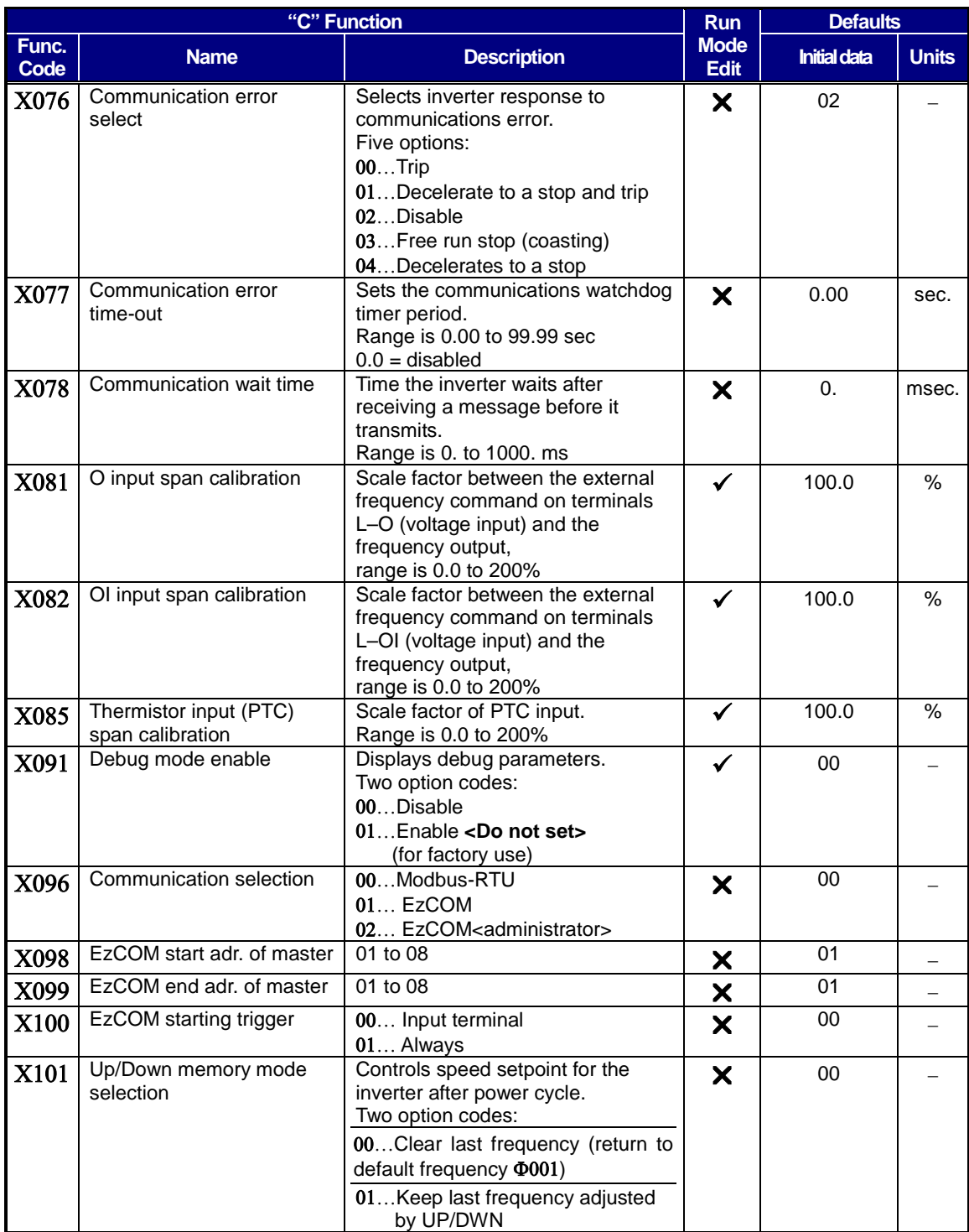
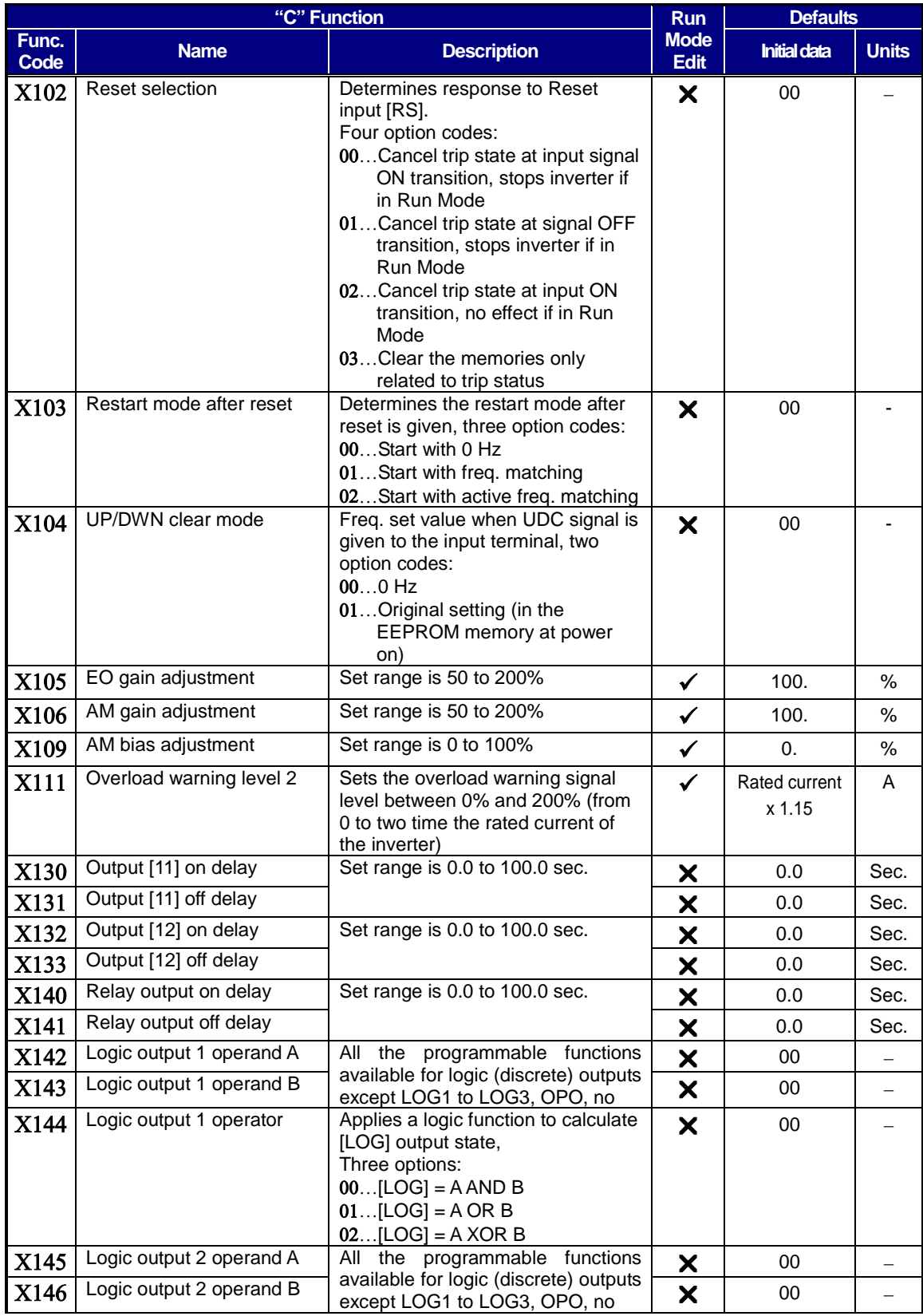

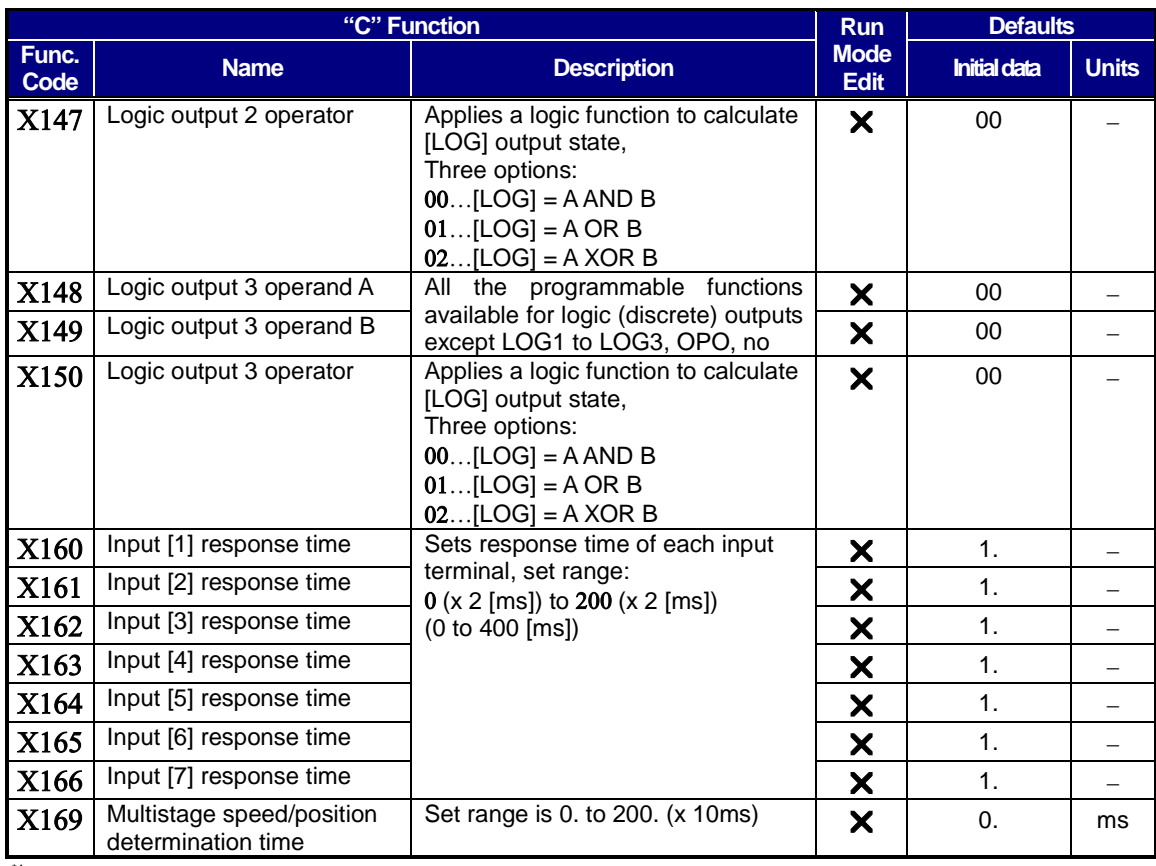

 $1$ : Up to 1000Hz for high frequency mode (b171 set to 02)

**Input Function Summary Table** – This table shows all thirty-one intelligent input functions at a glance. Detailed description of these functions, related parameters and settings, and example wiring diagrams are in "Using Intelligent Input Terminals" on page 30.

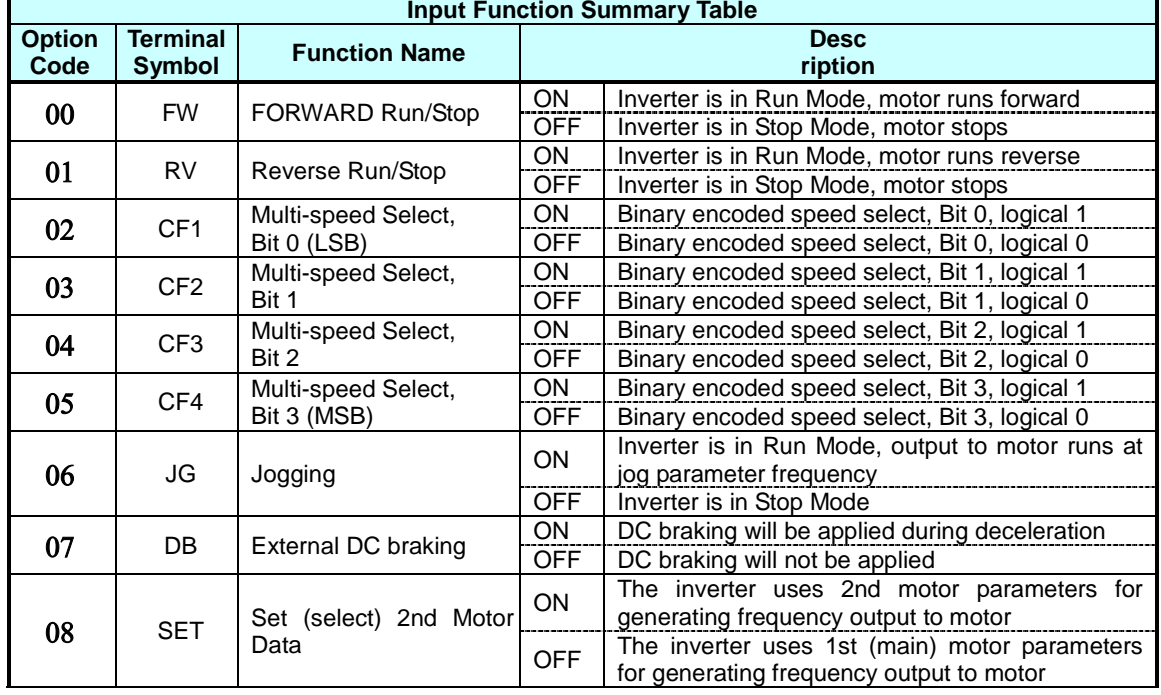

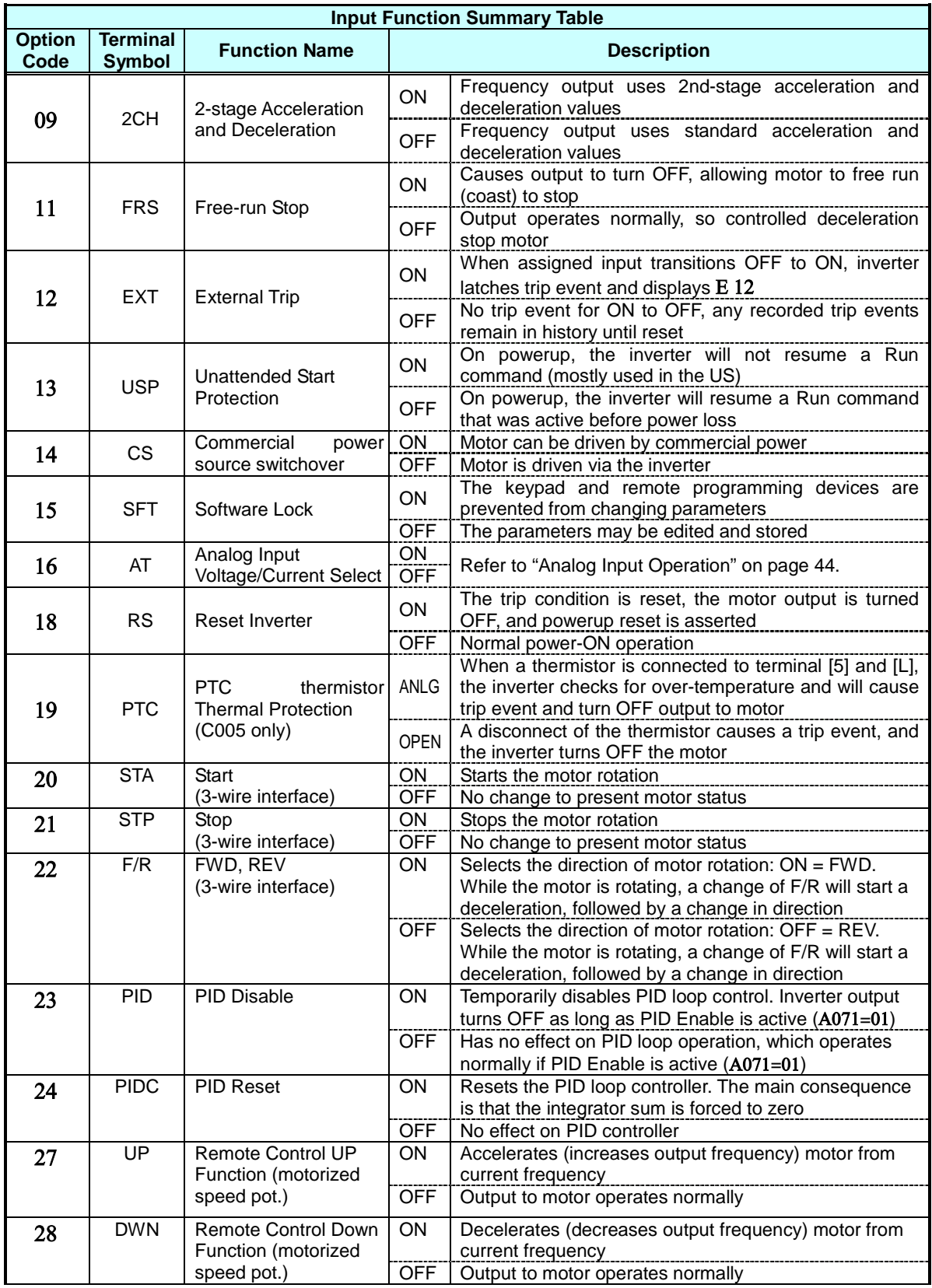

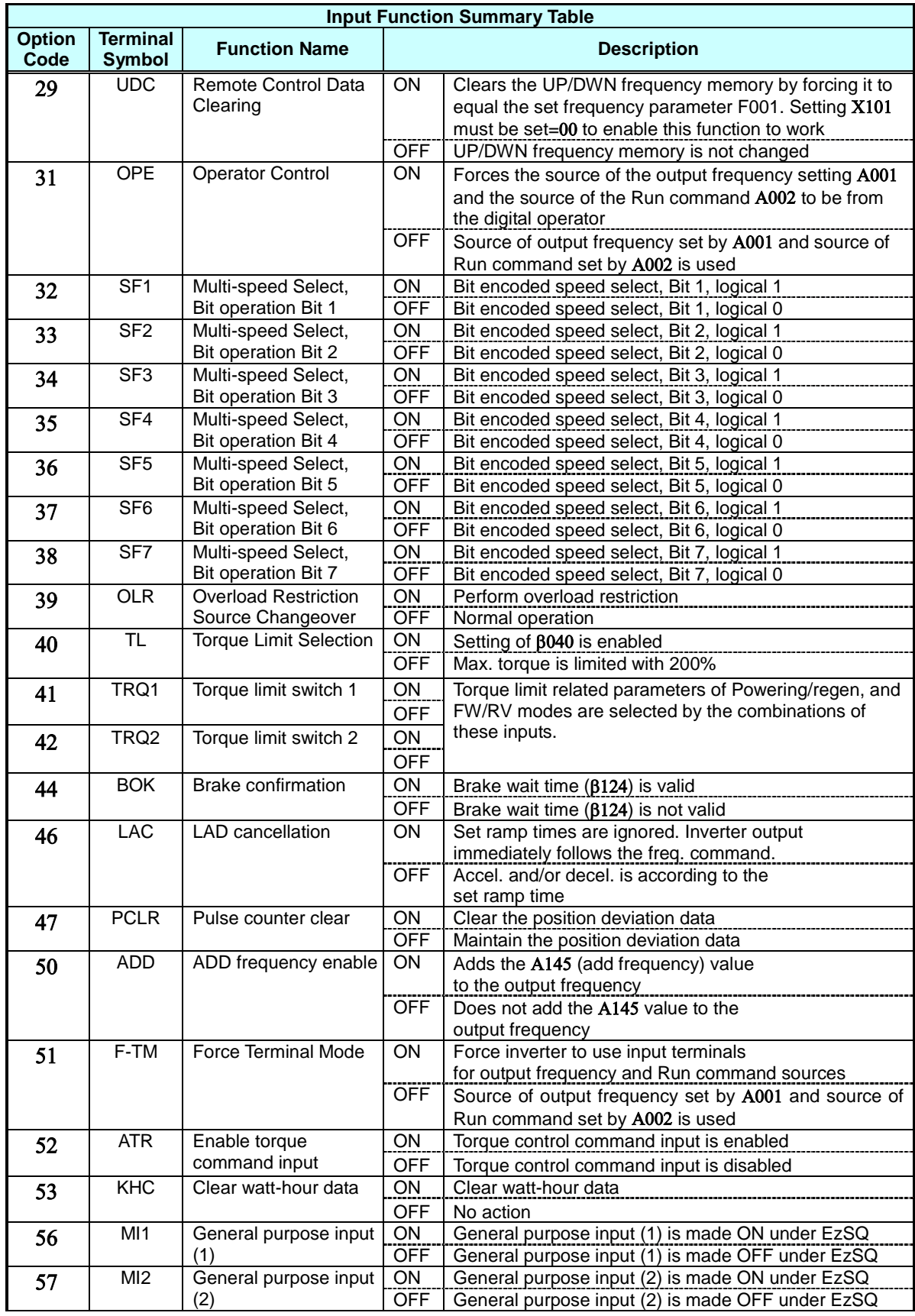

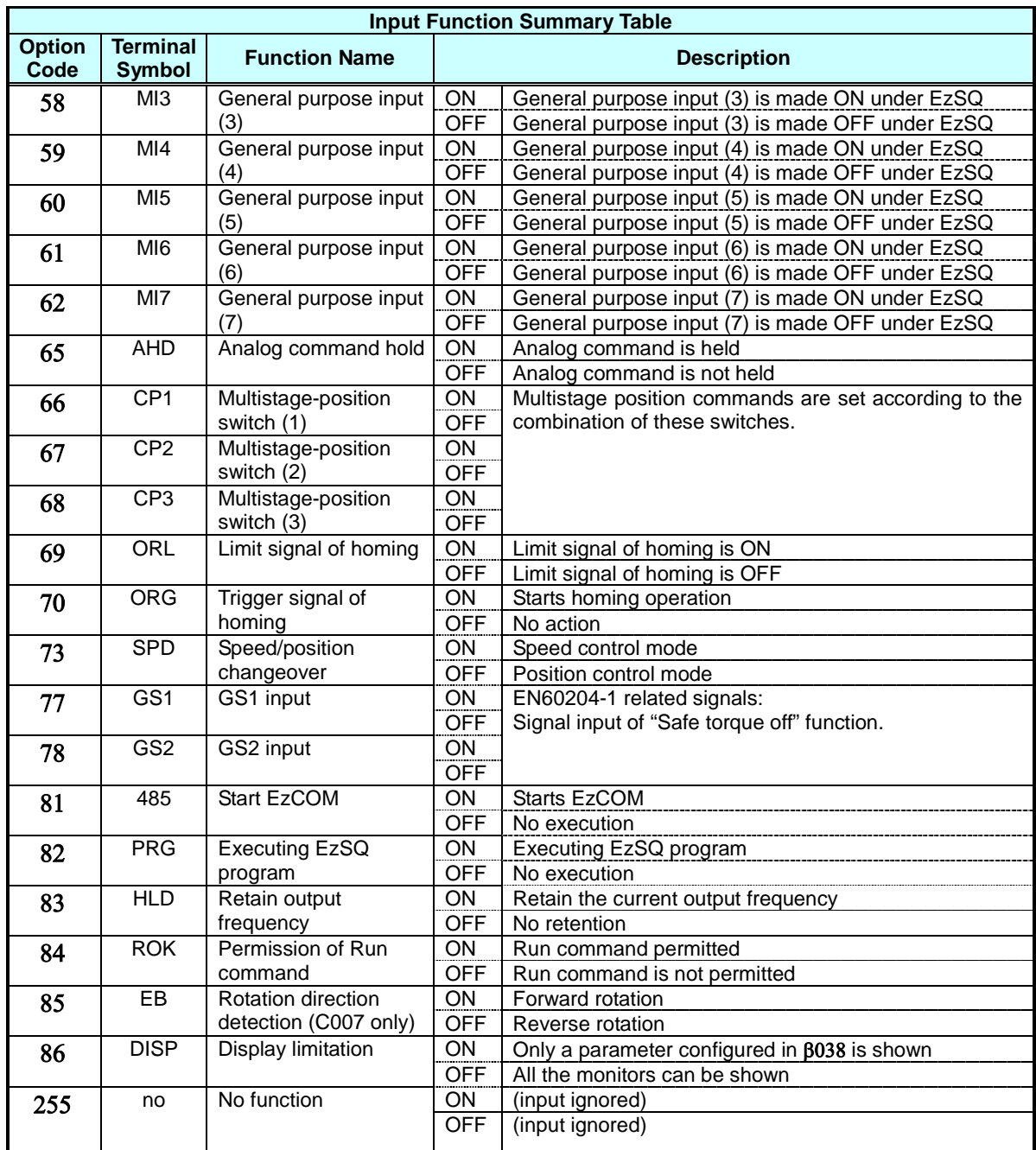

**Output Function Summary Table** – This table shows all functions for the logical outputs (terminals [11], [12] and [AL]) at a glance. Detailed descriptions of these functions, related parameters and settings, and example wiring diagrams are in "Using Intelligent Output Terminals" on page 39.

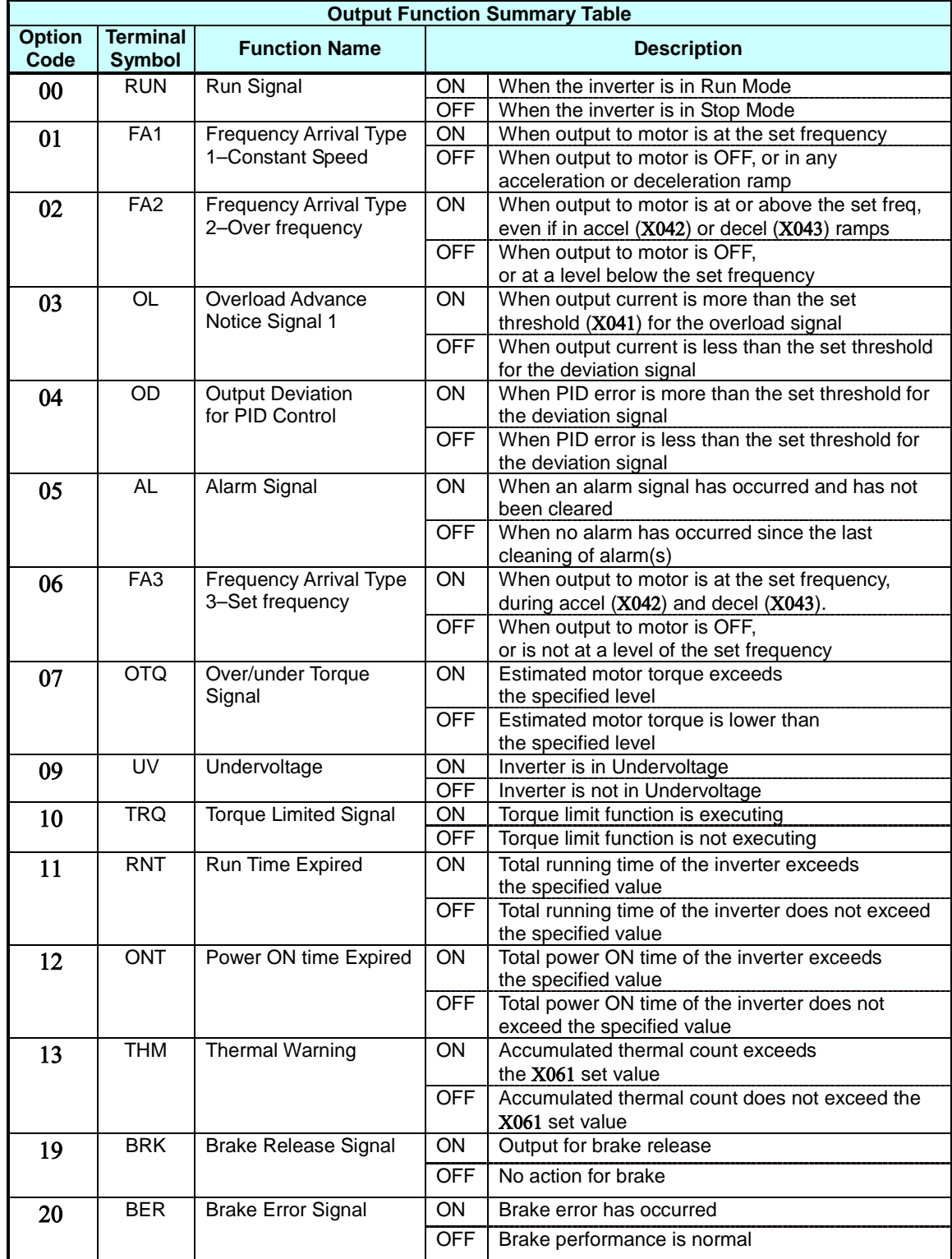

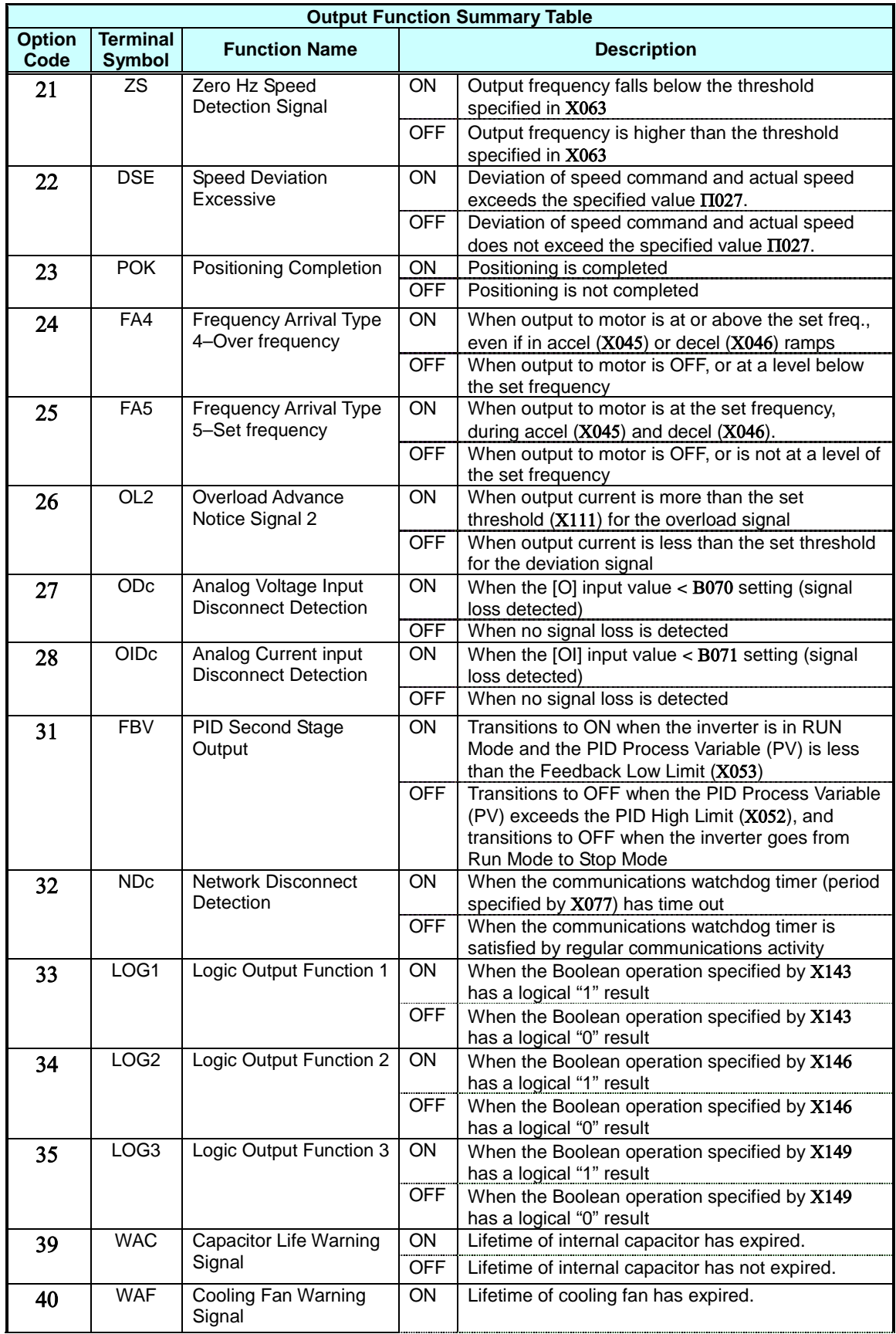

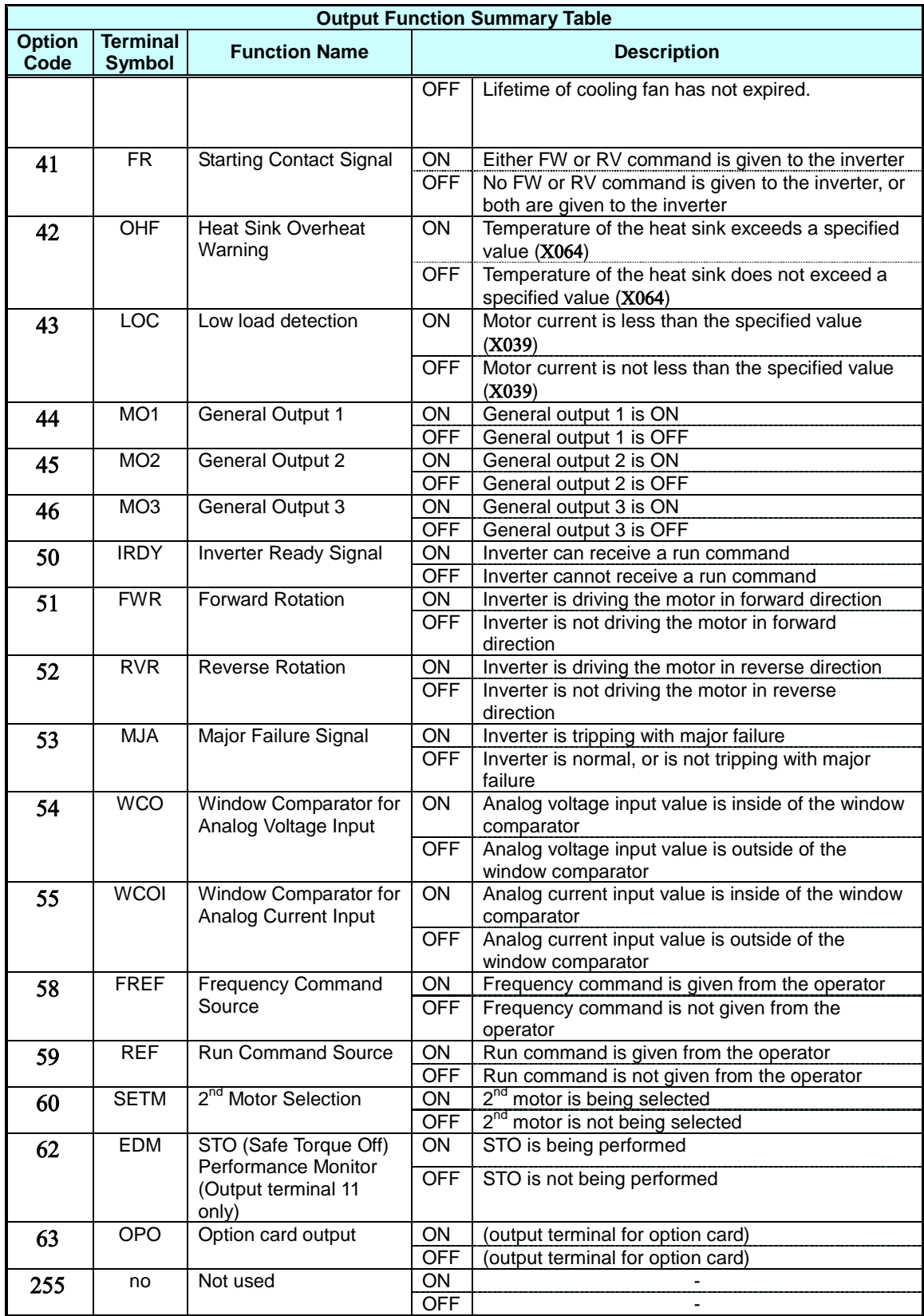

# **Motor Constants Functions**

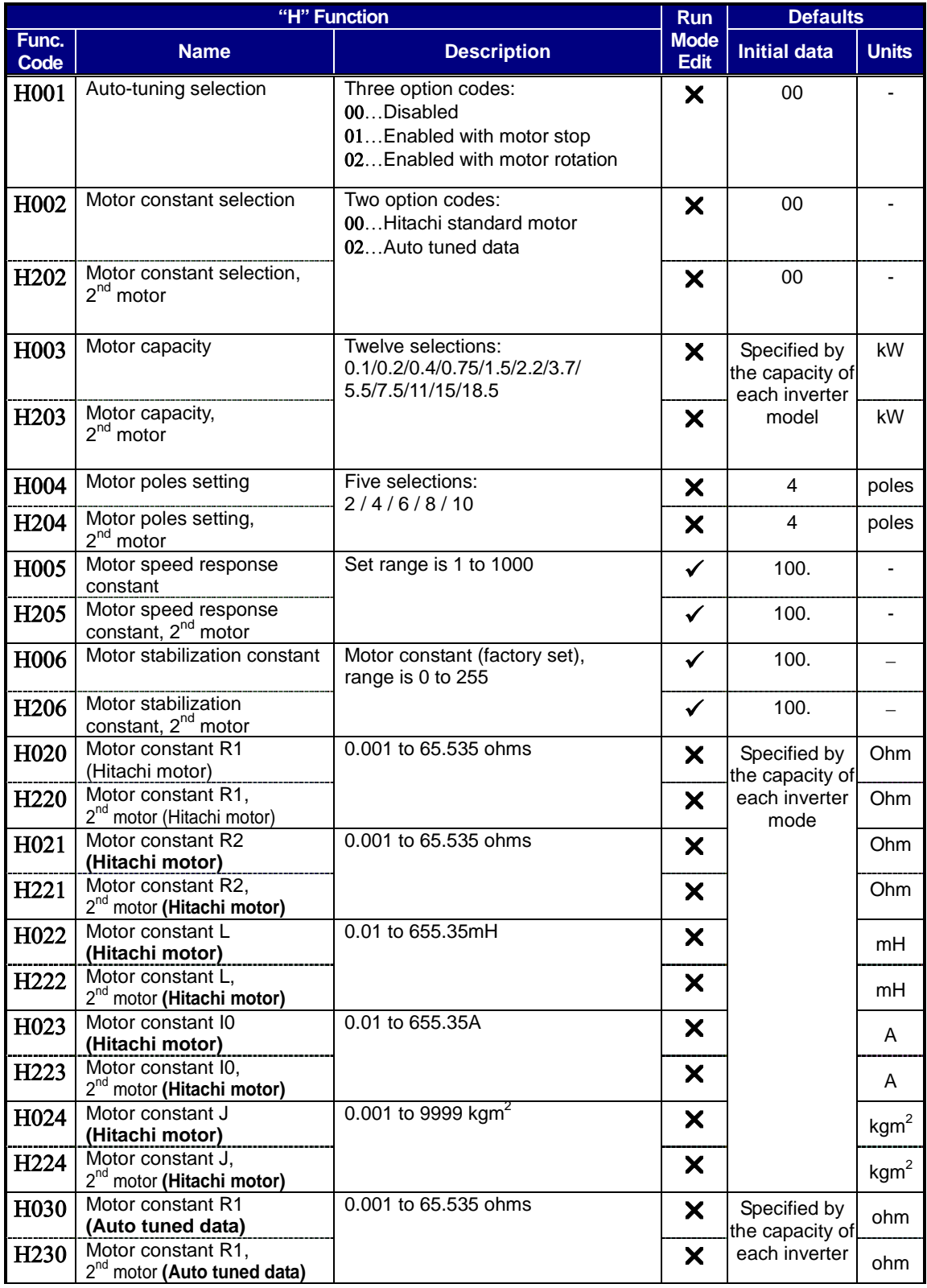

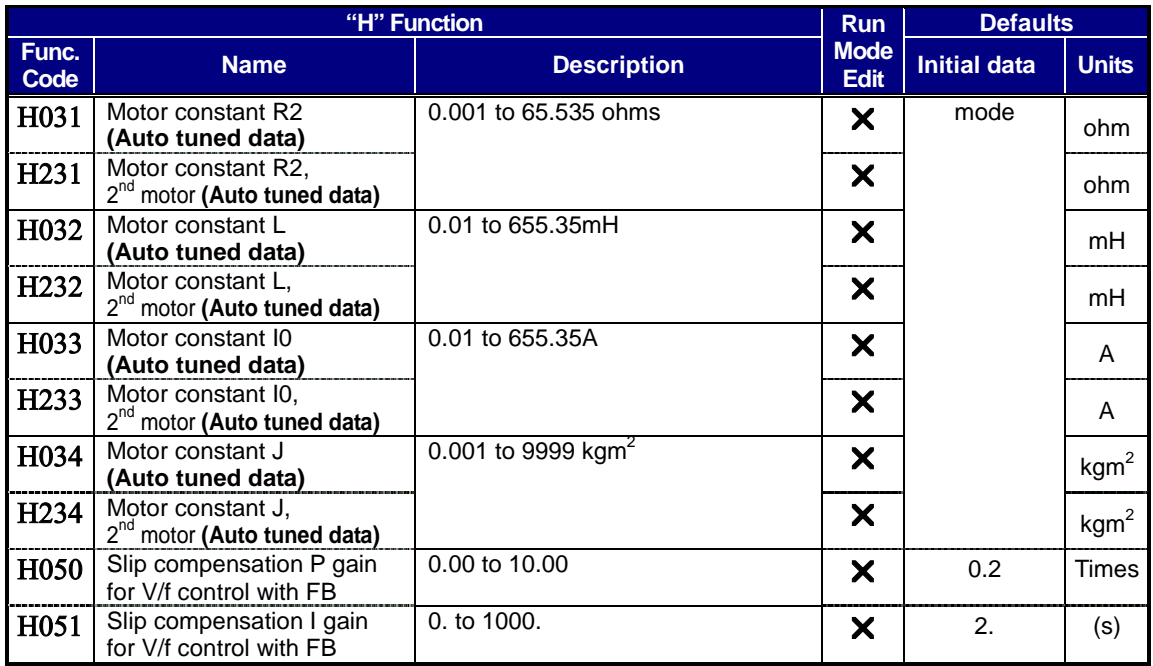

# **PM Motor Constants Functions**

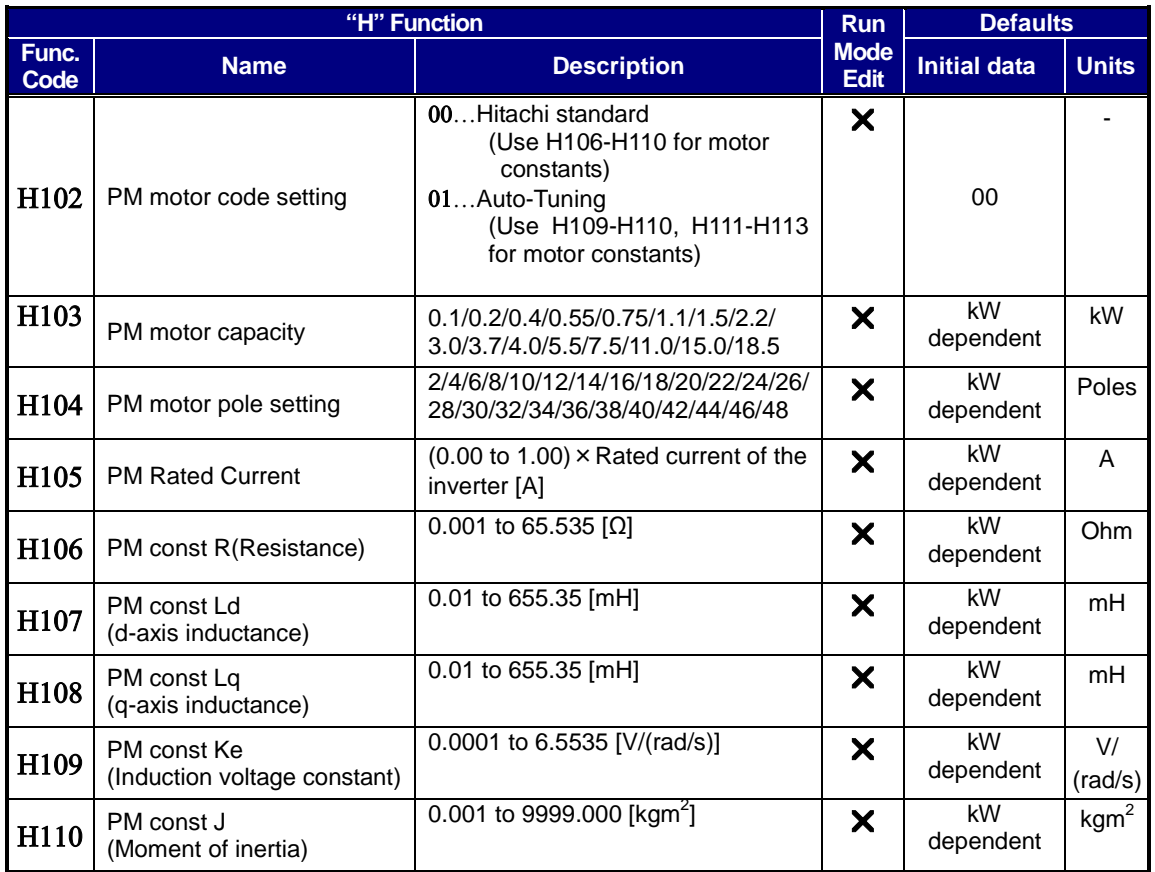

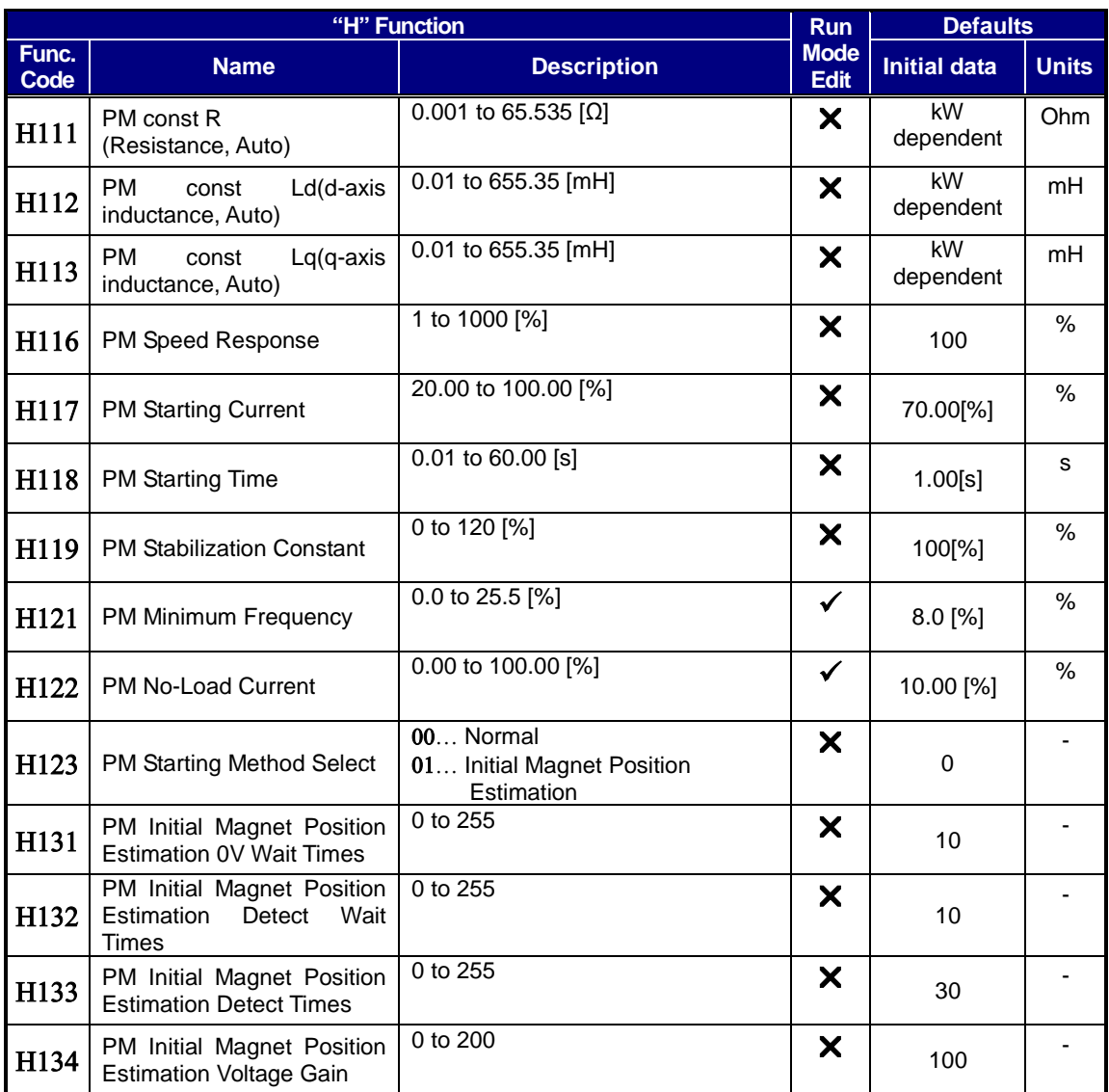

# **Expansion Card Functions**

"P" parameters will be appeared when the expansion option is connected.

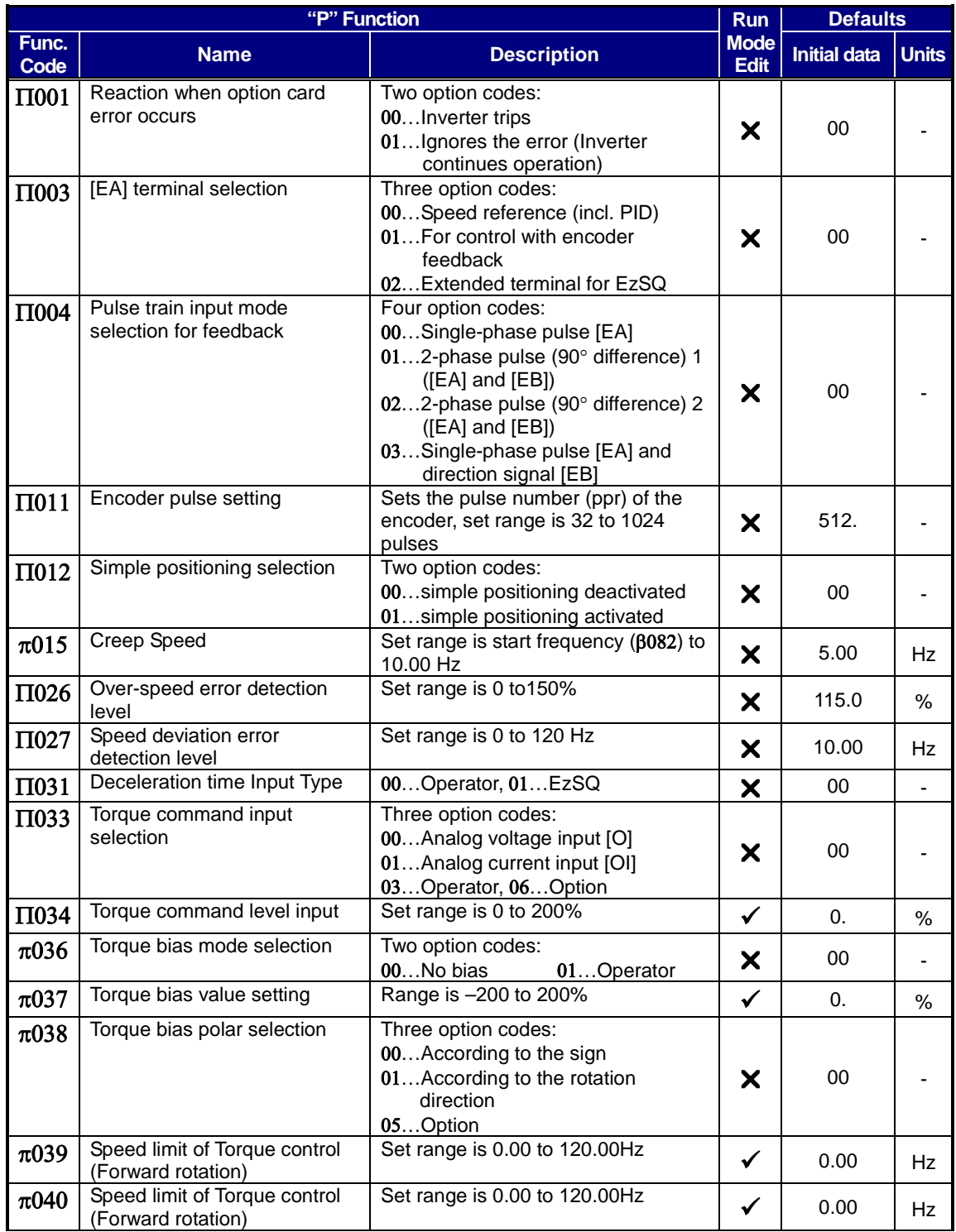

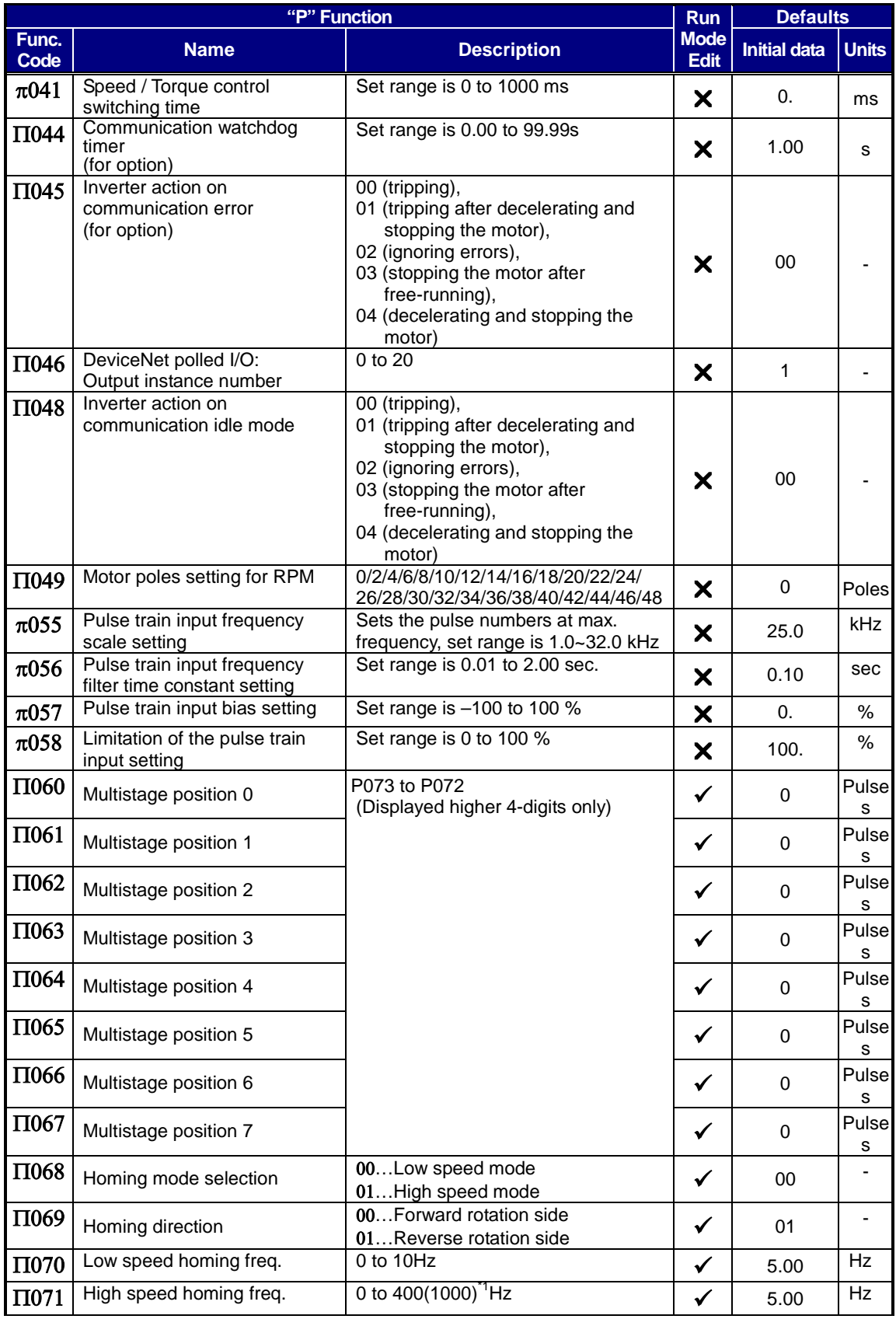

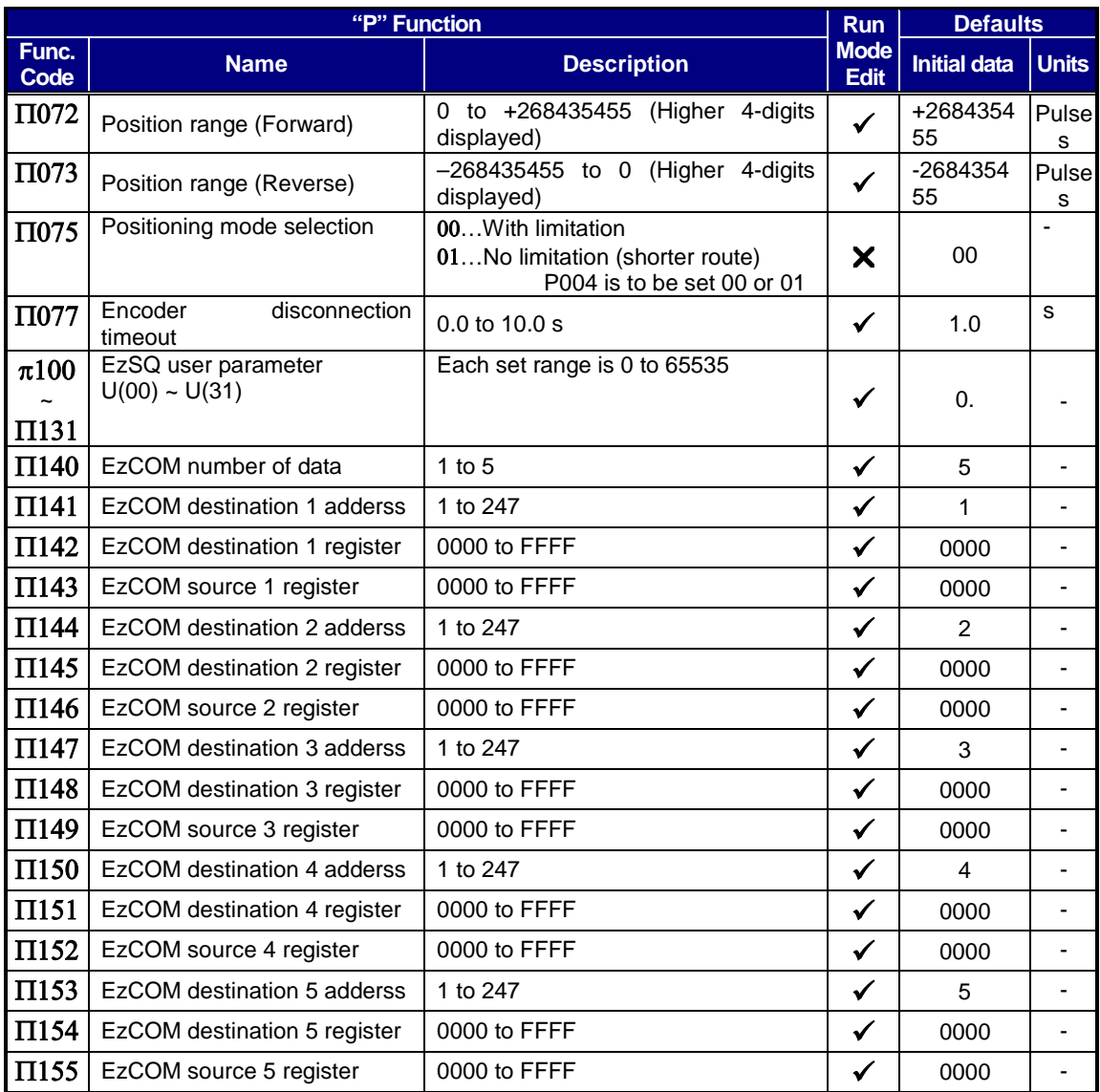

\*1: Up to 1000Hz for high frequency mode (b171 set to 02)

# **Monitoring Trip Events, History, & Conditions**

### **Trip History and Inverter Status**

We recommend that you first find the cause of the fault before clearing it. When a fault occurs, the inverter stores important performance data at the moment of the fault. To access the data, use the monitor function ( $\delta$ xxx) and select  $\delta$ 081 details about the present fault. The previous 5 faults are stored in δ082 to δ086. Each error shifts δ081-δ085 to δ082-δ086, and writes the new error to δ081.

The following Monitor Menu map shows how to access the error codes. When fault(s) exist, you can review their details by first selecting the proper function:  $Δ081$  is the most recent, and ∆086 is the oldest.

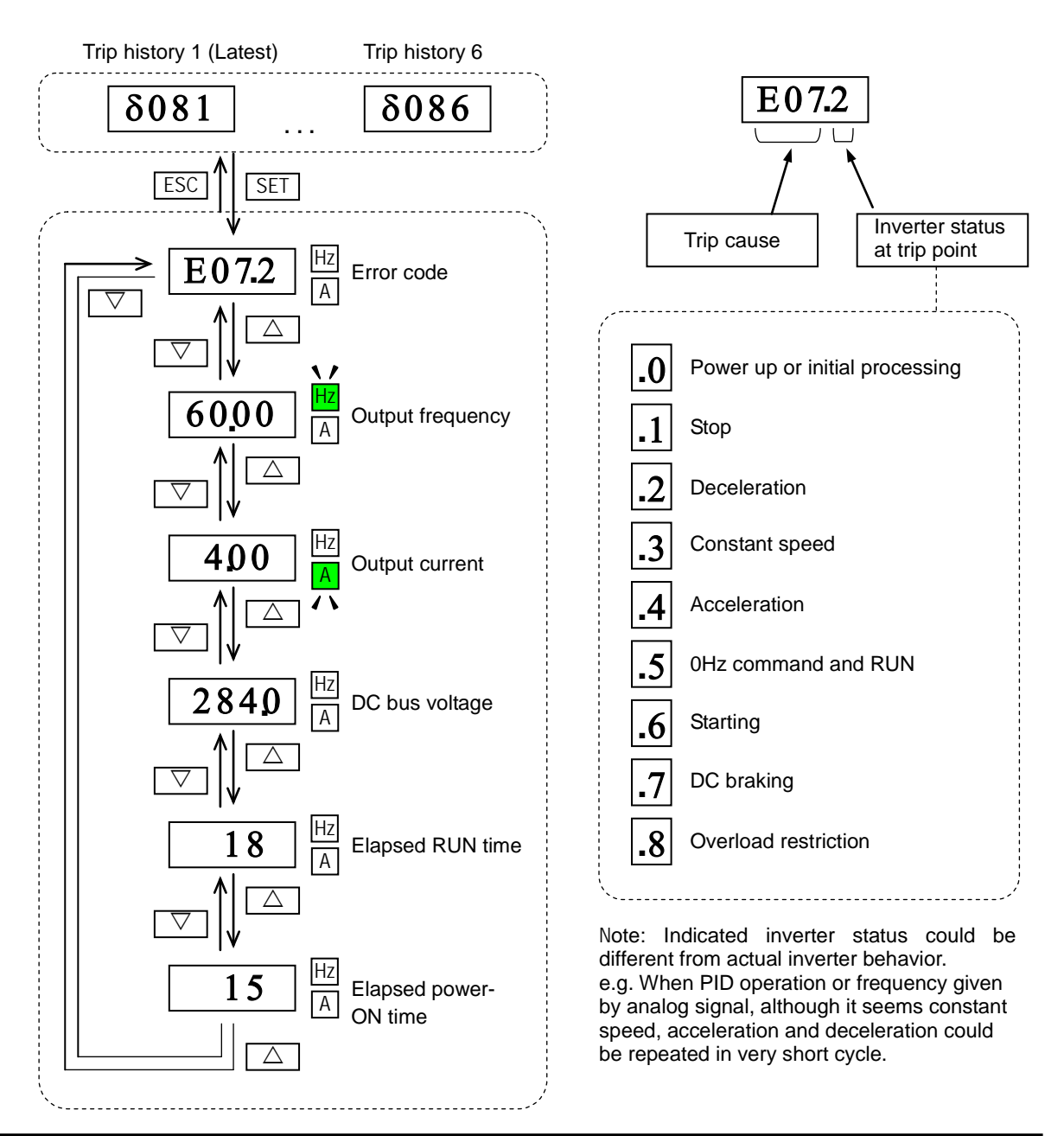

## **Error Codes**

An error code will appear on the display automatically when a fault causes the inverter to trip. The following table lists the cause associated with the error.

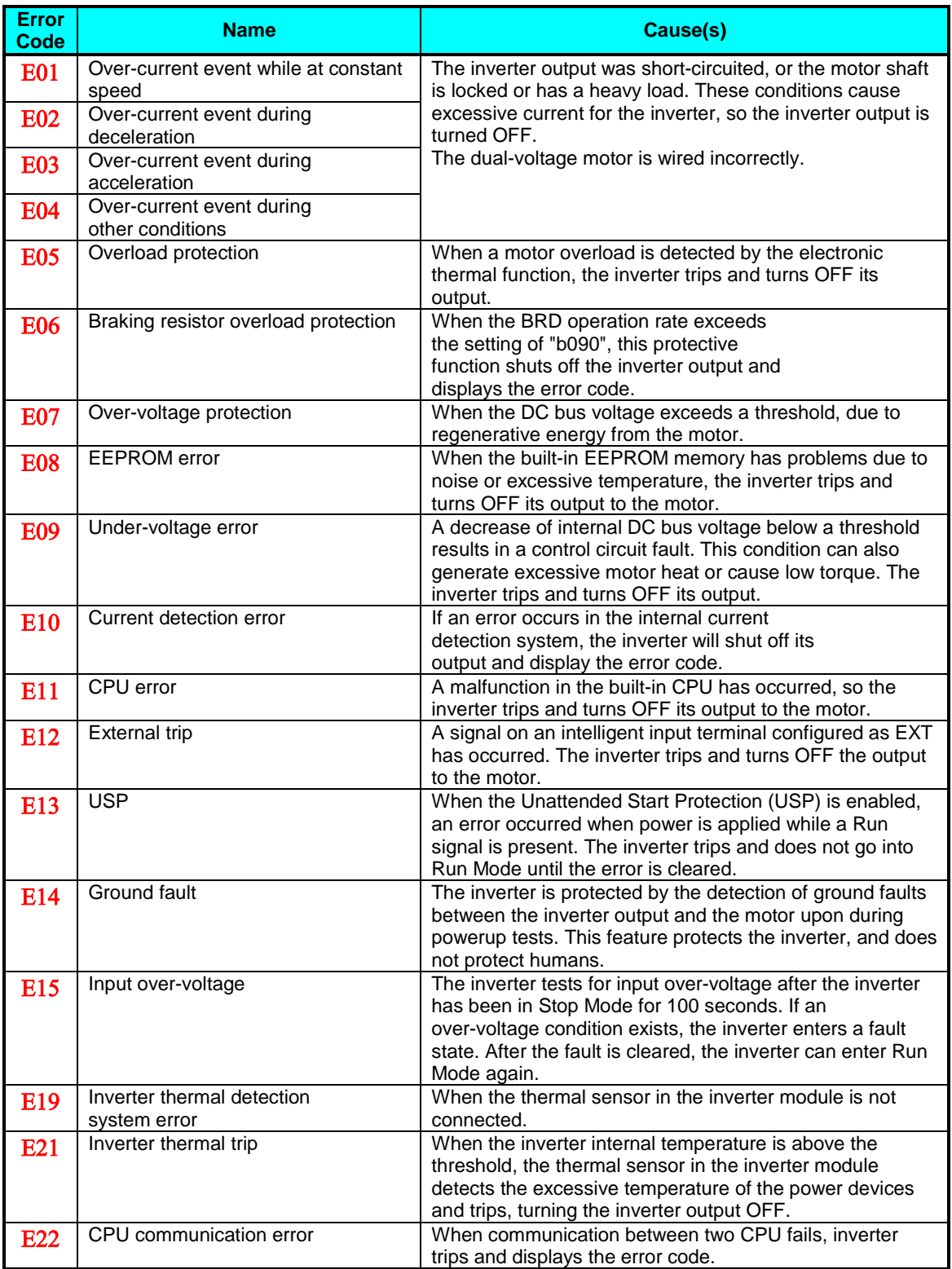

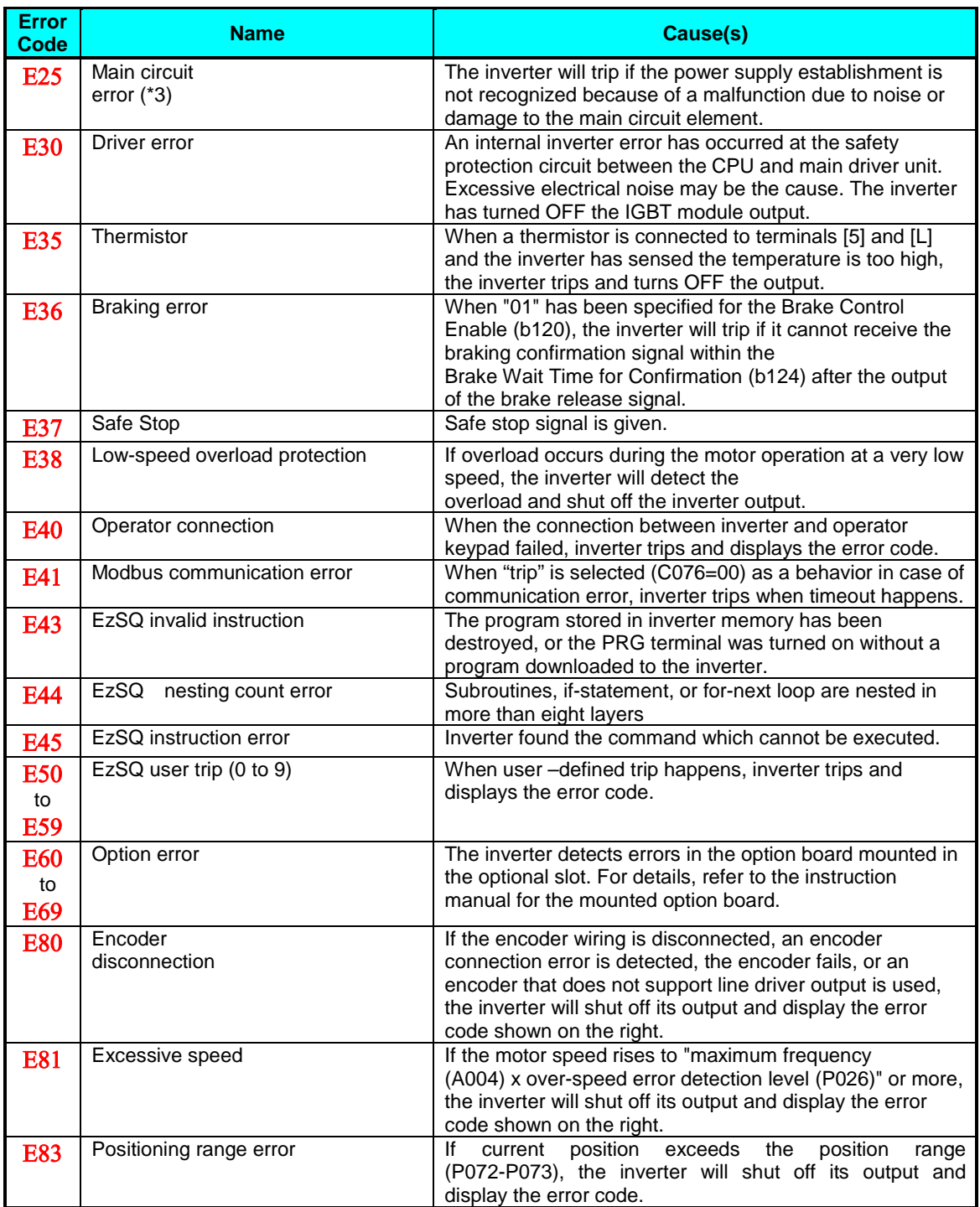

### **Other indication**

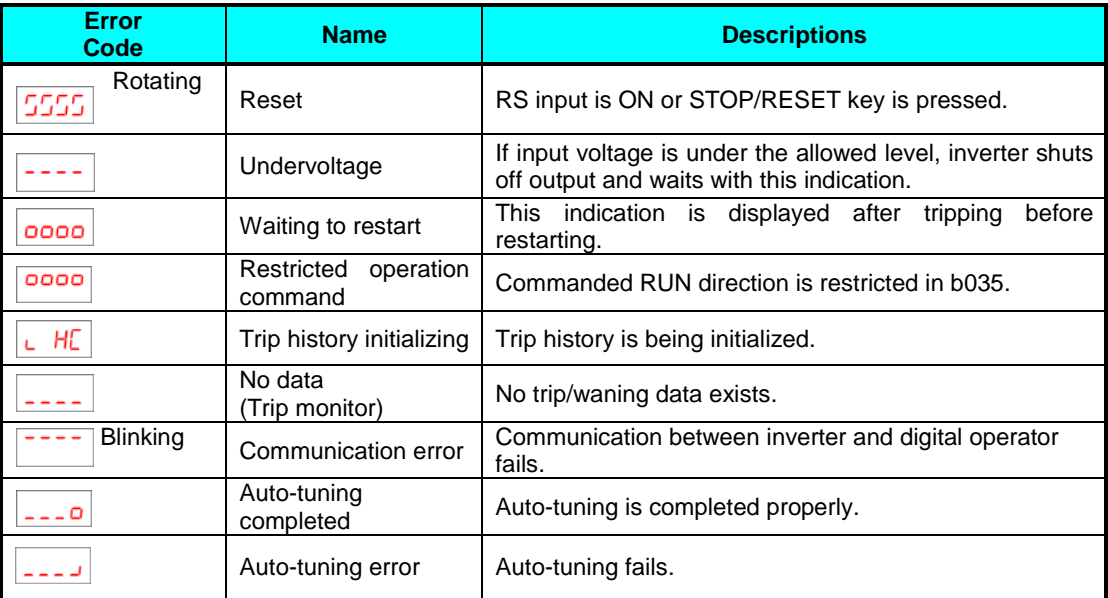

**NOTE**: Reset is not allowed in 10 second after trip.

**NOTE**: When error E08, E14 and E30 occur, reset operation by RS terminal or STOP/RESET key is not accepted. In this case, reset by cycling power. If still same error occurs, perform initialization.

# **Restoring Factory Default Settings**

You can restore all inverter parameters to the original factory (default) settings according to area of use. After initializing the inverter, use the powerup test (please refer to Chapter 2 in the Instruction Manual) to get the motor running again. If operation mode (std. or high frequency) mode is changed, inverter must be initialized to activate new mode. To initialize the inverter, follow the steps below.

- (1) Select initialization mode in β084.
- (2) If  $\beta$ 084=02, 03 or 04, select initialization target data in  $\beta$ 094.
- (3) If  $\beta$ 084=02, 03 or 04, select country code in  $\beta$ 085.
- (4) Set 01 in β180.
- (5) The following display appears for a few seconds, and initialization is completed with δ001 displayed.

\* Please change from "04 (Basic display)" to "00 (Full display)" in parameter

B037 (Function code display restriction), in case some parameters cannot be displayed.

# **CE-EMC Installation Guidelines**

You are required to satisfy the EMC directive (2004/108/EC) when using an WJ200 inverter in an EU country.

To satisfy the EMC directive and to comply with standard, you need to use a dedicated EMC filter suitable for each model, and follow the guidelines in this section. Following table shows the compliance condition for reference.

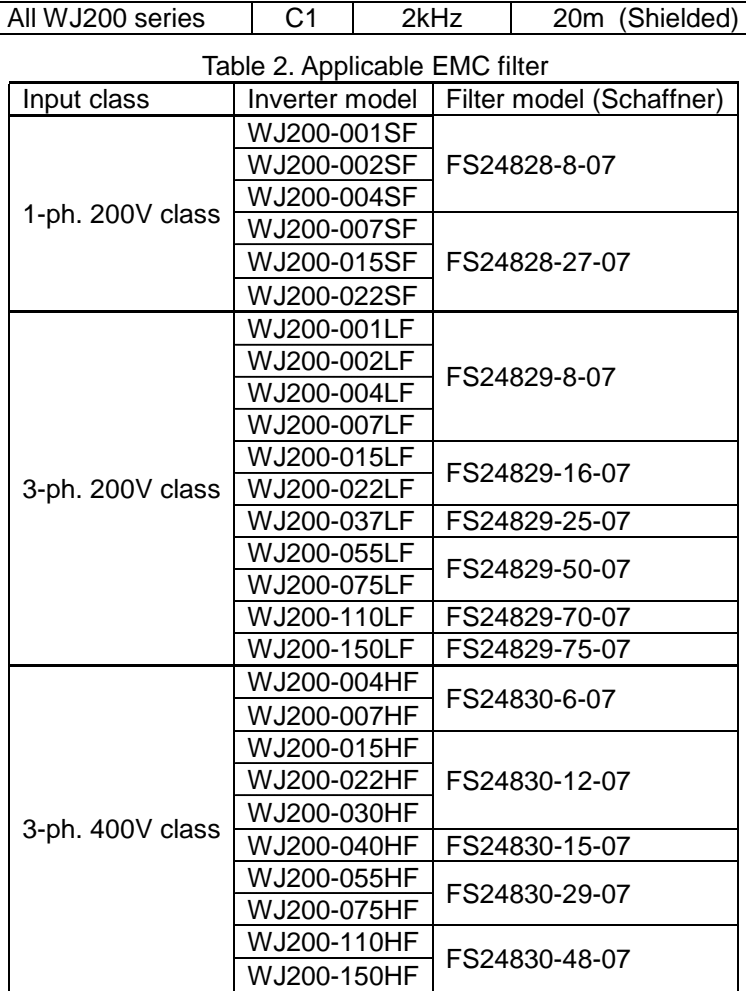

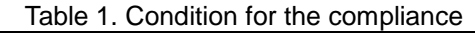

Model | Cat. | Carrier f | Motor cable

WJ200-110L and 150H needs to be installed in a metal cabinet and add ferrite core at the input cable to meet category C1. Unless otherwise category C2.

#### **Important notes**

- **1.** Input choke or other equipment is required if necessary to comply with EMC directive from the harmonic distortion point of view (IEC 61000-3-2 and 4).
- **2.** If the motor cable length exceeds 20m, use output choke to avoid unexpected problem due to the leakage current from the motor cable (such as malfunction of the thermal relay, vibration of the motor, etc...).
- **3.** As user you must ensure that the HF (high frequency) impedance between adjustable frequency inverter, filter, and ground is as small as possible.
- Ensure that the connections are metallic and have the largest possible contact areas (zinc-plated mounting plates).
- **4.** Avoid conductor loops that act like antennas, especially loops that encompass large areas.
	- Avoid unnecessary conductor loops.
	- Avoid parallel arrangement of low-level signal wiring and power-carrying or noise-prone conductors.
- **5.** Use shielded wiring for the motor cable and all analog and digital control lines.
	- Allow the effective shield area of these lines to remain as large as possible; i.e., do not strip away the shield (screen) further away from the cable end than absolutely necessary.
	- With integrated systems (for example, when the adjustable frequency inverter is communicating with some type of supervisory controller or host computer in the same control cabinet and they are connected at the same ground + PE-potential), connect the shields of the control lines to ground + PE (protective earth) at both ends. With distributed systems (for example the communicating supervisory controller or host computer is not in the same control cabinet and there is a distance between the systems), we recommend connecting the shield of the control lines only at the end connecting to the adjustable frequency inverter. If possible, route the other end of the control lines directly to the cable entry section of the supervisory controller or host computer. The shield conductor of the motor cables always must connected to ground + PE at both ends.
	- To achieve a large area contact between shield and ground + PE-potential, use a PG screw with a metallic shell, or use a metallic mounting clip.
	- Use only cable with braided, tinned copper mesh shield (type "CY") with 85% coverage.
	- The shielding continuity should not be broken at any point in the cable. If the use of reactors, contactors, terminals, or safety switches in the motor output is necessary, the unshielded section should be kept as short as possible.
	- Some motors have a rubber gasket between terminal box and motor housing. Very often, the terminal boxes, and particularly the threads for the metal PG screw connections, are painted. Make sure there is always a good metallic connection between the shielding of the motor cable, the metal PG screw connection, the terminal box, and the motor housing. If necessary, carefully remove paint between conducting surfaces.
- **6.** Take measures to minimize interference that is frequently coupled in through installation cables.
	- Separate interfering cables with 0.25m minimum from cables susceptible to interference. A particularly critical point is laying parallel cables over longer distances. If two cables intersect (one crosses over the other), the interference is smallest if they intersect at an angle of 90°. Cables susceptible to interference should therefore only intersect motor cables, intermediate circuit cables, or the wiring of a rheostat at right angles and never be laid parallel to them over longer distances.
- **7.** Minimize the distance between an interference source and an interference sink (interference- threatened device), thereby decreasing the effect of the emitted interference on the interference sink.
	- You should use only interference-free devices and maintain a minimum distance of 0.25 m from the adjustable frequency inverter.
- **8.** Follow safety measures in the filter installation.
	- If using external EMC filter, ensure that the ground terminal (PE) of the filter is properly connected to the ground terminal of the adjustable frequency inverter. An HF ground connection via metal contact between the housings of the filter and the adjustable frequency inverter, or solely via cable shield, is not permitted as a

protective conductor connection. The filter must be solidly and permanently connected with the ground potential so as to preclude the danger of electric shock upon touching the filter if a fault occurs.

To achieve a protective ground connection for the filter:

- Ground the filter with a conductor of at least 10  $mm<sup>2</sup>$  cross-sectional area.
- Connect a second grounding conductor, using a separate grounding terminal parallel to the protective conductor. (The cross section of each single protective conductor terminal must be sized for the required nominal load.)

# **Installation for WJ200 series (example of SF models)**

Model LFx (3-ph. 200V class) and HFx (3-ph. 400V class) are the same concept for the installation.

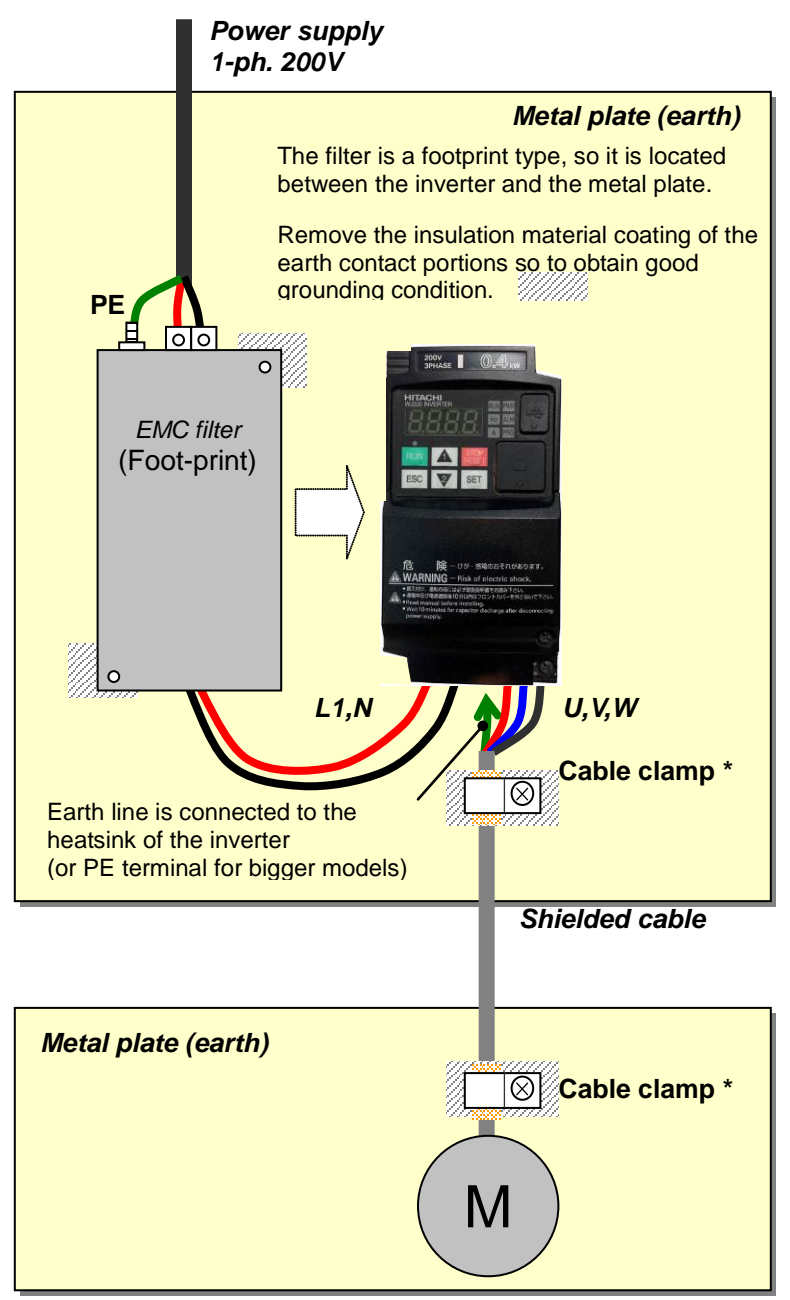

\*) Both earth portions of the shielded cable must be connected to the earth point by cable clamps.

Input choke or equipment to reduce harmonic current is necessary for CE marking (IEC 61000-3-2 and IEC61000-3-3) from the harmonic current point of view, even conducted emission and radiated emission passed without the input choke.

## **Hitachi EMC Recommendations**

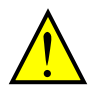

**WARNING:** This equipment should be installed, adjusted, and serviced by qualified personal familiar with construction and operation of the equipment and the hazards involved. Failure to observe this precaution could result in bodily injury.

Use the following checklist to ensure the inverter is within proper operating ranges and conditions.

- **1.** The power supply to WJ200 inverters must meet these specifications:
	- Voltage fluctuation ±10% or less
	- Voltage imbalance ±3% or less
	- Frequency variation ±4% or less
	- Voltage distortion THD = 10% or less
- **2.** Installation measure:
	- Use a filter designed for WJ200 inverter. Refer to the instruction of the applicable external EMC filter.
- **3.** Wiring:
	- Shielded wire (screened cable) is required for motor wiring, and the length must be 20 meter or less.
	- If the motor cable length exceeds the value shown above, use output choke to avoid unexpected problem due to the leakage current from the motor cable.
	- The carrier frequency setting must be 2 kHz to satisfy EMC requirements.
	- Separate the power input and motor wiring from the signal/process circuit wiring.
- **4.** Environmental conditions—when using a filter, follow these guidelines:
	- Ambient temperature:  $-10$  to 50 °C (Derating is required when the ambient temperature exceeds 40 °C)
	- Humidity: 20 to 90% RH (non-condensing)
	- Vibration: 5.9 m/sec2 (0.6 G)  $10 \sim 55$ Hz
	- Location: 1000 meters or less altitude, indoors (no corrosive gas or dust)

# **Functional Safety**

### **Introduction**

The Gate Suppress function can be utilized to perform a safe stop according to the EN60204-1, stop category 0 (Uncontrolled stop by power removal) (as STO function of IEC/EN61800-5-2). It is designed to meet the requirements of the ISO13849-1 Cat.3 PLd, IEC61508 SIL2 and IEC/EN61800-5-2 SIL2 only in a system in which EDM signal is monitored by an "External Device Monitor".

## **Stop Category defined in EN60204-1**

- Category 0 : Uncontrolled stop by immediate (< 200 ms) shut-down of the power supply to the actuators. (as STO function of IEC/EN61800-5-2)
- Category 1 : Controlled stop by interrupting the power supply to the actuator level if, for example, the hazardous movement has been brought to a standstill (time-delayed shut-down of the power supply).

(as SS1 function of IEC/EN61800-5-2)

Category 2 : Controlled stop. The power supply to the drive element is not interrupted. Additional measures to EN 1037 (protection from unexpected restart) are necessary. (as SS2 function of IEC/EN61800-5-2)

### **How it works**

Interrupting the current to GS1 or GS2, for example removing the link between either GS1 or GS2 and PLC or both GS1/GS2 and PLC disables the drive output, i.e. the power supply to the motor is cut by stopping the switching of the output transistors in a safe way. EDM output is activated when GS1 and GS2 are given to the drive.

Always use both inputs to disable the drive. EDM output conducts when both GS1 and GS2 circuits are working properly. If for any reason only one channel is opened, the drive output is stopped but the EDM output is not activated. In this case the Safe Disable input wiring must be checked.

### **Activation**

Turning on the safety switch automatically assign the GS1 input and GS2 input automatically.

To assign EDM (External Device Monitor) output,

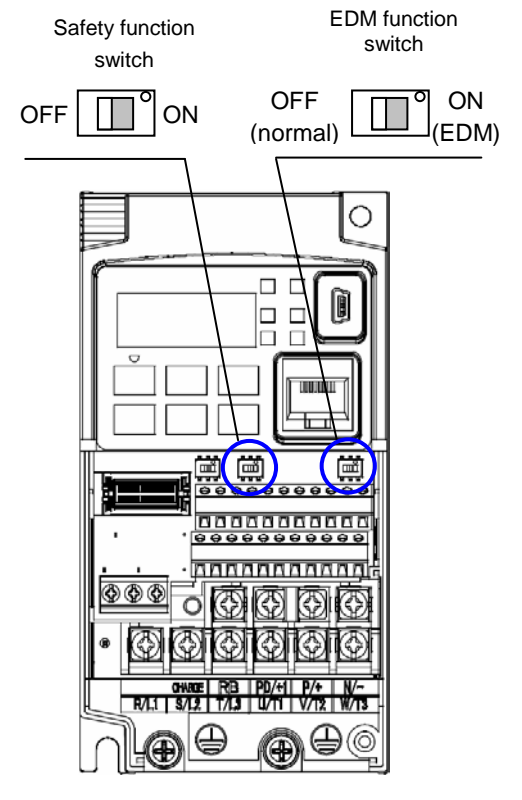

please turn the EDM function switch on. EDM output is automatically assigned on intelligent output terminal 11.

(When safety switch or EDM switch is turned off, the intelligent input and output terminal assigned on will be set as "no" function, and contact will remain normally off.)

Always use both inputs to disable the drive. If for any reason only one channel is opened, the drive output is stopped but the EDM output is not activated. In this case the Safe Disable input wiring must be checked.

#### **Installation**

According to the safety standard listed above, please install referring to the example. Please be sure to use the both GS1 and GS2, and construct the system that GS1 andGS2 are both turned off when safety input is given to the inverter.

Be sure to carry out the proof test when installation is ready before operation.

When the Gate Suppress function is utilized, connect the drive to a safety certified interrupting device utilizing EDM output signal to reconfirm both safety inputs GS1 and GS2. Follow the wiring instructions in the Instruction manual.

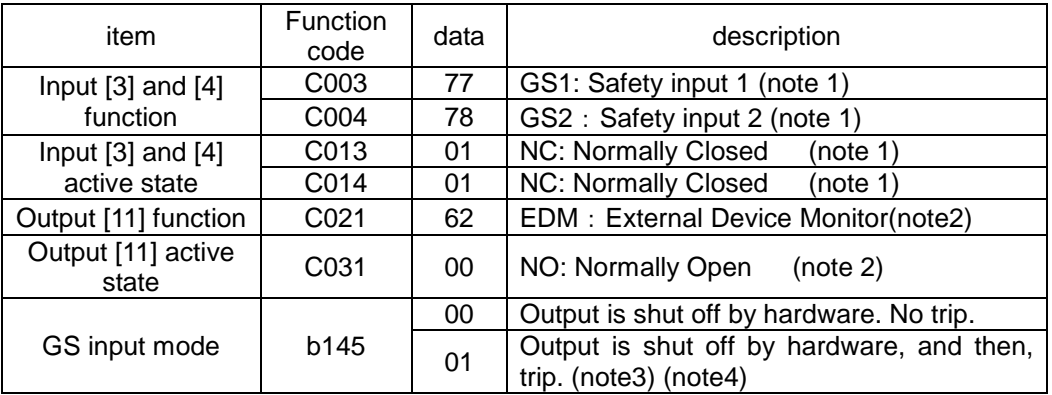

- Note 1) They are automatically set when safety switch is turned ON, cannot be changed.
- Note 2) Those are automatically assigned when EDM switch is turned ON, cannot be changed.
- Note 3) Inverter trips with "E37". When competing with external trip (E12), E37 has priority.
- Note 4) While the drive is the trip status "E037" and either GS1 or GS2 is activated, on the safety by is not guaranteed.

#### Wiring example

When the Gate Suppress function is utilized, connect the drive to a safety certified interrupting device utilizing EDM output signal to reconfirm both safety inputs GS1 and GS2. Follow the wiring instructions in the Instruction manual.

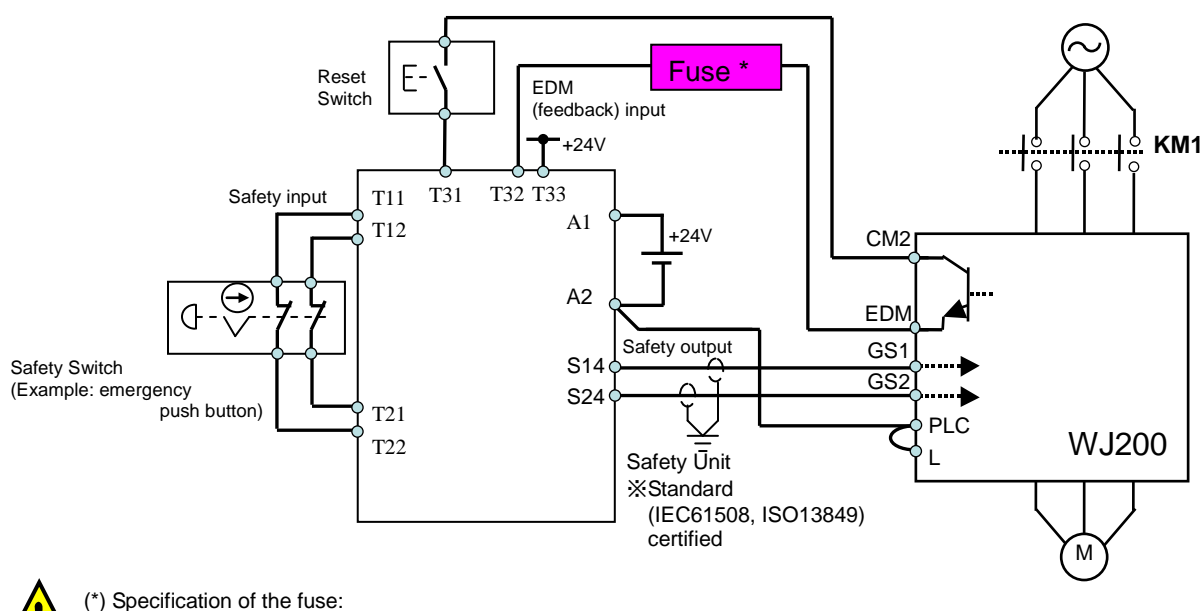

The arch extinguishing fuse with rated voltage AC250V, rated current 100mA complies to either IEC6127 -2/-3/-4 example) SOC EQ series AC250V, 100mA (UL, SEMKO, BSI)

Little 216 series AC250V, 100mA (CCC, UL, CSA, SEMKO, CE, VDE)

Any external signal voltage connected to the WJ200 must be from a SELV Power Supply.

By pressing the emergency stop button, the current to GS1 and GS2 is shut off, and the inverter output is shut off. By this, motor is free-running. This behavior is according to the stop category 0 defined in EN60204.

- Note 1: Above is the example to use the intelligent input terminal with source logic. When it is used with sink logic, the wiring is to be modified.
- Note 2: The wire for safety relay and emergency input signal are to be shielded coaxial cable for example RS174/U (produced by LAPP) by MIL-C17, or KX2B by NF C 93-550 with diameter 2.9mm with less than 2 meters. Please be sure to ground the shielding.
- Note 3: All the inductance related parts such as relay and contactor are required to contain the over-voltage protection circuit.

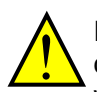

Inverter doesn't block the current flowing into itself when it is not powered. This may cause the closed circuit when two or more inverters are connected to common I/O wiring as shown below to result in unexpected turning the on the input. This may lead to dangerous situation. To avoid this closed circuit, please put the diode (rated:50V/0.1A) in the path as described below.

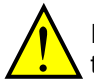

IF the protection diodes used when the units are in wired parallel are only single diodes then their condition would be checked as part of the proof test.

#### In case of Sink logic

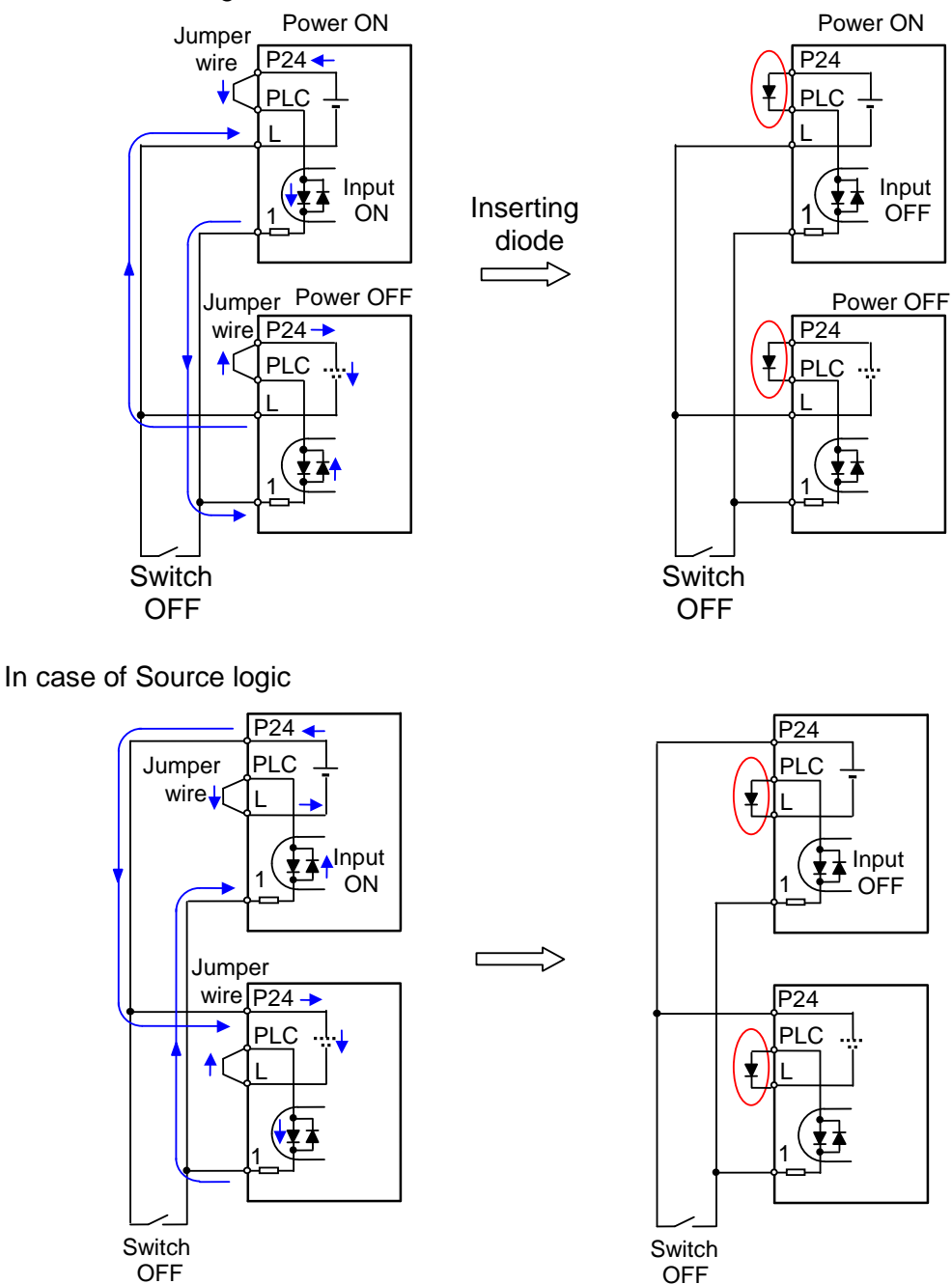

The current loop cause turn the input ON even the switch is off when diode is not inserted.

The current loop is to be prevented by inserting diode instead of short bar.

#### **Components to be combined**

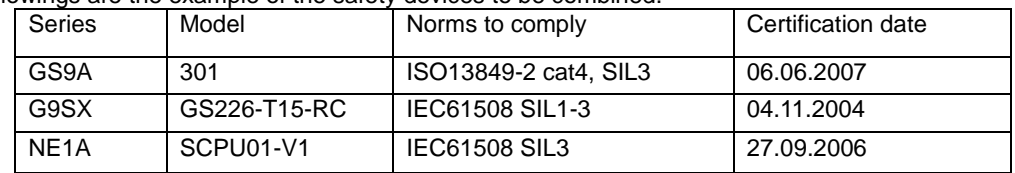

Followings are the example of the safety devices to be combined.

The configuration of and components used in any circuit other than an appropriately pre approved safety module that interfaces with the WJ200 GS1/GS2 and EDM ports MUST be at least equivalent to Cat.3 PLd under ISO 13849-1:2006 in order to be able to claim an overall Cat.3 PLd for the WJ200 and external circuit combination.

The EMI level that the external module has been assessed to must be at least equivalent to that of Annex E in IEC 62061.

#### **Periodical check (proof test)**

Proof test is essential to be able to reveal any dangerous undetected failures after a period of time, in this case 1 year. Carrying out this proof test at least one a year is the condition to comply the ISO13849-1 PLd.

- To activate (give current to) GS1 and GS2 simultaneously and separately to see output is allowed and EDM is conducting

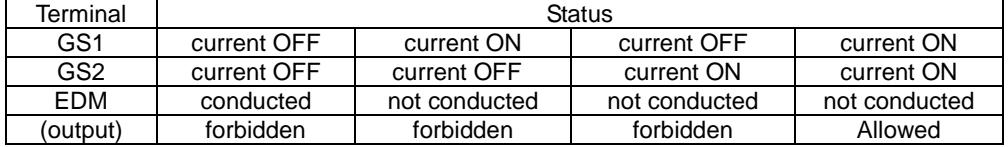

- To activate (give current to) both GS1 and GS2 to see output is allowed and EDM is not conducting

- To activate (give current to) GS1, not to activate GS2 and see output is forbidden and EDM is not conducting

- To activate (give current to) GS2, not to activate GS1 and see output is forbidden and EDM is not conducting
- To deactivate (interrupt current to) both GS1 and GS2 to see output is forbidden and EDM is conducting

Be sure to carry out the proof test when installation is ready before operation.

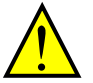

IF the protection diodes used when the units are in wired parallel are only single diodes then their condition would be checked as part of the proof test. Check to reconfirm the diodes are not damaged when proof test is done.

#### **Precautions**

- 
- 1. To assure, that the Safe Disable function appropriately fulfills the safety requirements of the application, a throughout risk assessment for the whole safety system has to be carried out.
- 2. The Safe Disable function does not cut the power supply to the drive and does not provide electrical isolation. Before any installation or maintenance work is done, the drives power supply must be switched off and place a tag/lock-out.
- 3. The wiring distance for the Safe Disable inputs should be shorter than 30 m.
- 4. The time from opening the Safe Disable input until the drive output is switched off is less than 10 ms.

# *EC DECLARATION OF CONFORMITY*

We, Hitachi Industrial Equipment Systems Co., Ltd., of

1-1, Higashinarashino 7-chome, Narashino-shi, Chiba 275-8611 Japan declare under our sole responsibility that: -

the Hitachi Sanki WJ200 series of Inverter Drivers which consists of 27 models ranging from motor capacity 0.1kW to 15kW with the exact designated model numbers for the WJ200 series detailed as follows. WJ200-(I)(II)(III)(IV) (I)= 001, 002, 004, 007, 015, 022, 030, 037, 040, 055, 075, 110 or 150 (which stands for the applicable motor capacity in kW)  $(II) = S$ , L or H (S=single phase 200V power system; L=3 phases 200V power system, H=3 phases 400V power system)  $(III) = F$  (product is provided with keypad)  $(IV)$  = blank (These model numbers appear on the respective labels of these drives)

Serial number / (s) / range………………….(not necessary for the user manual copy of DoC)

conforms to applicable Essential Health and Safety Requirements of the EU Machinery Directive (2006/42/EC) and the Protection Requirements of the EU EMC Directive (2004/108/EC).

The name and address of the person authorized to compile the technical file, established in the Community is: -

Hitachi Europe GmbH Am Seestern 18, D-40547 Duesseldorf, Germany.

An EC Type Examination Certificate (Nr. 01/205/0699/09) has been issued by Notified Body (0035) under the EU Machinery Directive by TUV Rheinland Industrie Services GmbH of Alboinstr, 58 12103 Berlin Germany.

Harmonised standards used to support this Declaration of Conformity, as referred to in Article 7(2), include: -

Harmonised standards forming the basis of conformity for the EU Machinery Directive EN61800-5-2: 2007 EN ISO 13849-1: 2008 EN61800-5-1: 20007 EN62061: 2005 EN60204-1: 2006

Harmonised standards forming the basis of conformity for the EU EMC Directive EN61800-3: 2004

Place and date of the declaration:- (left blank for DoC on user manual)

Identity and signature of the person empowered to draw up the declaration on behalf of the manufacturer (left blank for DoC on user manual)